$7/690 / P739$ 

# **UNIVERSIDAD NACIONAL DE CAJAMARCA**

# **FACULTAD DE INGENIERIA** ESCUELA ACADÉMICO PROFESIONAL DE INGENIERÍA CIVIL<br>**SEDE JAÉN**

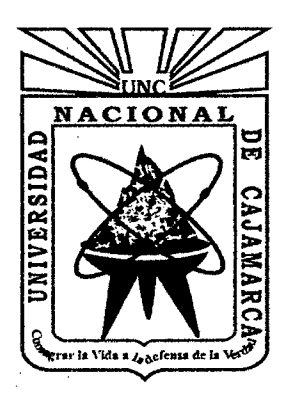

**TESIS** 

## EVALUACIÓN DEL DISEÑO DEL HOSPITAL 11-2 DE JAÉN . CON EL USO DE TECNOLOGÍA BIM

# PARA OPTAR EL TÍTULO PROFESIONAL DE INGENIERO CIVIL

#### BACHILLER

EUCLIDES POCLIN TUESTA

### ASESOR

M.Cs. Arqto. JUAN FRANCISCO URTEAGA BECERRA

#### JAÉN-CAJAMARCA-PERÚ

2014

COPYRIGHT© 2014 by EUCLIDES POCLIN TUESTA Todos los derechos reservados

 $\sim$   $\sim$ 

 $\label{eq:2} \frac{1}{\sqrt{2}}\sum_{i=1}^n\frac{1}{\sqrt{2}}\sum_{i=1}^n\frac{1}{\sqrt{2}}\sum_{i=1}^n\frac{1}{\sqrt{2}}\sum_{i=1}^n\frac{1}{\sqrt{2}}\sum_{i=1}^n\frac{1}{\sqrt{2}}\sum_{i=1}^n\frac{1}{\sqrt{2}}\sum_{i=1}^n\frac{1}{\sqrt{2}}\sum_{i=1}^n\frac{1}{\sqrt{2}}\sum_{i=1}^n\frac{1}{\sqrt{2}}\sum_{i=1}^n\frac{1}{\sqrt{2}}\sum_{i=1}^n\frac{1$ 

 $\mathcal{L}^{\pm}$ 

A:

J.

 $\ddot{\phantom{a}}$ 

 $\ddot{\phantom{a}}$ 

 $\sim 10$ 

Mis padres Edilberto y Celinda, y a mis hermanos Luis Herts y Lita Marina in memóriam

# **ÍNDICE**

 $\sim 10$ 

 $\label{eq:2.1} \frac{1}{\sqrt{2}}\left(\frac{1}{\sqrt{2}}\right)^{2} \left(\frac{1}{\sqrt{2}}\right)^{2} \left(\frac{1}{\sqrt{2}}\right)^{2} \left(\frac{1}{\sqrt{2}}\right)^{2} \left(\frac{1}{\sqrt{2}}\right)^{2} \left(\frac{1}{\sqrt{2}}\right)^{2} \left(\frac{1}{\sqrt{2}}\right)^{2} \left(\frac{1}{\sqrt{2}}\right)^{2} \left(\frac{1}{\sqrt{2}}\right)^{2} \left(\frac{1}{\sqrt{2}}\right)^{2} \left(\frac{1}{\sqrt{2}}\right)^{2} \left(\$ 

 $\mathcal{L}(\mathcal{A})$  .

 $\sim$   $\sim$ 

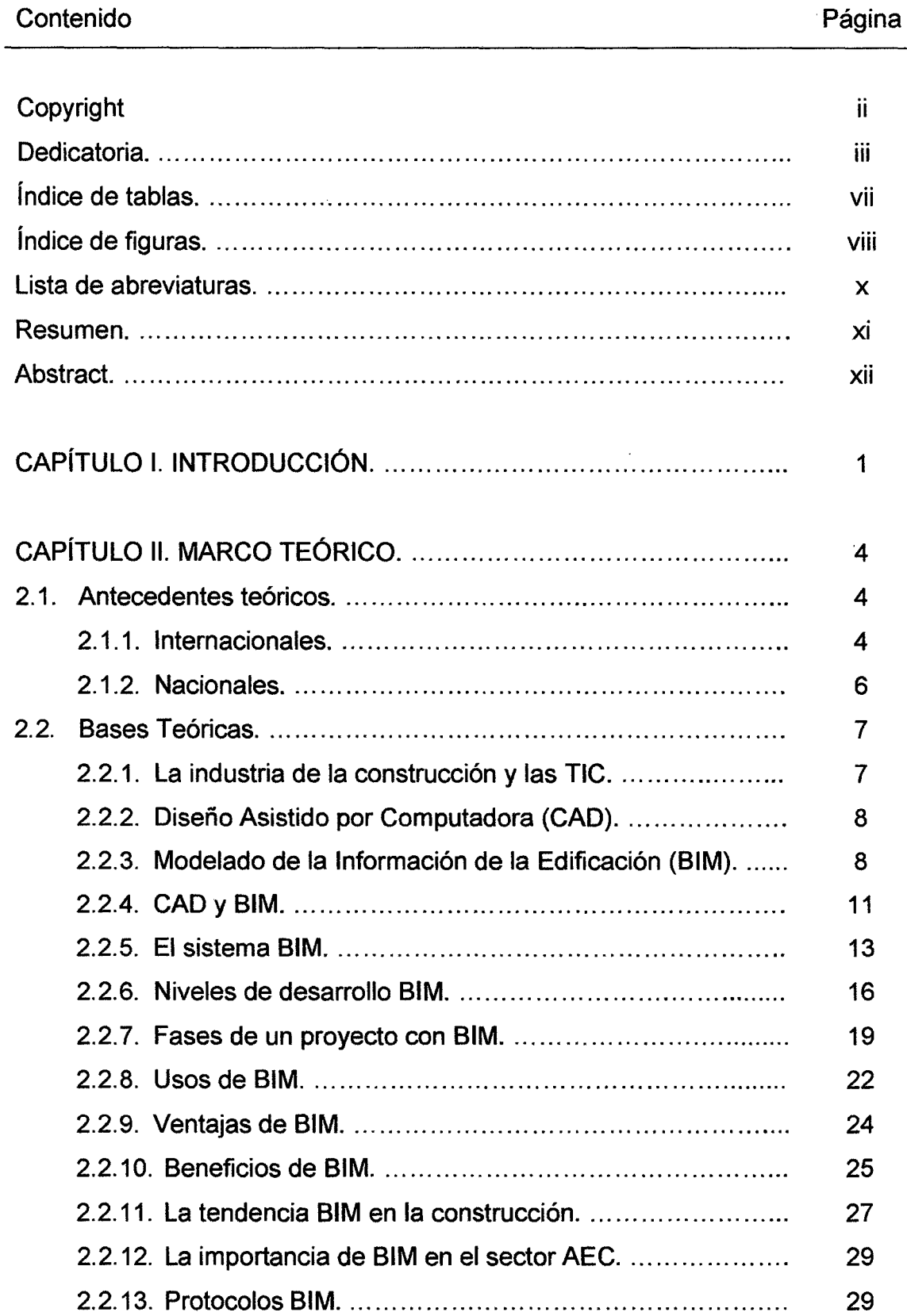

 $\sim$   $\sim$ 

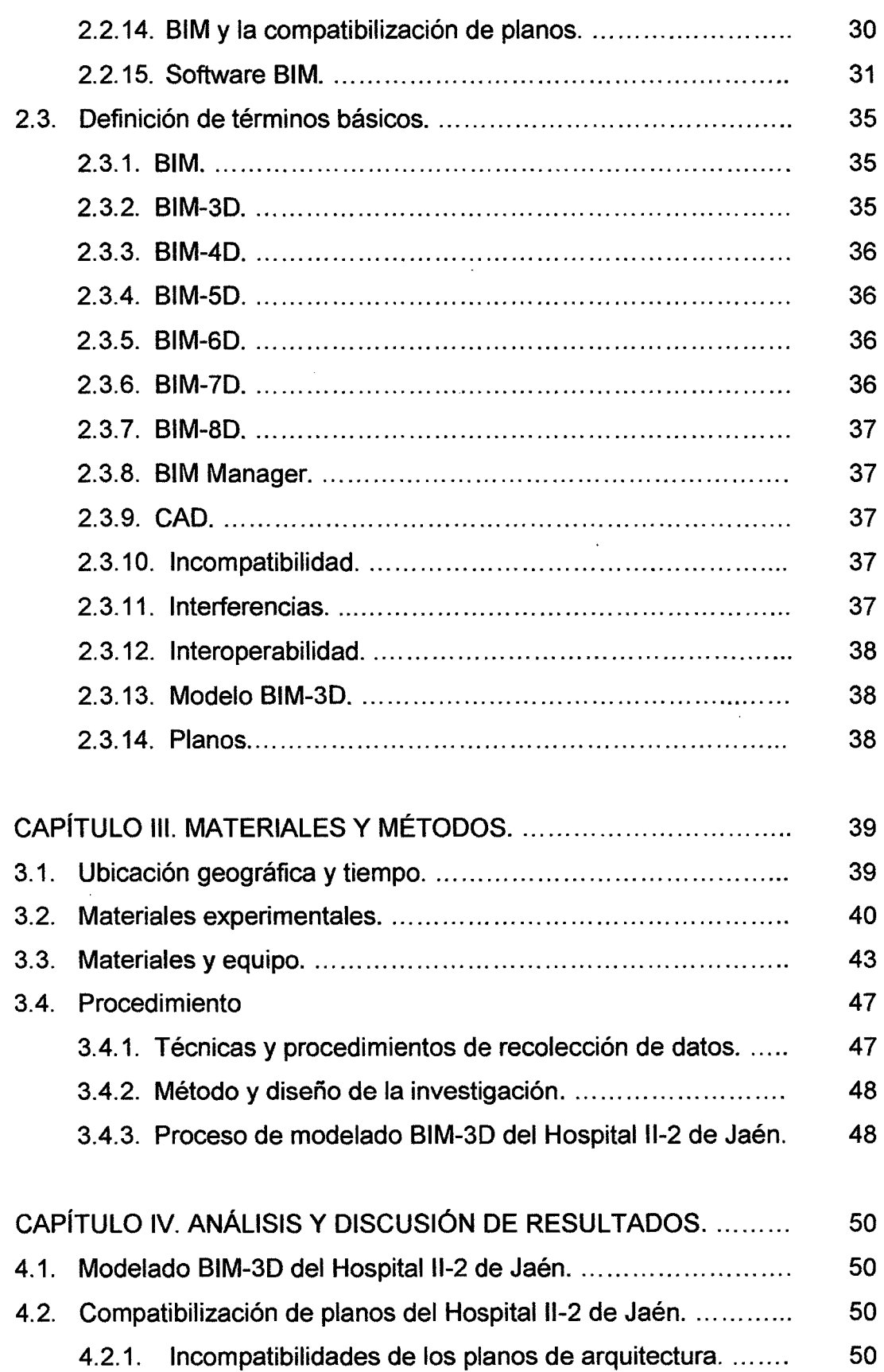

 $\hat{\mathcal{A}}$ 

 $\sim$   $\sim$ 

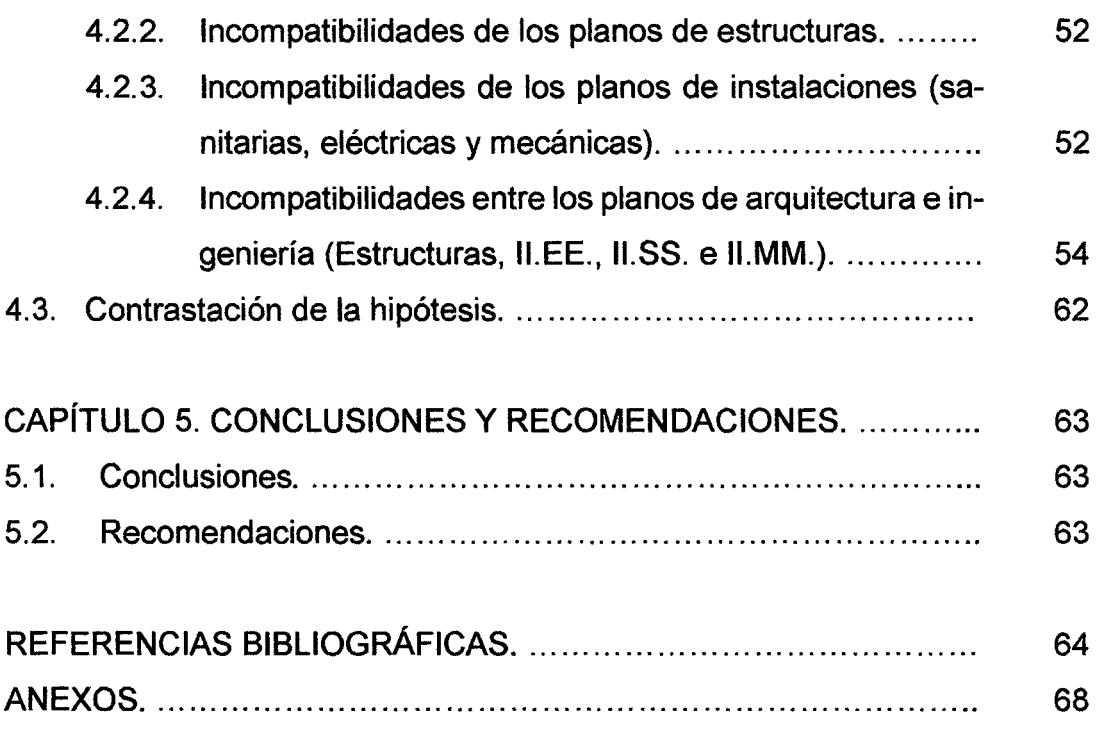

 $\hat{\boldsymbol{\beta}}$ 

 $\mathcal{A}^{\text{max}}_{\text{max}}$ 

# **ÍNDICE DE TABLAS**

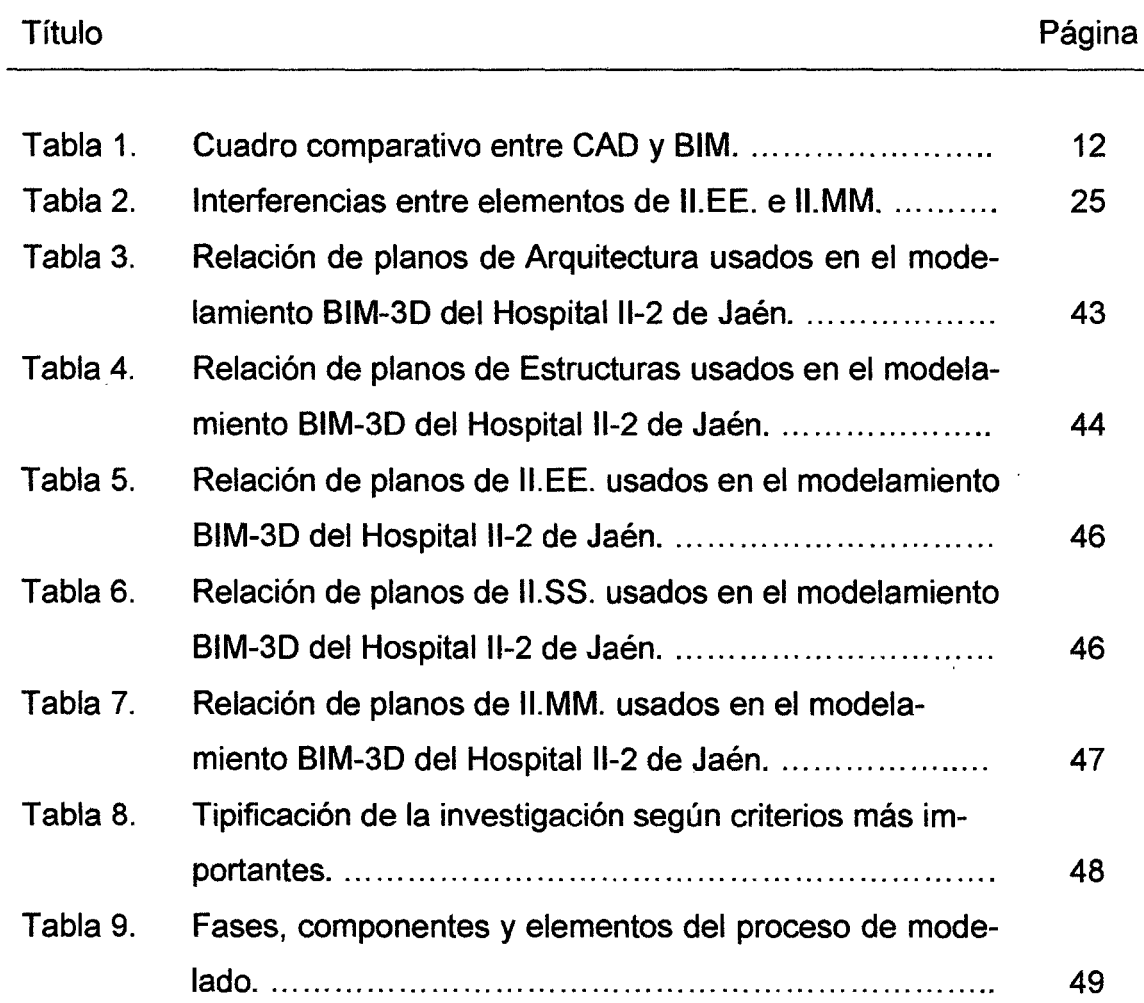

 $\mathcal{A}$ 

 $\bar{z}$ 

 $\cdot$ 

# **ÍNDICE DE FIGURAS**

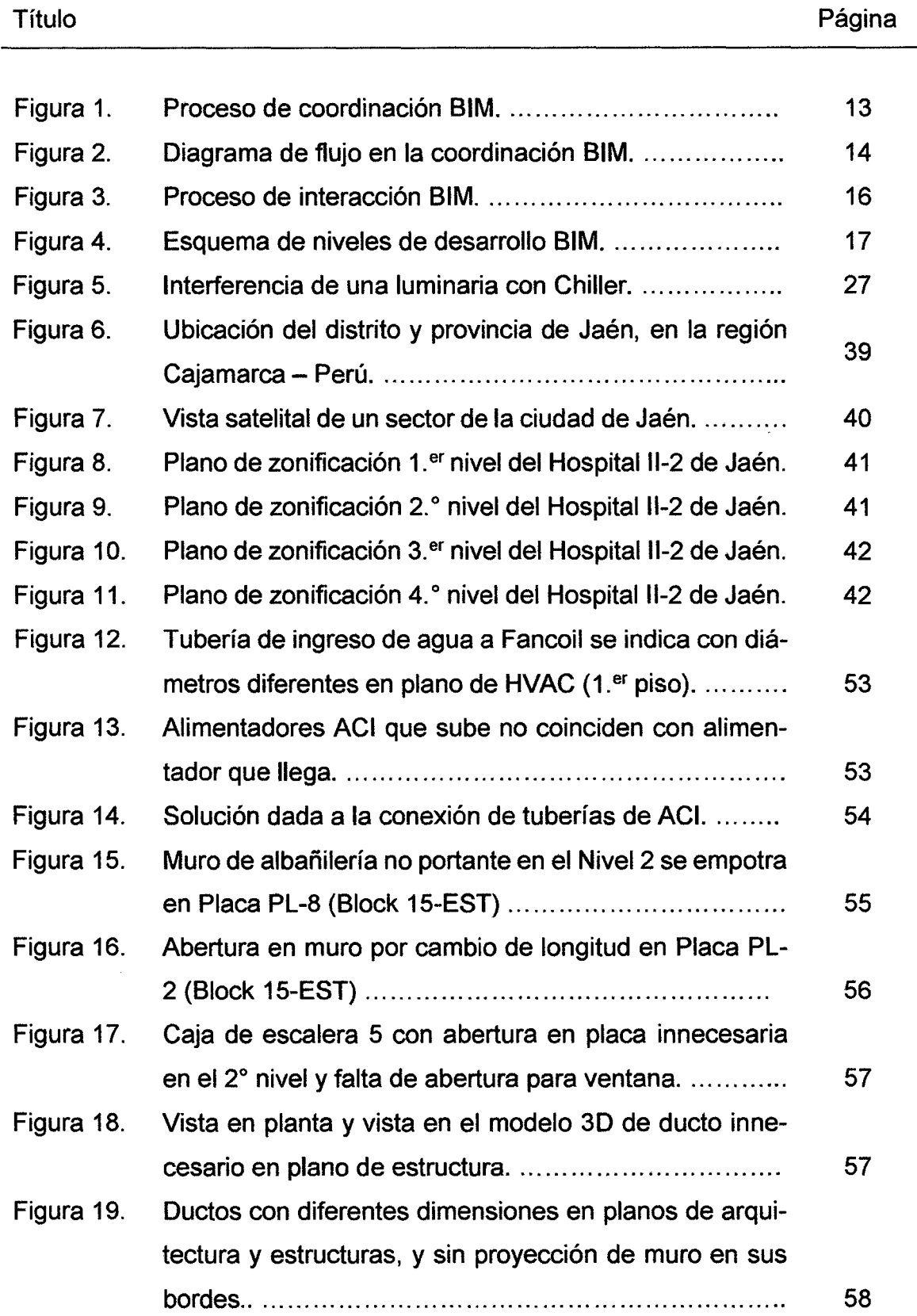

 $\frac{1}{2}$ 

 $\sim$ 

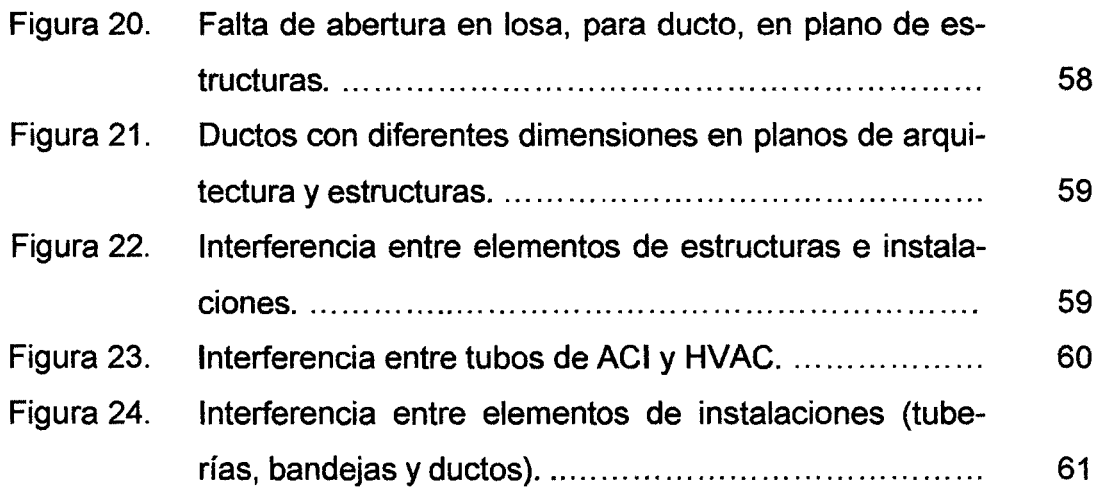

#### **LISTA DE ABREVIATURAS**

- 20 Dos dimensiones
- 30 Modelo tridimensional
- 40 Simulación del proceso constructivo
- 50 Simulación del costo del proceso constructivo
- **ACI** Agua Contra Incendio
- AEC Architect, Engineering and Construction
- ARQ. **Arquitectura**
- BIM Building lnformation Modeling
- BIM-30 Building lnformation Modelin: Arquitectura, Estructura, Instalaciones
- CAD Computer Aided Design
- EST. **Estructura**
- FCR Falso cielo raso
- **GCI** Gabinete Contra Incendio
- HVAC Heating, Ventilation and Air Conditioning
- ICE lntegrated Concurrent Engineering
- II.EE. Instalaciones Eléctricas
- II.MM. Instalaciones Mecánicas
- II.SS. Instalaciones Sanitarias
- IPD lntegrated Project Delivery
- LOD Level of Development
- MEP Mechanical, Electrical and Plumbing
- NPT Nivel de Piso Terminado
- RFI Request for lnformation
- REVIT Revise lnstantly
- **TIC** Tecnologías de la Información y Comunicación
- VDC Virtual Design & Construction

#### **RESUMEN**

El estudio se realizó en la ciudad de Jaén entre los meses de julio a noviembre del 2014, con los objetivos de compatibilizar los planos de arquitectura e ingeniería mediante el modelamiento BIM-30, e identificar incompatibilidades entre los planos de arquitectura e ingeniería producidas por un probable deficiente diseño del Hospital 11-2 de Jaén. Para ello se realizó modelos BIM-30 de la edificación del Hospital II-2 de Jaén para cada especialidad, utilizando software Revit 2014 a partir de los planos virtuales en AutoCAO, de arquitectura, estructuras e instalaciones (sanitarias, eléctricas y mecánicas) tanto en planta, cortes, elevación y detalles; compatibilizando los mismos en un modelo integrado, utilizando software Navisworks Manage 2014; de lo que se concluyó: la compatibilización de planos de arquitectura e ingeniería del Hospital 11-2 de Jaén, mediante modelos BIM-30 permite identificar conflictos entre elementos estructurales y no estructurales tales como, muros con placas, duetos de HVAC con tuberías de agua, entre otros; y que los planos del Hospital 11-2 de Jaén presentan incompatibilidades como puertas y ventanas con diferentes dimensiones entre planos de arquitectura; ejes con diferentes nombres, placas, abertura de losas que no coinciden entre planos de arquitectura y estructuras. Incompatibilidades producidas por un deficiente diseño, que pueden conllevar a cometer errores durante el proceso constructivo de la edificación.

Palabras clave: Planos, Modelos BIM-30, conflictos, incompatibilidades, deficiencias de diseño.

xi

#### **ABSTRATC**

The study was conducted in the city of .Jaén between the months of July to November 2014, with the objective of harmonizing the architectural plans and engineering by BIM-30 modeling, and identifying incompatibilities between architectural and engineering drawings produced by a Hospital likely deficient design 11-2 of Jaén. For this BIM-30 building models Hospital 11-2 of Jaén for each specialty was performed using Revit 2014 software from the virtual planes in AutoCAO, Architectural, structures and facilities (sanitary, electrical and mechanical) both plant, cutting, lifting and details; reconciles them in an integrated model, using Navisworks Manage 2014 software; tan it was concluded: the compatibility of architectural plans and engineering Hospital 11-2 of Jaén, by BIM-30 models can identify conflicts between structural and non-structural elements such as walls with plates, HVAC ducting with water pipes among others; and the plans of Hospital 11-2 of Jaén are incompatible as doors and windows with different dimensions between architectural plans; axes with different names, plates, slabs opening mismatched between architectural plans and structures. lncompatibilities caused by poor design, which can lead to mistakes during the construction process of the building.

Key words: Plans, BIM-30 models, conflicts, incompatibilities, design deficiencies.

#### **CAPÍTULO l. INTRODUCCIÓN**

A pesar que nos encontramos en un nuevo siglo donde el desarrollo y la aplicación de nuevas tecnologías es cada vez mayor en el sector de la construcción; el diseño de planos, en particular de los proyectos más complejos, presentan deficiencias técnicas e incongruencias entre especialidades de arquitectura, estructura e instalaciones, eléctricas sanitarias y mecánicas. Deficiencias de diseño que pueden llevar a cometer errores durante la etapa de construcción.

El uso de la tecnología BIM se está convirtiendo en un requisito indispensable a la hora de afrontar los retos presentes y futuros del sector de la construcción. Tanto es así que un nuevo cambio se está produciendo en el sector de la AEC; poco a poco CAD da paso a BIM. (Prieto, 2009)

La demanda de eficiencia y sostenibilidad a la que debe someterse todo proceso relacionado con el ciclo de vida de un edificio crece cada vez más. En este contexto, es necesario hacer uso de nuevos métodos y aplicar tecnologías t tales como BIM, que en los últimos años ha demostrado tener la capacidad de responder a estas necesidades. (Coloma, 2008)

Las empresas constructoras están implementando la tecnología BIM para la mejora y optimización de sus recursos y resultados de gestión de obras; y cada vez son más las instituciones, organizaciones y gobiernos que exigen que sus proyectos se elaboren y liciten con el uso de esta tecnología. BIM es la herramienta con la que se van a trabajar los proyectos de ejecución en un futuro inmediato, y va a ser en estos años la revolución que fue la introducción del CAD hace 20 años en los despachos de arquitectura y que los profesionales de la construcción en sus inicios no estaban dispuestos a abandonar esquemas tradicionales del tablero, papel cansón y estilógrafo. (ETSIE 2010)

Con la elaboración de este trabajo se proporciona una alternativa diferente a las tradicionales para la evaluación de los diseños de planos de edificaciones.

La investigación nace ante la pregunta: ¿En qué medida el uso de tecnología BIM permitirá evaluar el diseño del Hospital II-2 de Jaén?

La hipótesis planteada: El uso de tecnología BIM permitirá evaluar el diseño del Hospital 11-2 de Jaén, en la medida que se compatibilicen los planos de arquitectura e ingeniería y se identifiquen las probables deficiencias de diseño.

Las variables: (a) Uso de tecnología BIM, (b) Evaluación del diseño del Hospital 11-2 de Jaén.

El objetivo general: Evaluar el diseño del Hospital 11-2 de Jaén con el uso de tecnología BIM. Los objetivos específicos: (a) Compatibilizar los planos de diseño 20 de arquitectura e ingeniería del Hospital 11-2 de Jaén mediante el modelamiento BIM-30. (b) Identificar las incompatibilidades entre los planos de arquitectura e ingeniería producidas por un probable deficiente diseño del Hospital 11-2 de Jaén.

La investigación alcanza a identificar las incompatibilidades en el diseño del Hospital II-2 de Jaén, mediante el modelamiento BIM a partir de los planos de las diferentes especialidades de Arquitectura e Ingeniería: Estructura, Instalaciones Eléctricas, Sanitarias y Mecánicas utilizando software Revit 2014, sin considerar el modelamiento de acero, programación de ejecución de obra, cálculo de metrados, costos, verificación de cargas, análisis estructural, entre otros aspectos; dejando de lado estas consideraciones para una investigación más profunda y fáctica.

El estudio esta estructurado en cinco (5) capítulos:

El capítulo l. Introducción, contempla el contexto, el problema, la hipótesis, las variables, la justificación y delimitación de la investigación, los objetivos y la descripción de los capítulos.

El capítulo 11. Marco teórico, presenta los antecedentes, bases teóricas y definición de términos básicos relacionados con la investigación.

El capítulo 111. Marco metodológico, se refiere a los materiales y métodos; asi-

mismo de describe la ubicación geográfica donde se desarrolló la investigación, el tipo y el diseño de investigación; así como el procedimiento seguido durante la investigación.

El capítulo IV. Análisis y discusión de resultados; contiene la descripción de los resultados obtenidos y se emiten comentarios al respecto.

El capítulo V, contiene las conclusiones y recomendaciones. Por último, se citan las referencias bibliográficas.

#### **CAPÍTULO 11. MARCO TEÓRICO**

#### **2.1. Antecedentes teóricos**

#### **2.1.1. Internacionales**

Saldías (2010) en su memoria de grado "Estimación de los beneficios de realizar una coordinación digital de proyectos con tecnologías BIM" sostiene que las herramientas tecnológicas actuales y las formas tradicionales de trabajo no han podido dominar las dificultades que se presentan en la construcción de proyectos complejos; lo que se ha traducido en un incumplimiento de plazos, presupuestos y de calidad en los proyectos de construcción.

Es necesario un cambio y las TIC ofrecen distintas alternativas para mejorar la gestión de los procesos de diseño, construcción, control, operación y mantenimiento. BIM probó ser muy rentable en proyectos complejos y/o de gran envergadura y se convertirán en una herramienta indispensable para proyectos futuros; servirá como base para una nueva forma de trabajo más colaborativa e integrada, mejorando los actuales problemas que posee la industria de la construcción. (Saldías, 2010)

Lahdou y Zetterman (2011) en su tesis de maestría "BIM for Project Managers. How project managers can utilize BIM in construction projects" concluyen que los gerentes de proyectos tienen poco conocimiento acerca de BIM, lo que dificulta para que vean las implementaciones y los beneficios de la tecnología BIM en un proyecto de construcción. Los beneficios de calidad que BIM proporciona son más valiosos para los gerentes, relativos a mantener el control de un proyecto, ya que pueden ver claramente la progresión en el modelo de información del edificio durante la fase de diseño, dándole una mejor base para evaluar el programa y el presupuesto con mayor precisión. Por lo tanto un mejor control en la fase de diseño, lo que le llevaría a un mejor control en la fase de construcción.

Hungu (2013) en su tesis de maestría "Utilization of BIM from Early Design Stage to facilitate efficient FM Operations", concluye que para alcanzar la fructífera aplicación de BIM; el diseño por sí sola no es suficiente, más bien un enfoque holístico que integra personas competentes, tecnología adecuada, procesos y sistemas de negocio en un determinado contexto sería adecuado, y el análisis de rendimiento puede ser óptimo si es realizado simultáneamente desde la etapa inicial de diseño.

Murcio (2013) en su tesis "Análisis y diseño estructural utilizando modelo BIM" concluye que la integración de la información de un proyecto en un modelo BIM trae consigo una reducción importante en el consumo de recursos humanos y materiales, asignados para revisión de planos e información, debido a la actualización inmediata de información en el modelo; evitando lo que en un proyecto manejado en forma tradicional se requiere, para la revisión de concordancia como interface entre las diversas disciplinas. La utilización de plataforma BIM elimina la necesidad de contar con grupos de dibujo, puesto que el operador BIM genera el modelo y los planos, listas de materiales y demás documentos gráficos automáticamente, sin el riesgo de equivocaciones en cotas, cortes, vistas, etc.

La tecnología BIM, por tanto, surge como una nueva alternativa, con proyección a establecer una nueva forma de llevar a cabo los proyectos de edificación, donde el manejo de información hoy en día de manera oportuna, eficaz y congruente, se ha vuelto una ventaja altamente competitiva en el ámbito de la ingeniería civil como en muchas otras áreas, es por ello que la innovación que conlleva esta nueva tecnología, permite a los actuales y futuros ingenieros nuevas oportunidades de crecer profesionalmente. (Murcio, 2013)

5

#### **2.1.2. Nacionales**

Actualmente en el Perú, BIM es un campo completamente nuevo que aún se está explorando, por lo que existen pocos estudios. Sin embargo en los foros de Internet podemos encontrar inquietudes de muchos profesionales de la AEC que exponen su interés en realizar investigaciones sobre tecnologías BIM o ya emprendieron su investigación a nivel de maestría o doctorado y hacen conocer sus inquietudes por intercambiar información o solicitan la misma.

Bernadilla (2008) en su tesis de maestría "Tecnologías informativas para la visualización de la información y su uso en la construcción \_Los sistemas 30 inteligentes\_" sostiene que, la visualización en la arquitectura y la construcción ha evolucionado rápidamente desde diseños estáticos en 20 a un simulador de edificios en 30. Como resultado de esta evolución, la capacidad de construir un "edificio virtual" y simular su comportamiento antes de que esté construido, durante la construcción y todo su ciclo de vida, ha cambiado el proceso de diseño, el costo de las estructuras, la relación con el cliente, con el contratista y con el propietario.

Con la tecnología BIM, se construye el edificio virtual utilizando objetos inteligentes: techos, muros, cubiertas, ventanas, puertas, escaleras y otros objetos, lo que permite el análisis visual de interferencias físicas del diseño, proveer datos para el análisis estructural, entre otros aspectos. El modelo 30 da una posibilidad al equipo y también al cliente de que puedan analizar el diseño y rectificarlo; al mismo tiempo, se puede mostrar los detalles en cualquier vista y hacer modificaciones que será actualizado en todas las vistas. La visualización del proyecto a través de la tecnología BIM reduce la incertidumbre en su manejo, aumenta las posibilidades de controlarlo y elimina las aproximaciones abstractas. (Bernadilla, 2008)

BIM integra múltiples soluciones para las distintas disciplinas, como la arquitectura, la ingeniería estructural, la ingeniería de instalaciones sanitarias-eléctricas-mecánicas y la construcción, mejorando la colaboración entre estas disciplinas. BIM es una tecnología con múltiples aspectos como: la coordinación, la colaboración, la producción automatizada del dibujo, objetos inteligentes, simulación detallada de los resultados, la interoperabilidad, etc. Lo que se propone es ligar los objetos paramétricos basados en 3D a los mismos datos externos en vez de los dibujos 2D lineales. Esto permitirá que se exploren sistemas críticos del edificio más a fondo y exactamente dentro del modelo 3D. Es decir; identificar para corregir y solucionar antes de la construcción, problemas de conflictos de diseño y de construcción. (Bernadilla, 2008)

Alcántara (2013) en su tesis "Metodología para minimizar las deficiencias de diseño basada en la construcción virtual usando tecnologías BIM" concluye que, realizar un modelado BIM-3D de la edificación permite equivocarnos virtualmente en el modelo 3D y no en campo, ahorrando costos por procesos mal diseñados ya que el modelo no sólo se utiliza para identificar conflictos entre disciplinas, sino que se convierte en una herramienta de análisis para revisar los criterios de diseño y la adecuada funcionalidad del conjunto entre las distintas instalaciones. Además permiten evaluar aspectos constructivos que faciliten un mejor planea miento y control de las actividades de construcción.

#### **2.2. Bases teóricas**

#### **2.2.1. La industria de la construcción y las TIC**

Los grandes cambios que caracterizan a la sociedad actual como el avance científico-tecnológico, la generalización del uso de las tecnologías y las redes de comunicación, la globalización de la información, entre otros; ha hecho que la industria de la construcción no sea ajeno a estos cambios, sobre todo en las primeras etapas del desarrollo de los proyectos: factibilidad, concepción y diseño. Encontramos entonces, que la industria de la construcción necesita de la tecnología para su mejor desenvolvimiento. (Querelle y Cía Ltda., s.f.)

La expansión del ambiente visual para computadoras personales ha

permitido que se desarrollen distintas herramientas de automatización. Así, se inició el reemplazo de los documentos basados en papel por formatos digitales. y los cálculos han dejado de hacerse manualmente para realizarse con software especializado. Las tecnologías de visualización 3D y realidad virtual permiten un manejo más consciente de los proyectos al ser llevados a una red como Internet, desde donde se puede hacer un manejo remoto de los mismos. Como paso previo para el desarrollo de los modelos es necesario obtener los diseños en 3D (Diseños arquitectónico, estructural, sanitario-mecánico-eléctrico, etc.) El uso de la tecnología BIM, es entonces una herramienta poderosa, actualmente posible de utilizar, mejorando el diseño y la construcción. (Bernadilla 2008)

#### **2.2.2. Diseño Asistido por Computadora (CAD)**

Se trata de la tecnología implicada en el uso de ordenadores para realizar tareas de creación, modificación, análisis y optimización de un diseño. De esta forma, cualquier aplicación que incluya una interfaz gráfica y realice alguna tarea de ingeniería se considera software de CAD. Las herramientas de CAD abarcan desde herramientas de modelado geométrico hasta aplicaciones para el análisis u optimización de un producto específico. La función principal en estas herramientas es la definición de la geometría del diseño (pieza mecánica, arquitectura, circuito electrónico, etc.) (Wordpress, 2013)

#### **2.2.3. Modelado de Información de la Edificación (BIM)**

Se habla mucho últimamente sobre BIM en la industria de la construcción, pero cuando preguntamos, recibimos distintos tipos de definiciones y de diferentes personas. Algunos dicen que BIM es un tipo de software. Otros dicen que BIM es el modelo 3D virtual de los edificios. Otros dicen que BIM es un proceso o que BIM no es más que una colección de datos de un edificio organizados en una base de datos estructural que se puede consultar fácilmente de forma visual o numérica. Es seguro afirmar que BIM es todo lo que se dice anteriormente y algunas cosas más. (Graphisoft, 2014)

Vamos a ver BIM explicado en términos generales. Cuando algo se convierte en BIM empieza con un modelo digital 3D del edificio. Este modelo no es más que pura geometría y algunas texturas colocadas sobre él para su visualización.

BIM es un potente sistema de trabajo que pone en nuestras manos un modelo de información de un proyecto de construcción que abarca la geometría del edificio, las relaciones espaciales, la información geográfica, así como las cantidades y las propiedades de sus componentes. De esta manera, permite el uso y manejo de la información del modelo 3D por todos los involucrados en el proyecto, quienes trabajan de forma colaborativa para mejorar el modelo en tiempo real. El uso del BIM permite ahorrar tiempo, evita sobrecostos desde la etapa de diseño, minimiza o elimina las RFI, los re trabajos e incrementa la productividad. El BIM no es una tecnología del futuro, es el presente. (CA-PECO, 2014)

BIM se refiere al conjunto de metodologías de trabajo y herramientas caracterizado por el uso de información de forma coordinada, coherente, computable y continua; empleando una o más bases de datos compatibles que contengan toda la información en lo referente al edificio que se pretende diseñar y construir. BIM representa virtualmente lo que será construido y está asociado a las herramientas (software), métodos (procedimientos de operación) y análisis (estructural, constructabilidad, chequeo de interferencias, etc.) relacionados con el modelo. (Coloma 2008)

BIM es una metodología innovadora que permite diseñar tridimensionalmente desde el inicio del proyecto e incorpora en el modelo la información de cada uno de los elementos que componen este proyecto: cubicaciones, costos, tiempo, integración de los proyectos de especia-

9

lidades y todo tipo de documentación que se considere relevante compartir y comunicar a los distintos actores que participan en las distintas etapas del proyecto. (Saldías 2010)

Como se puede apreciar, el concepto BIM es muy amplio que ha sido definido de varias maneras en la literatura. En primer lugar, las siglas BIM puede usarse para referirse a un producto (modelo de información de edificios, es decir, un conjunto de datos estructurados que describen un edificio), una actividad (lo que significa el acto de la creación de un modelo de información de edificios), o un sistema (construcción de gestión de la información, gestión de las estructuras empresariales de trabajo y comunicación) que aumentan la calidad y eficiencia. (Lehtinen, 2010).

Es importante destacar que el concepto BIM está aún en discusión. Existen estudios desarrollados por variados grupos de interés que han fomentado distintos nombres, que en teoría pueden tener enfoques distintos, pero que en la práctica apuntan a lo mismo: mejorar la gestión de los proyectos de construcción utilizando modelos virtuales inteligentes. Esta VDC (Virtual Design & Construction) propuesto por el CIFE "Center for lntegrated Facility Engineering" de la Universidad de Stanford en EEUU, y BIM nombre fomentado principalmente por empresas desarrolladoras de software. (Saldías 2010)

Los Modelos VDC o simplemente modelos BIM, representan la intención funcional, opciones diseñadas (formulario) y los comportamientos previstos y medida del producto, organización y procesos. (Saldías 2010)

Se tiende a confundir los modelos BIM con modelos 30, los cuales sólo incorporan la geometría. BIM, además de ser un modelo en tres dimensiones (información gráfica) incorpora información relevante del proyecto (información no gráfica), la cual queda guardada en la base de datos del modelo. Otra característica de un modelo BIM es que este posee un grado de "inteligencia", dada por dos particularidades: El Di-

10

seño Paramétrico, con el que ahora los elementos (muros, vigas, ventanas, puertas, etc.) antes representados por propiedades fijas (ancho, alto, largo por ejemplo), son caracterizados por parámetros y reglas que determinan la geometría del edificio; y lo que se conoce por Bidireccionalidad Asociativa, con lo cual se pueden gestionar los cambios durante el diseño. Por ejemplo, al hacer una modificación en el modelo, automáticamente todas las vistas 2D generadas a partir de este se actualizan, eliminando posibles inconsistencias. (Saldías 2010)

BIM va más allá de solo un modelo geométrico en 3D, es una representación digital de las características físicas y funcionales del proyecto, e integra el tiempo como una cuarta dimensión y el costo como una quinta. (Gómez 2013)

#### **2.2.4. CAD y BIM**

CAD y BIM representan dos aproximaciones fundamentalmente diferentes al diseño arquitectónico y su documentación. Las aplicaciones de CAD imitan el tradicional proceso de "papel y lápiz" con dibujos electrónicos de dos dimensiones creados desde elementos gráficos 2D como líneas, tramas y textos, etc. Los dibujos de CAD, de forma similar a los dibujos en papel, son creados de forma independiente por lo que cada cambio en el diseño debe revisarse y modificarse manualmente en cada uno de ellos. Las aplicaciones BIM imitan el proceso real de construcción. En lugar de crear dibujos con líneas 2D se construyen los edificios de forma virtual modelándolos con elementos reales de construcción, como muros, ventanas, forjados, cubiertas, etc. Esto permite a los arquitectos diseñar edificios de la misma forma en que son construidos. Como todos los datos están guardados en el modelo virtual central, los cambios en el diseño son automáticamente detectados y realizados en todos los dibujos individuales generados desde el modelo. Con esta aproximación integrada del modelo, BIM no solo ofrece un significante incremento en la productividad sino que sirve como base para diseños mejor coordinados y para un proceso de construcción basado en el modelo. Mientras que el cambio desde CAD a BIM está ya justificado con los beneficios obtenidos durante la fase de diseño, BIM todavía ofrece más beneficios durante la construcción y operativa de los edificios. (Graphisot, 2014)

El proceso de trabajo con CAD y BIM se presenta en la Tabla 1.

Tabla 1. Cuadro comparativo entre CAD y BIM.

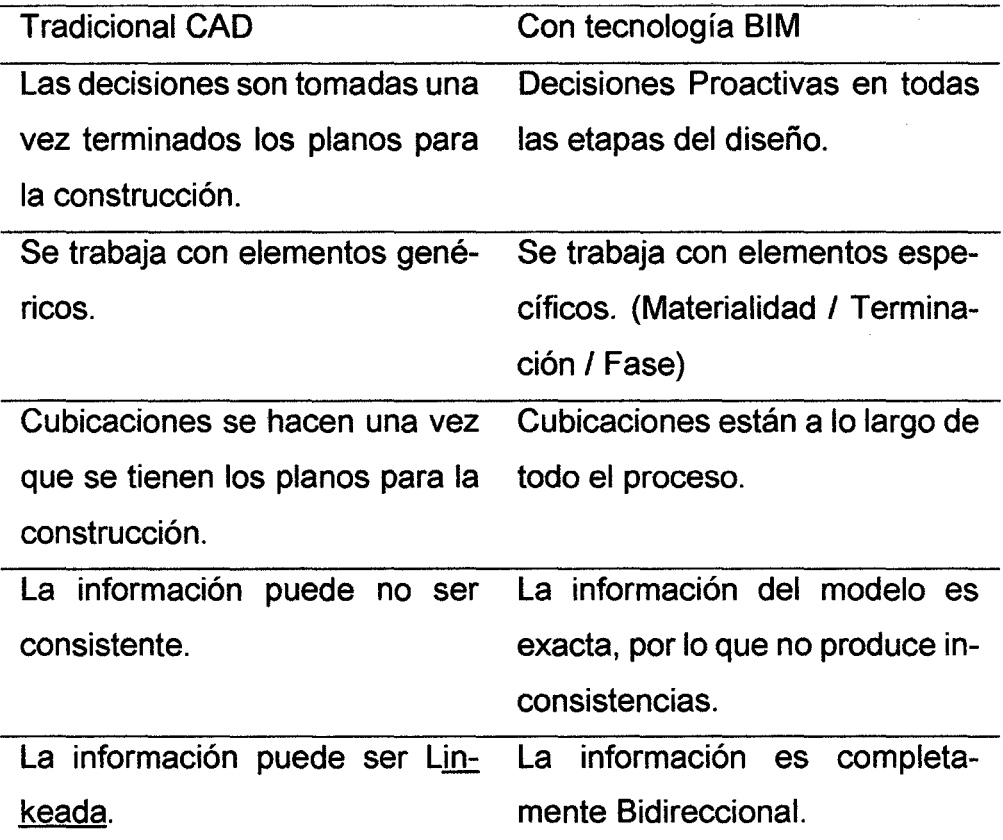

Red lnteramericana de Centros de Innovación en la Construcción, 2011

La gran diferencia entre la forma de cómo se desarrolla un proyecto con CAD y BIM, es que con este último se puede ver el diseño en forma tridimensional. "Los diseños con CAD están en dos dimensiones, es decir, es información estática en un pedazo de papel, en cambio con el BIM cuentas con un modelo inteligente del edificio a construir compuesta por una base de datos gráfica, en donde uno le puede solicitar al sistema una vista de cualquier nivel, un corte o una elevación, éste lo genera de manera automática a partir de la información en 3D contenida dentro de esta base de datos gráfica". El BIM no solo se puede

usar en obras de edificaciones, sino también en infraestructura como puentes y centrales hidroeléctricas, incluso en carreteras. (Quiroz, 2014. Citado por Perú Construye)

#### **2.2.5. El Sistema BIM**

En el sistema BIM la información puede describir tanto la geometría así como los materiales, especificaciones, requerimientos, procedimientos de ensamble, precios de fabricantes, distribuidores y otros datos de cómo son utilizados en la realidad. Esta meta necesita la contribución de varias disciplinas, para proporcionar el nivel de información necesaria. (Bernadilla 2008)

El concepto clave detrás de BIM es la "1", que es la Información. Un BIM Manager o Gerente BIM, puede obtener información de todos los usuarios e insertar datos en un modelo, que a su vez aporta una mayor claridad, consistencia y calidad al proceso de construcción. En la Fig 1 y Fig 2 se muestran diagramas para ayudar a ilustrar cómo funciona el sistema BIM. (Autodesk, 2013)

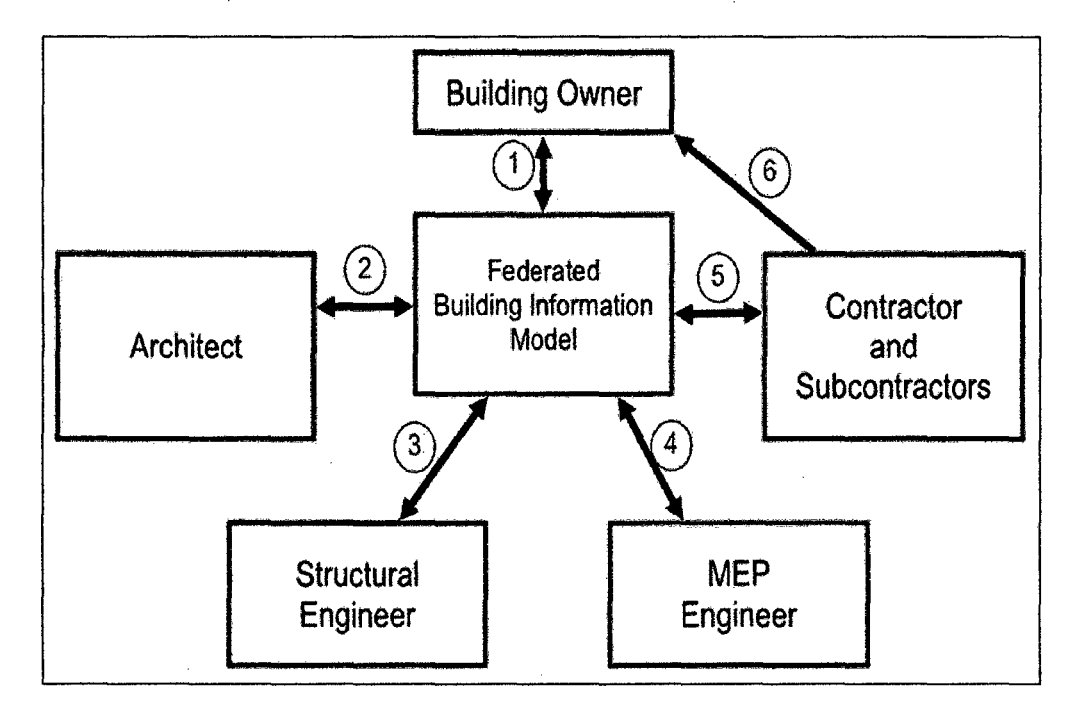

Figura 1. Proceso de coordinación BIM. Autodesk, 2013

Las industrias de la AEC, que trabajan con datos relacionados en sus propios modelos de edificios 3D se pueden comunicar electrónicamente con modelos de otras partes interesadas. El modelo de construcción es una recopilación de la información del propietario del edificio (1), arquitecto (2), ingeniero de estructuras (3), ingeniería mecánica eléctrica y de plomería (MEP) (4), y los contratistas y subcontratistas (5) que ayudan en la finalización de la construcción (6). Esto proporciona servicios de calidad superior, y mayor calidad, de una manera más económica mediante la reducción de costos de compartir información de una manera puramente basada en papel. (Autodesk, 2013)

La siguiente figura muestra el proceso y la coordinación BIM usando plataformas Autodesk en relación a la construcción.

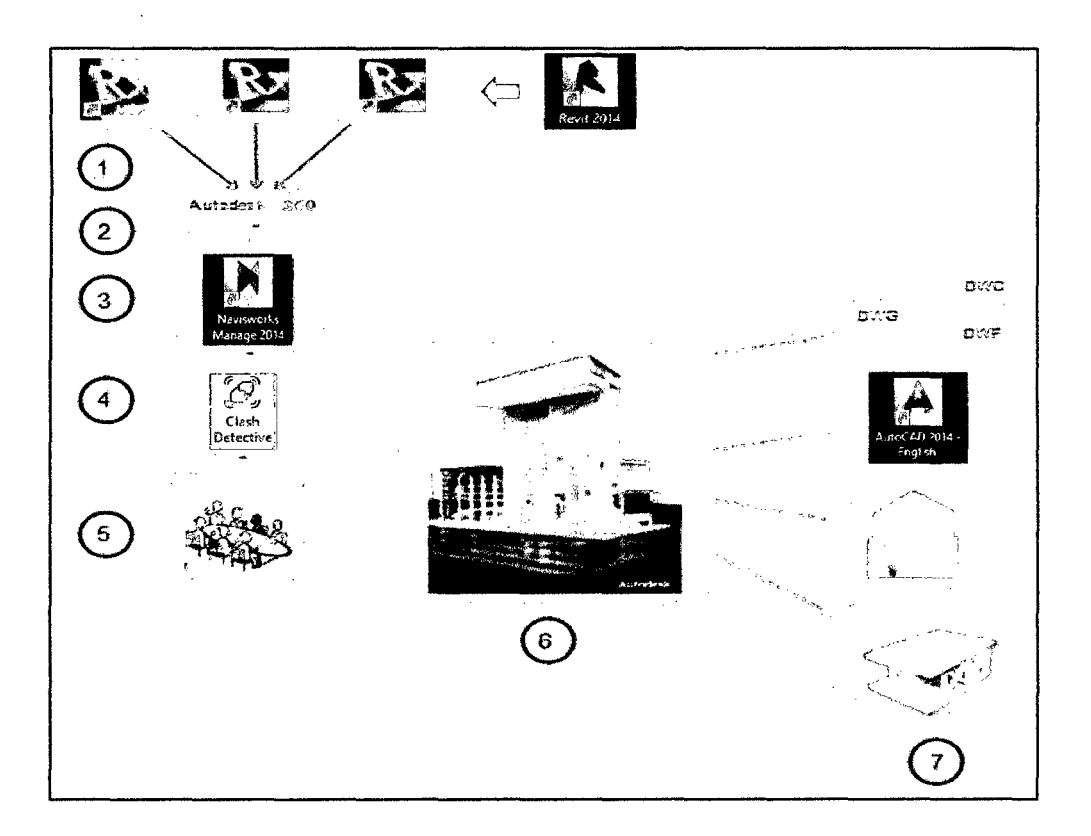

Figura 2. Diagrama de flujo en la coordinación BIM. Autodesk, 2013.

Los iconos en el paso (1), representan la información (o modelos BIM-3D: Arquitectura, Estructura y MEP) bajo la plataforma Revit, de las operaciones involucradas en el proceso de construcción. Todos los especialistas son responsables de crear y subir sus propios modelos a

un sitio web del proyecto en línea mediante la nube, generando una mayor coherencia y una mejor coordinación entre todos los especialistas. (2) Autodesk 360 toma la información de los modelo y crea un modelo central, o modelos combinados utilizando el programa de Navisworks Manage para la revisión de proyectos. (3) Con Navisworks Manage, se ejecuta el módulo de Clash Detective (para remover conflictos en el área que pueden ocurrir durante los servicios de pre-construcción). (4) Todos los especialistas se reúnen para resolver los conflictos que se presentan. (5) Una vez que los conflictos se resuelven, el resultado es un producto terminado en BIM. (6). Los software AutoCAD (DWG), y Autodesk Design Review (DWF) se destacan en primer lugar como se puede ver en el paso 7. El primer icono representa AutoCAD, el segundo, análisis de la energía, y el tercero, análisis estructural. El paso 7 también pone de relieve como el proceso BIM utiliza diferentes piezas de información para gestionar y mantener un proyecto de construcción. Los tipos de información que puede almacenar en el modelo BIM (7) se extienden mucho más allá de lo que se muestra en esta introducción. (Autodesk, 2013)

Como se puede apreciar, uno o varios modelos virtuales 3D inteligentes son utilizados durante el diseño, la construcción y la utilización del edificio, permitiendo así efectuar análisis y simulaciones (energéticas, cálculos estructurales, detección de conflictos, etc.), auditorías (respeto de normativas, económicas, etc.) y visualizaciones (en 3D o 40, inclusive en 50, 60, 70 y más aún 80). Todas estas acciones se pueden realizar por la misma aplicación que ha generado el espacio virtual, o por otros programas cercanos más especializados. Esta maqueta virtual realizada bajo el concepto BIM permite la colaboración entre todos los implicados en la vida de un edificio con un intercambio de información fiable gestionada por un BIM Manager. (Gómez 2013)

La metodología de modelaje está conformada por herramientas, procesos y tecnologías, para llevar a cabo un proyecto integral de edificación, desde su concepción hasta el final de su vida útil, coordinando el

ambiente multidisciplinario, donde participan inversionistas, propietarios, arquitectos, ingenieros estructurales, ingenieros de instalaciones, ingenieros de obra, fabricantes, gestores y en general, todos aquellos involucrados que tienen que ver con el diseño, construcción y operación del proyecto. Esta coordinación se logra mediante una plataforma tecnológica que integra varios programas de software especializados, trabajando en conjunto sobre una única base de información, lo cual permite tener un intercambio de datos en tiempo real de manera coherente, precisa y completa, mejorando así aspectos como son la eficiencia y efectividad. (Gómez, 2013)

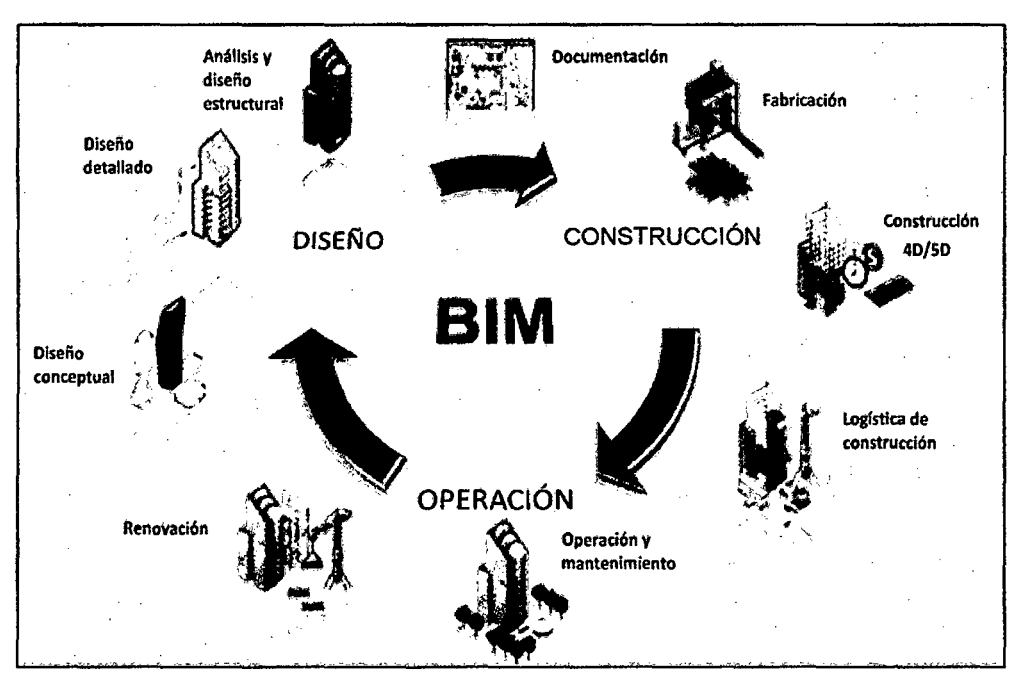

El esquema de interacción BIM, se muestra en la Fig 3.

Figura 3. Proceso de interacción BIM. Autodesk, 2013

#### **2.2.6. Niveles de desarrollo BIM**

Hay varios niveles y profundidades para crear modelos de edificios en 3D, empezando por los modelos de comunicación utilizados para el diseño esquemático a través de modelos 3D creados con fines de visualización hasta los modelos de información inteligente "reales" de la construcción. Mientras que los modelos creados para la visualización

no contienen más que la geometría 30 y descripciones de los materiales necesarios para la presentación realista del edificio, los modelos reales de BIM, además de la geometría, también contienen una gran cantidad de información adicional necesaria para coordinar, documentar, listar y gestionar el edificio basándose en su modelo BIM inteligente. De manera óptima, el modelo BIM debe ser capaz de cubrir todas las necesidades durante todo el ciclo de vida del proyecto de construcción. (Graphisoft, 2014)

En el año 2008, el Instituto Americano de Aeronáutica desarrolló su primer set de definiciones de Nivel de Desarrollo (LOO) E202-2008 Protocolo de Información de Modelado del Edificio, debido a la naturaleza y uso de BIM que rápidamente fue evolucionando. De esta forma surge el siguiente escalado de calidades de desarrollo de modelado BIM, tal como se aprecia en la Fig 4: (Revista BIMForum, 2013)

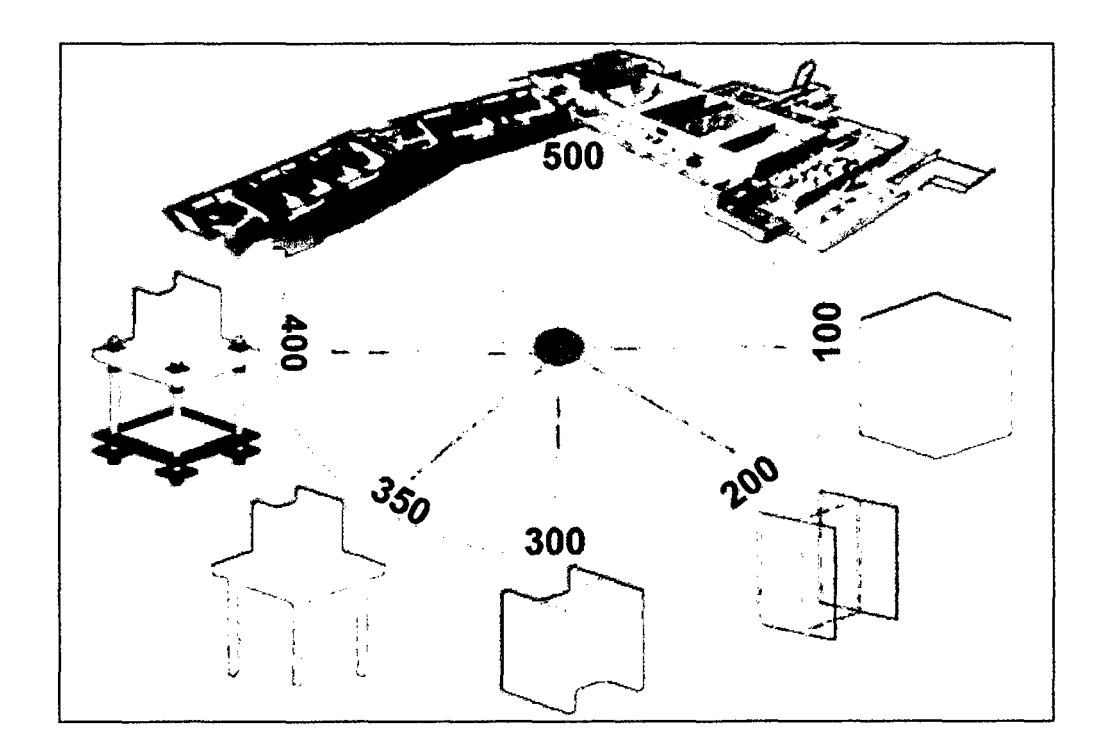

Figura 4. Esquema de niveles de desarrollo BIM. BIMForum, 2013

**LOO 100.** Los elementos en el modelo pueden estar gráficamente representados con un símbolo u otra representación genérica. Es un diseño conceptual, donde el modelo aportará una visión general, básicamente aportará el volumen, la orientación y área.

**LOO 200.** Los elementos en el modelo están gráficamente representado como un sistema genérico, con información de magnitudes aproximadas, tamaño, forma, localización y orientación. El uso que se da es simplemente incrementar la capacidad de análisis. Pero las mediciones son aproximadas, nunca definitivas.

**LOO 300.** Los elementos en el modelo están gráficamente representado con información y geometría específico, pendiente de algún detalle constructivo y aporta medidas más precisas que en caso de LOD200, con un nivel de detalle externo importante pero no completo.

**LOO 350.** Los elementos en el modelo que están gráficamente representados como un sistema específico, y son representados en interfaces con otros sistemas edificadores. Inicialmente no se consideraba este nivel de desarrollo.

**LOO 400.** Los elementos en el modelo que están gráficamente representados como un sistema específico, y son representados con detalles de fabricación, instalación o construcción y el nivel de mediciones es exacto.

**LOO 500.** Los elementos representados en el modelo son verificados en el campo (obra). El modelo es adecuado para el mantenimiento y el funcionamiento de la instalación.

Este concepto de valorar para qué sirve la información representada es importante, pues mide la cantidad de información y la calidad de información, y es una forma de ponderar la veracidad de la información representada, así debe haber información suficiente para satisfacer el nivel de LOD de cada trabajo. (Gómez, 2013)

Una de los aspectos más importantes que el equipo de profesionales del proyecto se debe plantear antes de modelar en BIM-30, tiene que ver con definir el nivel de detalle de los modelos de las distintas disciplinas y sistemas del proyecto. Para establecer una clara conjugación entre el nivel de detalle de los modelos BIM y los usos que le daremos,

es necesario trazar objetivos iniciales sobre qué información queremos de los modelos, incidiendo en la importancia de introducir a los modelos BIM-30 la suficiente información que permita realizar una efectiva labor de coordinación interdisciplinaria. Por ejemplo, incluir los acabados en las paredes y pisos en el modelo de arquitectura puede ser necesario para cuantificar la cantidad de materiales, pero no es necesario para la detección de conflictos y la coordinación con otros sistemas como ACI o HVAC. De ahí que la arquitectura detallada no sea indispensable para propósitos de coordinación entre especialidades. (Alcántara, 2013)

#### **2.2.7. Fases de un proyecto en BIM**

Para la empresa Dataedro (2013), El desarrollo de un proyecto en BIM implica procesos que marcan la evolución del proyecto desde el planteamiento del problema hasta la solución ejecutiva. Ninguna de las fases de desarrollo puede ser obviada sin poner en riesgo la integridad del proyecto:

#### **Definición y Desarrollo**

#### **(a) Fase 1. Estudios preliminares**

En esta fase se recaba, analiza y procesa toda la información que tendrá incidencia de una u otra forma en el proyecto, en concreto se procede a la recogida de la siguiente documentación:

- El arquitecto nos facilita la primera información sobre necesidades espaciales y funcionales. Se crearán los primeros Modelos Tridimensionales con el nivel de detalle LOD100, LOD200 y que servirán de base a la siguiente fase del desarrollo.
- Características del sitio: entorno natural y construido, clima, topografía, constitución del suelo, escurrimientos pluviales, vegetación existente.
- Normativa: reglamentos y normas oficiales.
- Estudio geotécnico.
- Información precisa de ubicación de las distintas acometidas (luz,

gas, comunicaciones, etc.)

- Se procede a la recogida de catálogos.
- Diseño de los formúlarios de información.
- Información de seguridad e higiene.
- Diseño del sistema de información y de proceso de datos específicos para el proyecto.
- Comienza el desarrollo de recursos (familias y elementos en Revit, ArchiCAD, etc.)
- Creación de Time Liner que se actualizará posteriormente conforme a los cambios que surjan en el Modelo.

Conocer a fondo estos aspectos resulta crucial. Para ello aplicamos herramientas particulares mediante las cuales facilitamos todo el proceso creativo. En la fase preliminar generamos un servidor de información coherente y eficaz. Se crean los sistemas de proceso de información, la base de datos, los formularios de recogida de información, se definen los campos y registros necesarios, los recursos BIM que serán usados posteriormente (familias, elementos, texturas, etc.)

El servidor de información va mejorando a lo largo de las siguientes fases, finalmente en la fase 5 tendremos un gran soporte de recursos.

#### **(b) Fase 2. Esquemas iniciales**

Con los datos obtenidos y procesados se procede a representar y facilitar al equipo de arquitectos las diversas alternativas de solución para el proyecto. Se trata de una etapa en la que se aporta al arquitecto el soporte necesario para llegar a la solución más adecuada para cumplir con todos los requerimientos planteados.

Los materiales y sistemas constructivos, así como los criterios estructurales, empiezan a definirse en un nivel preliminar.

Las variantes o alternativas propuestas se van incorporando y adaptando al Modelo y las hojas de medición. Durante la fase de trabajo y creación hay un continuo flujo de información entre el BIM Manager, el equipo de arquitectos, ingenieros, el propietario, etc.

20

#### (e) Fase 3. Anteproyecto

Una vez definido el esquema óptimo se inicia la fase de anteproyecto. En esta fase se define con detalle la configuración espacial y formal del edificio, así como los sistemas estructurales y constructivos.

Fruto del cálculo estructural se definirán espesores, tipo de perfil o armaduras. Con los resultados obtenidos se actualiza el Modelo. Está información nos permitirá ir trabajando para en la siguiente fase llegar al LOD400.

Una vez realizados los ajustes al proyecto se hace una nueva presentación, y así sucesivamente hasta llegar al anteproyecto definitivo. El Modelo sigue creciendo y va integrando mayor nivel de detalle (LOO 300), en esto las mediciones son mucho más precisas, se inicia un proceso continuado de búsqueda de conflictos constructivos tanto físicos como de espacio.

#### Implantación y Operación

#### (d) Fase 4. Proyecto ejecutivo

Solo cuando se cuenta con un anteproyecto definitivo, es decir, que cumpla con los requerimientos planteados inicialmente y los que hayan surgido en el proceso, se inicia la fase de proyecto ejecutivo. Ésta consiste fundamentalmente en el desarrollo de los documentos gráficos y escritos que contienen toda la información necesaria para la construcción del edificio, incluyendo el dimensionamiento preciso, especificaciones de materiales y detalles, entre otros aspectos.

Aunque la participación de los especialistas de las ingenierías (cálculo estructural, instalaciones hidrosanitarias y de gas, sistemas de climatización, voz y datos, etc.) debe iniciarse en la etapa de anteproyecto, es en la fase de proyecto ejecutivo donde su colaboración se vuelve crucial. Dada la naturaleza de las ingenierías es muy importante que se desarrollen a detalle.

En esta fase se trabaja fundamentalmente el detalle y se consigue un nivel LOD400, se verifican conflictos y fundamentalmente se corrigen las posibles carencias en el sistema de trabajo propuesto. Se entregará el Modelo BIM, en este caso Revit, para que puedan disponer de los diversos planos en 20 y las correspondientes mediciones.

Los planos desarrollados en esta etapa, con un alto contenido técnico, debe ser verificados por el equipo de la Dirección Técnica para cumplir con todos los requisitos de la normativa para ser aprobados y poder dar inicio a las obras.

En esta fase, el proceso de trabajo BIM comienza a sustentarse en el uso de Modelos 30 asociados a base de datos relacional basado en la integración de la metodología de creación BIM y sistemas VDC personalizados al proyecto.

#### (e) **Fase 5. Supervisión de obra**

En esta fase se realizan los posibles ajustes o cambios derivados de los imprevistos que surjan en obra. Cualquier cambio se representa en el Modelo de manera que se disponga constantemente actualizado. Conforme avance el proyecto el nivel de detalle del Modelo alcanzará el nivel LODSOO.

En esta fase, la forma de gestionar en todo lo referente al proyecto y al uso de modelos 30 asociados a la base de datos es totalmente operativa. Así, mediante la interfaz de usuario se podrá acceder al menú que facilitará documentos, informes, hojas de cálculo, planos y modelos 3D.

#### **2.2.8. Usos de BIM**

Según Grapisoth {2014) BIM tiene los siguientes usos:

#### **(a) Visualización 30**

Aunque puede haber varias metas diferentes para la creación de un modelo BIM que pueden diferir tanto en su enfoque, alcance, complejidad, nivel de detalle y la profundidad de la información incorporada al modelo 30 por supuesto, el uso más trivial de un modelo BIM es para realizar bonitas visualizaciones del edificio que se va a construir. Esto

ayuda tanto a tomar una decisión de diseño mediante la comparación de diferentes alternativas como para "vender" el diseño al cliente o incluso a la comunidad local.

#### **(b) Gestión de Cambios**

Puesto que los datos se almacenan en un lugar central en un modelo BIM cualquier modificación del diseño del edificio se replicará automáticamente en cada vista, tales como planos de planta, secciones (cortes) y alzados (elevaciones). Esto no sólo ayuda a la creación de la documentación de forma más rápida sino que también proporciona la garantía de calidad rigurosa en la coordinación automática de los diferentes puntos de vista.

#### **(e) Simulación del Edificio**

Los modelos BIM no solo contienen datos arquitectónicos sino también toda la información interna del edificio, incluyendo todos los datos de ingeniería como las carga de la estructura, los conductos y tuberías de los sistemas e incluso la información sobre sostenibilidad (BIM-60), permitiéndonos realizar simulaciones de las características del edificio por adelantado.

#### ( **d) Gestión de Datos**

BIM contiene información que no se ve representada en los planos. La información sobre el calendario, por ejemplo, clarifica los recursos humanos necesarios, la coordinación y todo lo que pueda afectar a la agenda del proyecto. El costo es también la parte del BIM que nos permite saber el presupuesto estimado del proyecto en cada fase del tiempo durante el cual se ejecuta (BIM-50)

#### **(e) Operativa del Edificio**

No hace falta decir que todos los datos insertados en el modelo BIM no son útiles solamente durante las fases de diseño y construcción sino que pueden utilizarse durante todo el ciclo de vida del edificio, ayudando a reducir su costo de operación y mantenimiento, la magnitud de los cuales son en definitiva mucho mayores que el costo de su construcción.

#### **2.2.9. Ventajas de BIM**

Si bien, el BIM es un moderno modelo de trabajo de arquitectura y construcción, sus alcances van más allá, cubriendo todos los ámbitos del ciclo de vida y proceso constructivo, ya que es un sistema capaz de reordenar ideas, coordinar los proyectos y trabajos de especialidades y estimula la capacidad de trabajar en equipo, así como servir de herramienta de gestión y control durante la vida útil del edificio.

BIM es un creador y administrador de datos para diseñar y construir grandes obras de edificación, considerando la geometría del proyecto y datos adicionales, que van desde la ilustración del mismo, la información geográfica del lugar, entre otros. Todo ello utilizado de manera tridimensional y en tiempo real, lo que favorece el diseño y la construcción. Sin embargo, BIM es mucho más que una tecnología 30, ya que además de tener muchas ventajas respecto de trabajar con 20, lo más importante es la información vinculada a cada objeto 30 que se coloca en el proyecto. Este nuevo modelo permite cubicar y calcular costos, reduciendo los tiempos de producción de un proyecto, ya que permite una toma de decisiones más rápidas y con mejor documentación. (Lagos 2011)

En síntesis, BIM tiene diversas ventajas por sobre otros modelos de diseño y construcción:

- Mejora la comunicación y coordinación interdisciplinaria del proyecto, a través de la visualización y el acceso simultáneo de información relevante para cada uno de los participantes.
- Permite realizar revisiones de constructibilidad efectivas, que antes eran impensables en proyectos de edificación.
- Permite tener toda la información sobre el proyecto de manera cen-

24
tralizada y no diseminada en diferentes lugares, evitando tener varias versiones de la misma información con las incompatibilidades que esto conlleva.

• Detecta y soluciona interferencias dentro del modelo digital en lugar de encontrar estos problemas durante la etapa de construcción, tal como se muestra en la Tabla 2. (Fig 5)

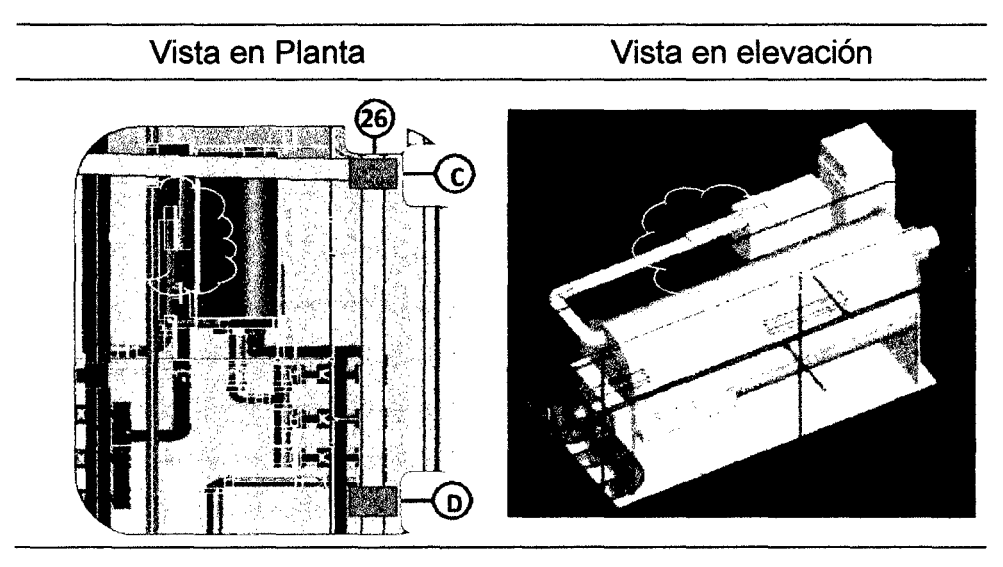

Tabla 2. Interferencias entre elementos de II.EE. e II.MM.

Figura 5. Interferencia de una luminaria con Chiller. BIM Perú, 2014.

• Construye el proyecto digitalmente, analizando diversas alternativas y buscando la manera más eficiente de llevar a cabo la construcción. (BIM-4D)

# **2.2.10. Beneficios de BIM**

Los beneficios que BIM ofrece tanto a los arquitectos proyectistas, ingenieros, así como al cliente son innumerables y significativos; aunque su uso no se ha generalizado en el país, existen ya varias obras producto de esta nueva tecnología, y su utilización será muy común, tal como ocurrió hace algunos años cuando los tableros de dibujo fueron reemplazados por el CAD. El uso de esta tecnología significa un gran cambio para los profesionales del sector construcción, quienes durante casi 20 años han utilizado el CAD para poder hacer sus diseños. El

BIM tiene la particularidad de poder actualizar los cambios que se pueden hacer en el trayecto. (Santa María, 2014. Citado por Construye)

Con BIM se puede lograr un 7% a 15% de reducción de costos. "Sobre todo en el tema de interferencias. Pero el mensaje central no solo es esta disminución, sino también cómo vas a generar dinero al momento de administrar la edificación en el futuro, debido a que el mantenimiento será mucho más eficiente durante toda su vida útil. Como esto es una tecnología y metodología nueva recién se está empezando a ver los beneficios en esta área (Villanueva y Quiroz, 2014. Citado por Perú Construye)

Kubba (2012), Becerik-Gerber & Rice (2010), citado por Hungu (2013) identificaron los siguientes beneficios de BIM más importantes:

- Costos y riesgos netos más bajos para los propietarios, diseñadores e ingenieros.
- Desarrollo de un modelo esquemático antes de la construcción, que permite al diseñador hacer una más precisa evaluación del sistema propuesto y evaluar si cumple con la requisitos funcionales y sostenibles establecidos por el consultor (o propietario); esto ayuda a aumentar el rendimiento del proyecto y la calidad general.
- Mejora de la productividad debido a la fácil recuperación de la información.
- Una mejor coordinación de los documentos de construcción.
- Coordinación de la construcción, lo que reduce el tiempo de construcción y elimina órdenes de cambio.
- Reducción de costos del contratista y de los subcontratistas.
- Dibujos en 2D precisos y homogéneos que se generan en cualquier etapa del diseño, lo que reduce la cantidad de tiempo necesario para producir planos de construcción para las diferentes disciplinas del diseño mientras minimiza el número de errores posibles en los planos del proceso de construcción.
- Aumento de la velocidad de la entrega del proyecto.

### **2.2.11. La tendencia BIM en la construcción**

#### (a) **Implementación de BIM en la oficina**

Para implementar la metodología BIM con éxito en una oficina, se requiere de un planeamiento estratégico realista que debe incluir un presupuesto. Primero, la empresa debe tener un plan de implementación BIM donde pueda definir cuáles son sus objetivos, qué busca y quiénes estarán a cargo. Asimismo, debe contar con la infraestructura adecuada; es decir, el software o plataforma BIM y el hardware adecuado, así como el espacio donde van a estar físicamente ubicados. Implementación que no es fácil hacer, puesto que se tiene que capacitar personal, comprar las licencias y Jos equipos más potentes, con Jos cuales solo se cubren las necesidades básicas. Implementación que no se puede hacer de la noche a la mañana, ni pretender que el proceso cambie inmediatamente a la empresa constructora o consultora, ya que BIM es una herramienta tan compleja y tan fácil a la vez. (Villanueva y Ramos 2014. Citado por Construye 2014)

El plan de implementación BIM requiere herramientas y orientación para los profesionales del sector de la construcción interesados en implementar BIM. Herramientas que constituyen un marco práctico para los AEC interesados, y puede ser utilizada por las distintas organizaciones en proyectos específicos. (Autodesk, 2013)

El plan de implementación BIM incluye:

- $\Box$  Materiales BIM de apoyo para los propietarios, arquitectos, ingenieros y contratistas.
- $\Box$  Plantillas para agilizar las comunicaciones multidisciplinares.
- $\Box$  Recomendaciones para las funciones y responsabilidades.
- D Los mejores ejemplos de procesos de negocio.
- $\Box$  Sugerencias de software para un entorno de BIM eficaz.

#### **(b) Implementación de BIM en la construcción**

El mercado peruano aún no tiene claro este tema. Preguntas como ¿3D?, ¿reemplazo del CAD? o si ¿va a desaparecer CAD?, son dudas que se deben resolver y a partir de las cuales comienzan a surgir otras,

pues sobre el uso de estás tecnología hay una serie de aspectos de formación y de conocimiento, que un buen porcentaje de los profesionales del sector construcción desconoce. Hay ciertos pilares a tener en cuenta al pensar en BIM. Si bien los estudios de arquitectos y las constructoras ya han adoptado estas tecnologías, las empresas de las especialidades aún no migran al BIM. "Se entiende que es parte del proceso de cambio. Siempre hay un núcleo desde donde se expande el conocimiento, y en este caso los primeros en aceptarlo han sido los grandes estudios de arquitectura, a quienes ya empiezan a exigirles trabajar en BIM y ellos exigen a su vez a los proveedores que se vayan involucrando en proyectos colaborativos. El proceso de construcción virtual, comienza desde el pre diseño hasta la etapa de la entrega de la obra. "Todos los participantes en un proyecto deben estar integrados y trabajar sobre un mismo modelo virtual donde se puede ir resolviendo ciertas interferencias para obtener un proyecto de mejor calidad. Es así que actualmente en Europa y EE.UU. existen maestrías relacionadas al BIM Management, que es la persona que comanda un proyecto y busca la integración de las especialidades" (Ramos, 2014. Citado por Perú Construye)

#### (e) **Receptividad**

Debido al crecimiento económico del Perú en los últimos años así como al interés por reducir la brecha en infraestructura y vivienda, el mercado del sector construcción se ha dinamizado. "Por lo tanto las empresas peruanas han empezado a adoptar nuevas metodologías como el BIM que tiene dos pilares fundamentales: uno es la tecnología que está basada en el modelo en 3D y la otra los procesos". Hoy por hoy la receptividad es muy alta por parte de los arquitectos e ingenieros. En el 2013, el universo se expandió grandemente, pues no solo las empresas contratistas deseaban implementar BIM en sus oficinas, sino también empresas supervisoras, y estudios de arquitectos. (De León, 2014. Citado por Perú Construye)

#### **2.2.12. La importancia de BIM en el sector AEC**

lkerd (2014) citado por Autodesk (2013) sostiene que el Modelado de Información de Edificios (BIM) es un método de diseño que utiliza una base de datos coordinada, de gran riqueza gráfica, internamente consistente con información computable en los modelos 3D para el diseño, ingeniería, construcción y gestión de instalaciones. En diferentes, formas, en menos de 10 años. BIM cambiará permanentemente las profesiones de arquitectura, e ingeniería estructural y sus universidades, las empresas, los clientes, los mercados, los códigos de diseño, herramientas digitales, contratos, pólizas de seguro, la contratación global de personal, procesos de trabajo y muchos otros aspectos más. La evidencia sugiere que aquellos que no tienen una visión razonablemente sobria de esta tecnología de punta tendrán dificultades para reconocer las típicas empresas del sector AEC del 2015.

BIM ha venido para quedarse, para cambiar la forma que tenemos de gestionar los proyectos en la construcción, ante el método tradicional frente a las posibilidades y cambios que introduce la tecnología BIM y las metodologías de trabajo que de ella emerge, para demostrar la ga-. nancia en competitividad y control sobre las restricciones de proyecto (ámbito, plazo y coste) que se consiguen con su adopción e implementación. Y cuanto antes nos adaptemos a esta realidad, antes empezaremos a ganar en competitividad. Da lo mismo si se es arquitecto, arquitecto técnico, ingeniero de edificación, ingeniero civil, empresario de una pyme o de una gran constructora o promotora o gerente de una inmobiliaria. Tarde o temprano, usted necesitará conocer qué es el BIM y de qué manera le puede beneficiar en su actividad. (Fuentes, 2014)

#### **2.2.13. Protocolos BIM**

La Empresa Constructora SabiMad (2014) a través de su página web da a conocer que recientemente se ha aprobado la Directiva de contratación Pública por el Parlamento Europeo, según la cual a partir del 2016, los estados miembros podrán fomentar, especificar o exigir el

uso de BIM en los proyectos de edificación y construcción financiados con fondos públicos. En Reino Unido, Países Bajos, Dinamarca, Finlandia y Noruega, el uso de BIM es ya un requisito para la contratación pública.

En el Perú, CAPECO mediante el Programa de Estandarización y Documentación del Comité BIM actualmente viene implementando una serie de protocolos orientados a cómo y para qué se deben preparar modelos 3D. Estos documentos están divididos en tres áreas: Una es General, que se refiere a la parte contractual de un proyecto o licitación. La otra área está relacionada con la información que uno maneja con el CAD, y la tercera, qué es BIM netamente e incluye una serie de documentos que va a permitir utilizar la información de forma ordenada. (Quiroz, 2014. Citado por Perú Construye).

#### 2.2.14. BIM y la compatibilización de planos

Según el Artículo 19 de la Norma G.030, el arquitecto es responsable del Diseño Arquitectónico de la Edificación, el cual comprende la calidad arquitectónica. Asimismo, es el responsable de que sus planos, y los elaborados por los otros profesionales responsables del Proyecto, sean compatibles entre sí. (RNE 2006)

Cuando se trabaja con CAD se generan muchas incompatibilidades que saltan a la vista cuando se está en la etapa de construcción. Por lo general el arquitecto diseña y le pasa toda la información en 2D al estructuralista y a los especialistas de instalaciones sanitarias y eléctricas. Cada uno de ellos hace su interpretación y presentan su diseño; y cuando están en obra se dan cuenta que existen incompatibilidades, entre otros temas. Todo esto no sucede cuando se usa la tecnología BIM, pues se va vinculando el trabajo de todos los especialistas. Los errores se van a resolver en el modelo BIM-3D, el cual se realiza en base a la información que cada especialista brinda. Esto no quiere decir que se van a eliminar los errores al ciento por ciento, pero sí va a haber una reducción significativa del 90% al 95% en problemas graves. (Santa María, 2014. Citado por Perú Construye)

En una obra compleja puede haber decenas o centenas de interferencias, las cuales son detectadas a través del BIM, ya que nos permite visualizar los trazos de cada una de las especialidades como estructura, aire acondicionado, mecánica, servicios y demás. Es necesario que todos los involucrados en un proyecto trabajen bajo los mismos parámetros, de lo contrario no se van a entender. Se debe involucrar a todos los participantes del proyecto promoviendo sesiones de trabajo ICE donde se reúnan todos los proyectistas involucrados para visualizar a través de un modelo BIM-30, si es que hay interferencias o no, y de esta manera ir solucionando las incompatibilidades e interferencias encontradas. Si el arquitecto modifica algo, el modelo de estructuras y especialidades reaccionen; y lo mismo sucede si es que el estructuralista realiza algún cambio. Esta dinámica de trabajo colaborativo es BIM. (Quiroz, 2014. Citado por Perú Construye)

## **2.2.15. Software BIM**

Hay varias plataformas de software BIM disponibles en el mercado que cada vez más se están implementando. La mayor parte están dirigidos hacia los proveedores de servicios, tales como arquitectos, ingenieros, contratistas y fabricantes; no están dirigidos específicamente para los propietarios. Las plataformas disponibles tienen variedad de herramientas funcionales comercializado para múltiples o diferentes usuarios. (Eastman et al, 2008. Citado por Hungu 2013)

Las plataformas BIM que más se usan mundialmente son:

• **Revit** 

Software de diseño de edificaciones, programado específicamente para BIM, para capacitar en diseño a profesionales de la construcción y aportar ideas desde el concepto hasta la construcción con un enfoque coordinado y coherente basado en el modelo. Esta plataforma es una familia de productos integrados que actualmente incluye Revit Architecture, Revit Structure y Revit MEP en una aplicación única que incluyen características de diseño arquitectónico, ingeniería estructural, ingeniería mecánica, eléctrica y tuberías para la construcción. (Autodesk 2012)

Revit es considerado como el líder del mercado actual y es el más conocido para BIM en diseño arquitectónico, introducida en el mercado por Autodesk en el año 2002. (Eastman et al, 2011, citado por Hungu 2013).

Con Revit podrá crear modelos BIM que incluyan la información de la arquitectura, estructuras y MEP que permitan visualizar, comunicar y coordinar el proyecto entre el especialista y el personal involucrado en el proyecto. Asimismo, podrá conseguir un nivel completo y avanzado de documentación del proyecto de construcción, logrando en conjunto una mayor eficiencia y colaboración entre especialidades. Podrá maximizar la predicción del rendimiento antes de la construcción, con herramientas que ayuden a los arquitectos e ingenieros a crear modelos analíticos arquitectónicos, estructurales así como los relacionados a MEP y a mantener la coherencia en cada modelo. (Quezada, 2013)

Revit no es el único software para hacer BIM, aunque probablemente es el más comercial, que permite a cualquier dibujante, cadista, ingeniero o arquitecto que usa el CAD pueda migrar al Revit de manera fácil. Sin embargo es importante saber que no es una herramienta de dibujo, sino una de modelado, que hace una construcción virtual. También existen otros programas como Tekla, Bentley, AtiPlan, que son muy usados en otros países. Esto en el futuro será el lenguaje universal de los proyectos. (Ramos 2014, citado por Perú Construye 2014)

#### • **ArchiCAD**

Desarrollado por la empresa húngara Graphisoft, permite a los usuarios trabajar con objetos paramétricos con datos enriquecidos, usualmente llamados "Smart objectsi' (objetos inteligentes). Los diseños en dos dimensiones pueden ser exportados en cualquier momento, incluso en el modelo; la base de datos siempre almacena los datos en tres dimensiones. Planos, alzados y secciones son generados desde el modelo del edificio virtual de tres dimensiones y son constantemente actualizados. ArchiCAD puede importar y exportar archivos con extensión DWG, DXF, IFC y SketchUp entre otros. (Wikipedia, 2013)

Tal y como la hace Revit, se organiza en torno a un archivo único con un sistema de librerías que puede ser referido a archivos externos o que pueden pertenecer al propio proyecto. Su estructura de proyecto es muy similar, pero está más desarrollada y distingue entre las vistas y sus localizaciones en el modelo del edificio. Así, de una misma planta se pueden crear variantes diferentes y guardarlas como vistas bajo una estructura en árbol totalmente configurable. ArchiCAD no regenera las vistas de manera instantánea, como lo hace Revit, pero sí que lo hace de manera automática y, además, es capaz de editar el modelo a través de la modificación de cualquier vista o desvincularlo completamente de ella. Conserva algunos vestigios de las herramientas de CAD tradicional, como el sistema de capas o el ploteado según conjuntos de plumillas, cosa que lo conecta con los usuarios de AutoCAD. (Gómez, 2013)

#### • **AECOsim Building Designer**

Aplicación de software multidisciplinario de diseño BIM de Bentley. Ofrece de forma única un conjunto completo de capacidades en un entorno único, unificado con el fin de diseñar de manera efectiva, construir, documentar y visualizar tamaño, forma y complejidad de cualquier edificio. AECOsim Building Designer incluye las capacidades de sus antiguos productos: Bentley Architecture, Bentley Mecánica, Bentley Eléctrica y Bentley Estructural. (Bentley, 2013)

AECOsim Building Designer permite a los equipos multidisciplinarios:

1. Integrar disciplinas, para superar las diferencias entre los especialistas con flujos de trabajo comunes y en conjunto, con herramientas y bibliotecas compartidas.

- 2. Simular la edificación fácilmente con verdadera interoperabilidad, detección de interferencias que permiten a los usuarios tomar decisiones de diseño informadas, y comunicar de manera efectiva la intención del diseño desde la fase inicial hasta la construcción.
- 3. Modelar cualquier cosa de cualquier forma, tamaño y complejidad al aprovechar los componentes del programa, independientemente de la geometría o la escala del proyecto.
- 4. Colaborar de manera eficiente mediante el trabajo y la comunicación entre los equipos responsables del proyecto distribuidos de cualquier forma y puedan trabajar en los modelos al mismo tiempo, independientemente de su ubicación geográfica, lo que permitirá una entrega del proyecto integrado (IPD).

# • **Allplan**

Software de diseño asistido por computadora 2D/3D paramétrico para arquitectura e ingeniería BIM, desarrollado por la empresa Nemetschek. El programa consta con los módulos de diseño, representación, arquitectura, topografía e ingeniería, y satisface las necesidades de diseño, plantas, secciones y alzados, infografías y películas, topografía, mediciones, intercambio con distintas aplicaciones de presupuestos, realización de planos, intercambio con diferentes software de cálculo, etc. (Wikipedia, 2013)

La plataforma inteligente CAD de Allplan es un punto de partida ideal para un método de trabajo orientado a BIM. Puede crear modelos en 3D orientados a los edificios que le permiten identificar y rectificar imprecisiones desde un primer momento. Si el modelo es correcto, también lo serán los planos de armaduras y esquemas de encofrado resultante, y, de este modo, se evitaran retrasos en la obra. Allplan hace más fácil el trabajo interdisciplinar, y permite intercambiar datos, de ida y vuelta, ("Round-Trip Engineering") con el programa Scia desde el modelo constructivo al programa de cálculo de estructuras y, desde este, devolver los resultados a Allplan. (Nemetschek, 2014)

# • **Navisworks**

Herramientas de revisión del proyecto para la simulación de diseño y pruebas de validación que permite a los profesionales de arquitectura, ingeniería y construcción (AEC) revisar de manera integral los modelos integrados y los datos con las partes interesadas para tener un mejor control sobre los resultados del proyecto. Integración y equipos de herramientas de análisis y de comunicación que ayudan a coordinar disciplinas, resolver conflictos, y los proyectos del plan antes de que comience la construcción o renovación. Se presenta como diferentes productos, cada uno con diferentes aplicaciones: Navisworks Freedom, Navisworks Simulate y Navisworks Manage. (Autodesk, 2013)

• **Otros** 

Entre otras plataformas BIM están Digital Project de la empresa Gehry Technologies, Tekla Structures de Tekla Corporation, Edificius de la empresa ACCA Software, Vectorworks, etc.

### **2.3. Definición de términos básicos**

#### **2.3.1. BIM**

BIM es el acrónimo de "Building lnformation Modeling", que se podría traducir como (Modelado de Información del edificio) (Picó, 2008).

El Instituto Americano de Arquitectos ha definido BIM como una tecnología basada en el modelo ligado a una base de datos de información del proyecto (Golzarpoor, 2010)

# **2.3.2. BIM-30**

BIM-30 =Arquitectura+ Estructura+ Instalaciones. Representa la geometría del edificio y es una colección de objetos. Una manera perfecta de visualizar que el producto final se verá tal y como lo hemos diseñado. (Gómez, 2013)

# **2.3.3. BIM-40**

BIM-40 = BIM-30 + Programación/Tiempo. Es una derivación directa de la geometría BIM-30 y una optimización de los recursos. A partir de la geometría, se extraen cantidades y se asignan estas cantidades a los recursos; luego se aplican la secuencia lógica, mediante la creación de un programa optimizado para conseguir que el proyecto fluya sin problemas. (Gómez, 2013)

# **2.3.4. BIM-50**

BIM-50 = BIM 40 + Costo/Presupuesto. BIM-50. Es la dimensión que permite insertar precios dentro del modelo BIM, tener una concepción del costo económico de la obra en tiempo real. Es más que la estimación basada en modelos. Es una nueva forma de trabajar con los grupos técnicos del proyecto y propietario, abarcando una gran cantidad de información y experiencias de una manera visualmente comunicativa utilizando los modelos 30 y 40 para conseguir las mediciones, corregir y coordinar cantidades. (Gómez, 2013)

### **2.3.5. BIM-60**

Sexta dimensión del BIM, en ocasiones llamada Green BIM o BIM verde. Permite crear variaciones e iteraciones en la envolvente, los materiales utilizados, el tipo de combustible utilizado para enfriar/calentar la vivienda y la huella de carbono que produce la totalidad del proyecto teniendo en cuenta incluso su situación, su posición relativa con respecto a los proveedores, su orientación entre otros aspectos. (Gómez, 2013)

#### **2.3.6. BIM-70**

Es el siguiente paso en lógico en la cadena en el uso del BIM. Se refiere a la gestión del ciclo de vida del proyecto. Lo que resta de la vida útil del edificio será el campo que abarca la séptima dimensión del BIM.

#### **2.3. 7. BIM-80**

Abarca la octava dimensión del BIM y se refiere al análisis de procesos de seguridad y salud.

### **2.3.8. BIM Manager**

Persona con conocimientos BIM capaz de gestionar toda la información recibida e integrada dentro de la aplicación.

# **2.3.9. CAD**

La sigla CAD proviene del inglés Computer Aided Design que significa Diseño Asistido por Ordenador, pero que su significado real es Dibujo Asistido por Computadora. El proceso normal de desarrollo de un proyecto en CAD se inicia con el dibujo de los planos, para luego quizá desarrollar un modelo 3D únicamente con fines de visualización para finalmente construir el proyecto con las instrucciones no necesariamente bien compatibilizadas de los planos CAD. (Áivarez, 2012)

#### **2.3.10. Incompatibilidad**

El calificativo "incompatibilidad", es un término muy usado en la industria de la construcción para referirse a la incoherencia de cierta información proporcionada por los planos o especificaciones técnicas cuando estos documentos tienen inconsistencias, errores y omisiones. Frecuentemente, estas deficiencias de diseño son identificadas cuando se comparan los distintos planos del proyecto, sean o no planos de la misma especialidad. (Alcántara, 2013)

### **2.3.11. Interferencias**

Son deficiencias encontradas en los planos, que al no ser detectadas a tiempo generan en obra (campo) una interrupción espacial debido a la ubicación de un elemento sólido que impide la correcta instalación,

37

#### **2.3.12. lnteroperabilidad**

Intercambio de información digital entre los modelos de BIM. (Autodesk, 2013)

#### **2.3.13. Modelo BIM-30**

Un modelo BIM consiste en los equivalentes virtuales de los elementos constructivos y piezas que se utilizan para construir el edificio. Estos elementos inteligentes tienen todas las características -físicas y lógicas- de sus componentes reales y son el prototipo digital de los elementos físicos del edificio, tales como: muros, columnas, ventanas, puertas, escaleras, etc. que nos permiten simular el edificio y entender su comportamiento en un entorno computarizado antes de que se inicie su construcción real. (Graphisoft, 2014)

# **2.3.14. Planos**

Compendio de instrucciones que permiten la construcción o fabricación de un diseño. Es un Documento Técnico Legal que debe cumplir con estándares que garanticen su correcta interpretación. Un plano contiene información no dibujos. (Áivarez, 2012)

# **CAPÍTULO 111. MATERIALES Y MÉTODOS**

# **3.1. Ubicación geográfica y tiempo**

La investigación se realizó en la ciudad de Jaén, distrito y provincia de Jaén, Región Cajamarca, en el nor oriente peruano; cuyas coordenadas geográficas son: Latitud 05°42'38" Sur, Longitud 78°48'42" Oeste, a una altitud de 753 msnm. (Referencia: Plaza Central)

En las figuras siguientes se presenta la ubicación específica.

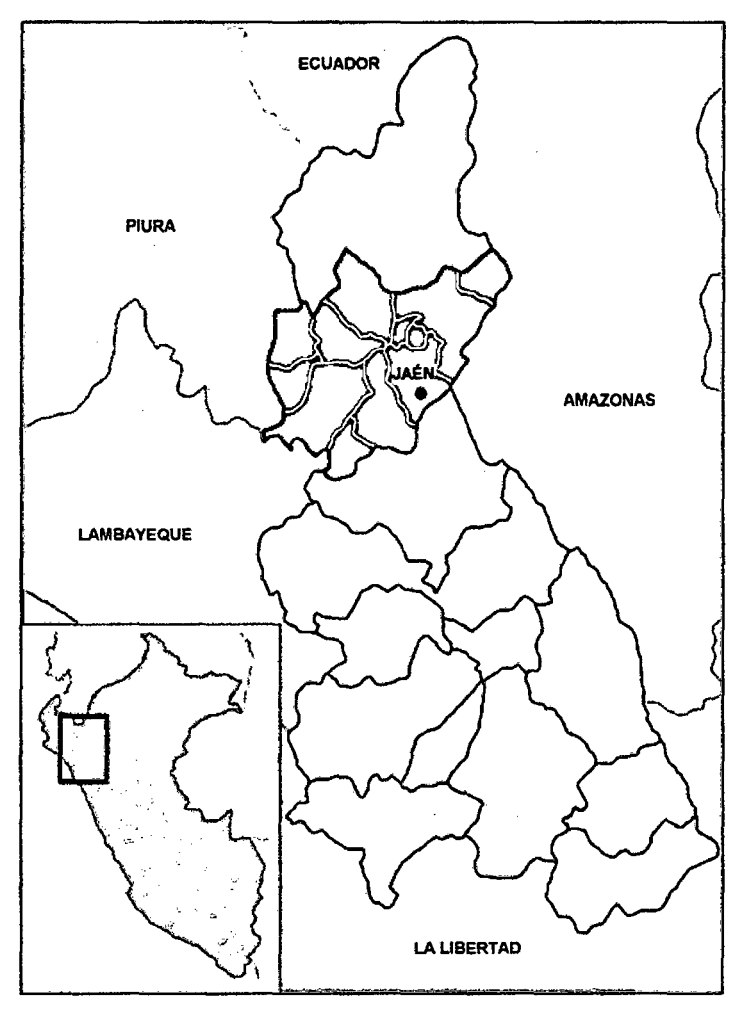

Figura 6. Ubicación del distrito y provincia de Jaén, en la región Cajamarca - Perú.

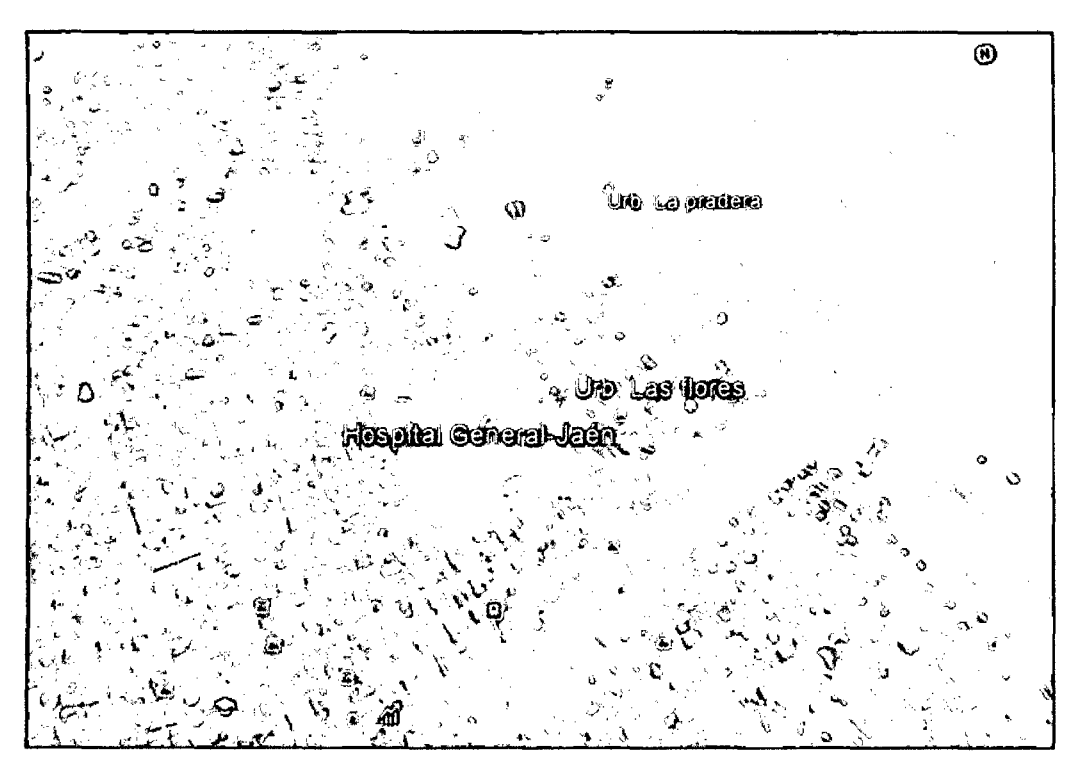

Figura 7. Vista Satelital de un sector de la ciudad de Jaén-Cajamarca.

La recolección de datos correspondientes al expediente técnico del proyecto "Construcción e implementación del Hospitalll-2 de Jaén" en digital, se realizó en el mes de setiembre y la evaluación correspondiente al diseño de planos de las diferentes especialidades de arquitectura e ingeniería se realizó durante los meses de setiembre y octubre 2014.

# **3.2. Materiales experimentales**

El objeto de estudio es el diseño (planos) del Hospital 11-2 de Jaén, con un área de 14 957,18 m2 distribuidos en cuatro niveles más azotea. La edificación trata de un sistema aporticado cuyos elementos estructurales estará conformado por columnas, placas y vigas; tabiquería de mampostería de ladrillos y sistema drywall; cimentación de zapatas aisladas y zapatas conectadas. Criterios que se tuvo en cuenta para el modelamiento BIM-30.

La distribución de los ambientes se muestra en las figuras siguientes:

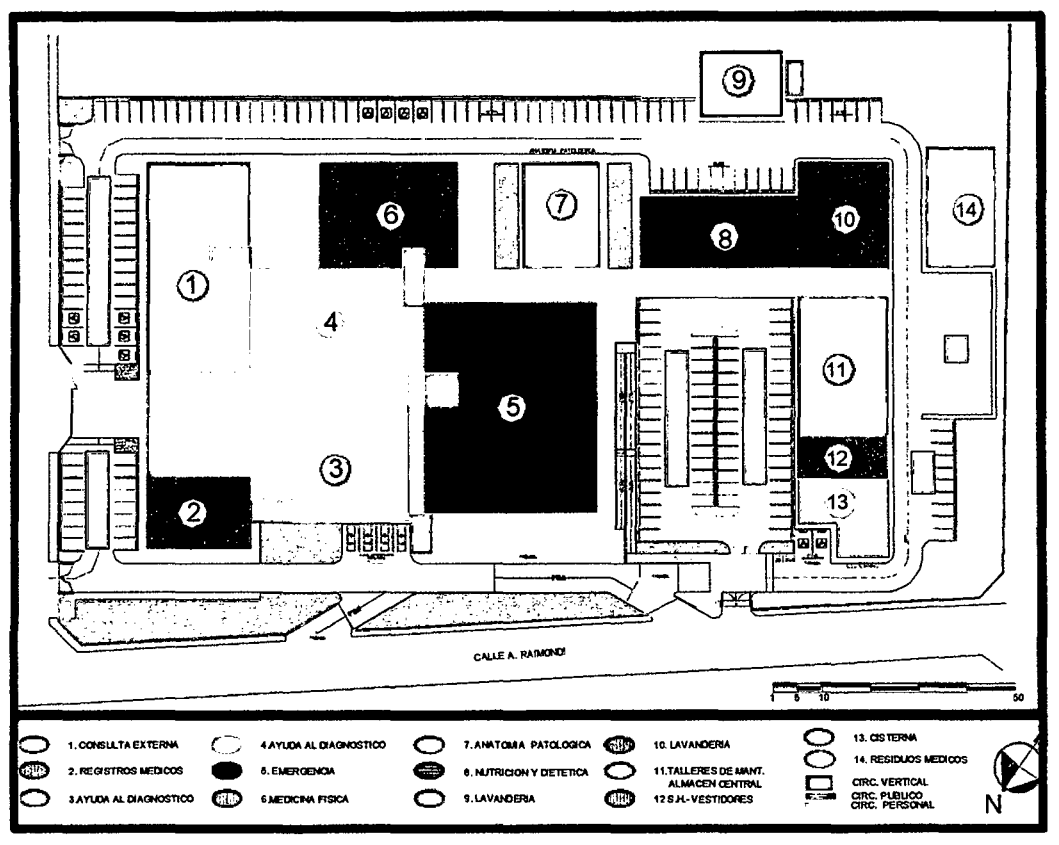

Figura 8. Plano de zonificación 1.<sup>er</sup> nivel. Consorcio Caxamarca, 2013

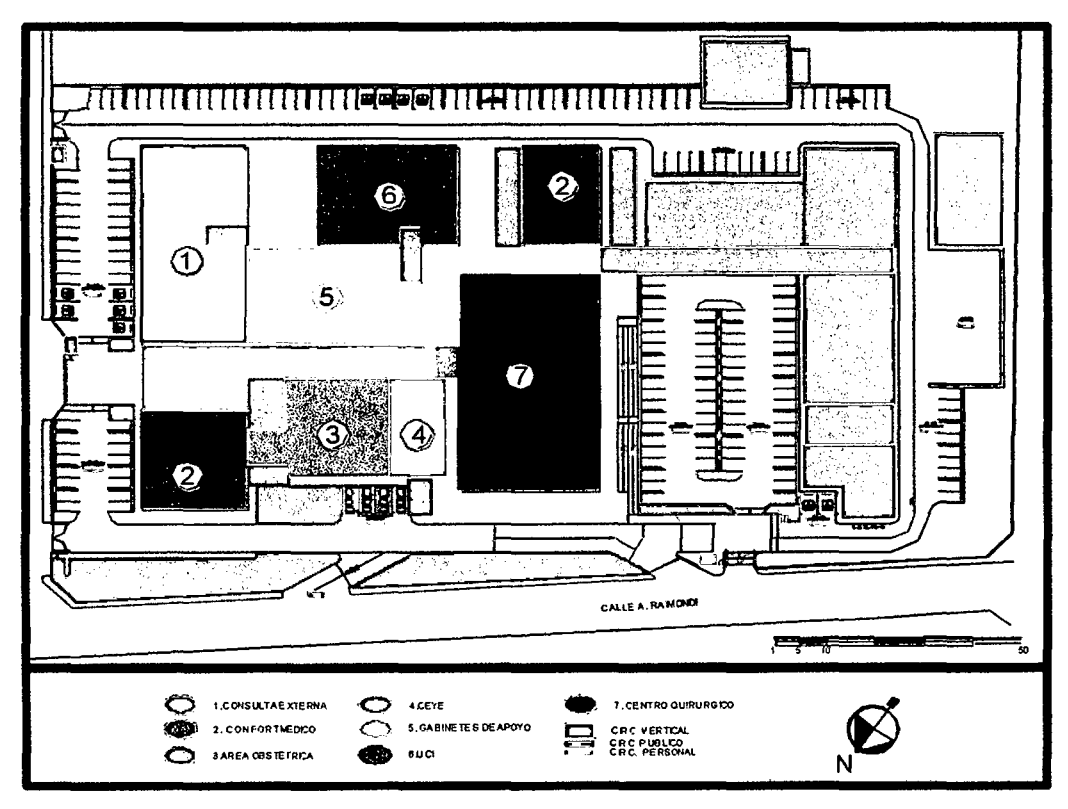

Figura 9. Plano de zonificación 2.º nivel. Consorcio Caxamarca, 2013

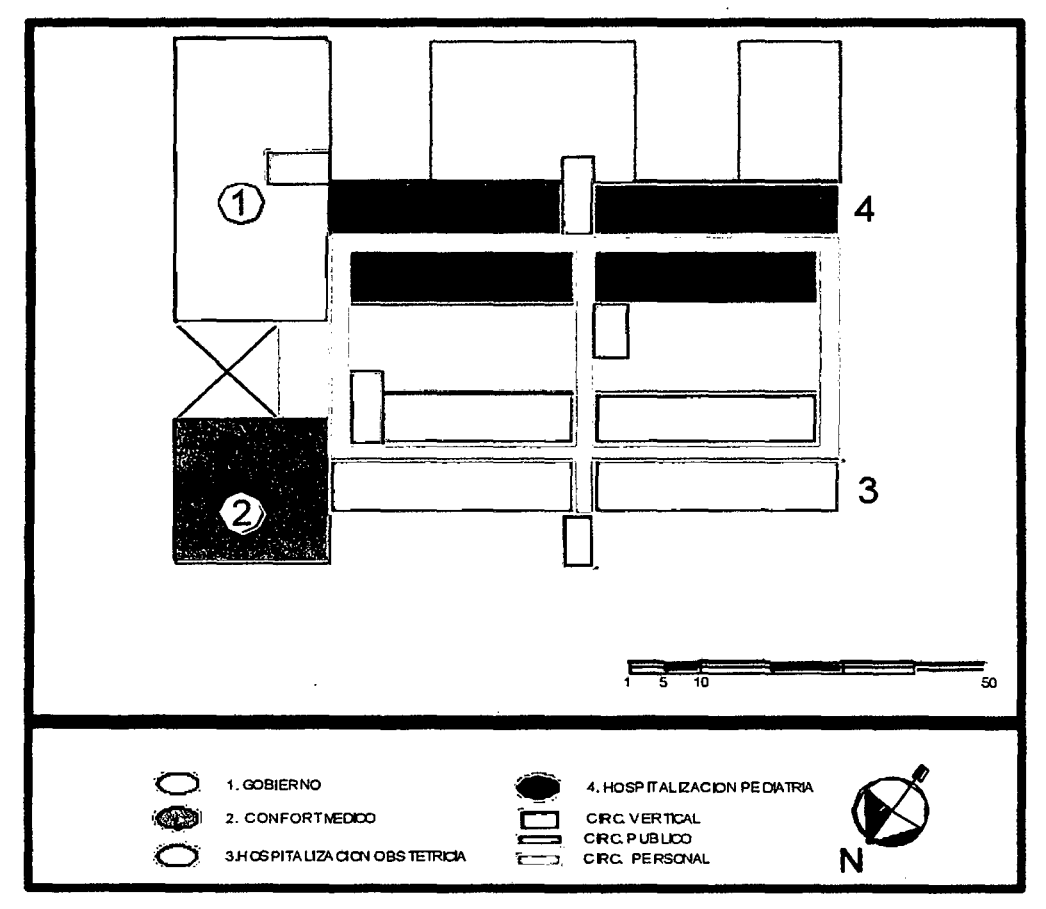

Figura 10. Plano de zonificación 3.<sup>er</sup> nivel. Consorcio Caxamarca, 2013

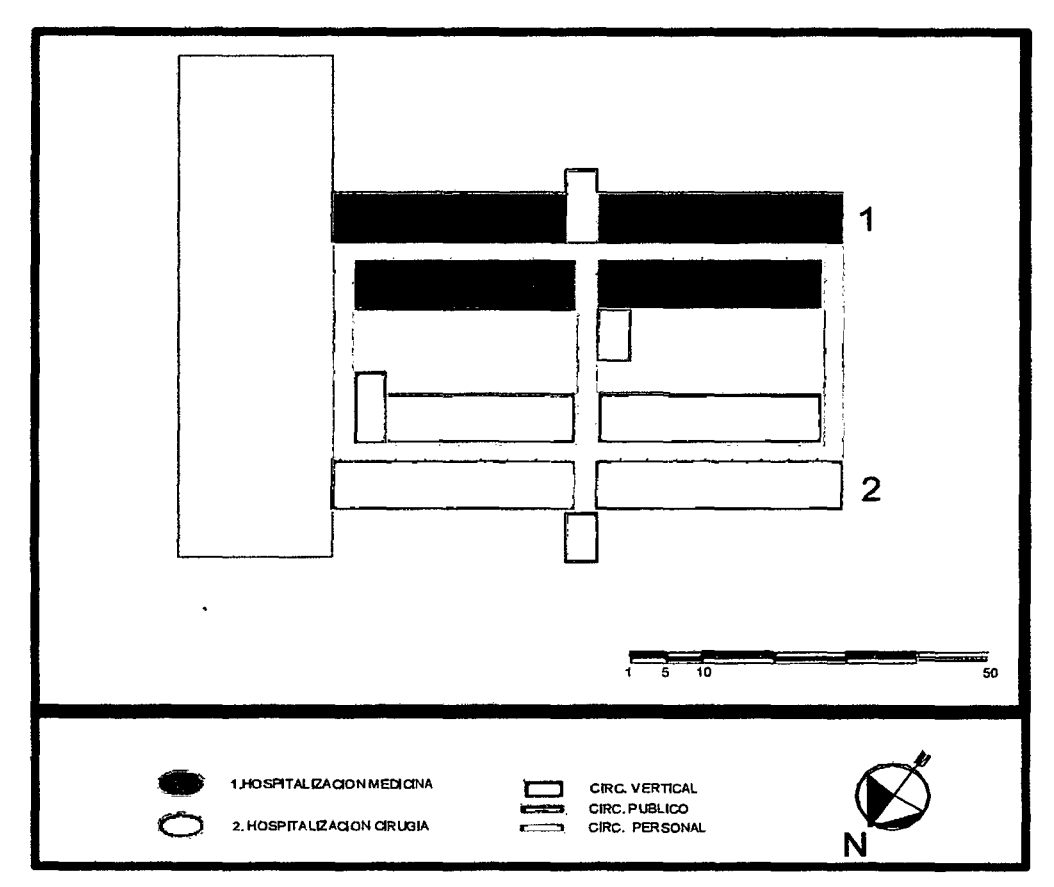

Figura 11. Plano de zonificación 4.º nivel. Consorcio Caxamarca, 2013

# 3.3. Materiales y equipos

Los materiales empleados fueron los planos generales (virtuales, en AutoCAD) del Hospital 11-2 de Jaén para el análisis documental, cuya lista se presenta en las tablas siguientes:

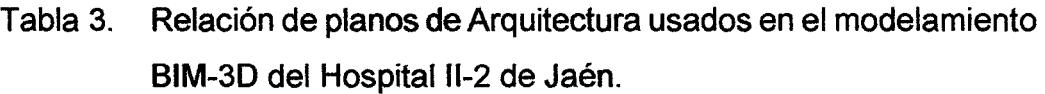

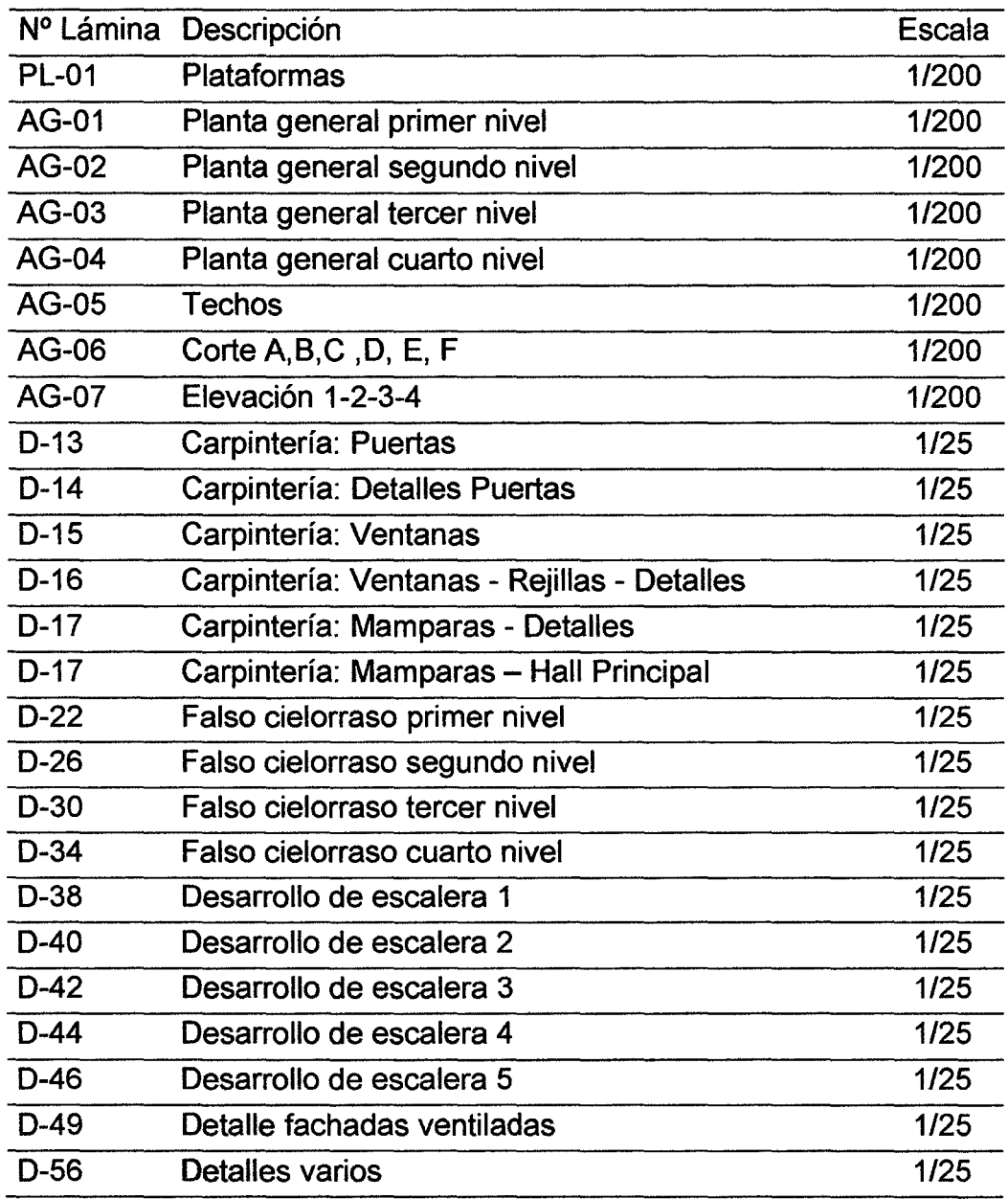

Consorcio Caxamarca, 2013

Tabla 4. Relación de planos de Estructuras usados en el modelamiento BIM-3D del Hospital 11-2 de Jaén.

l,

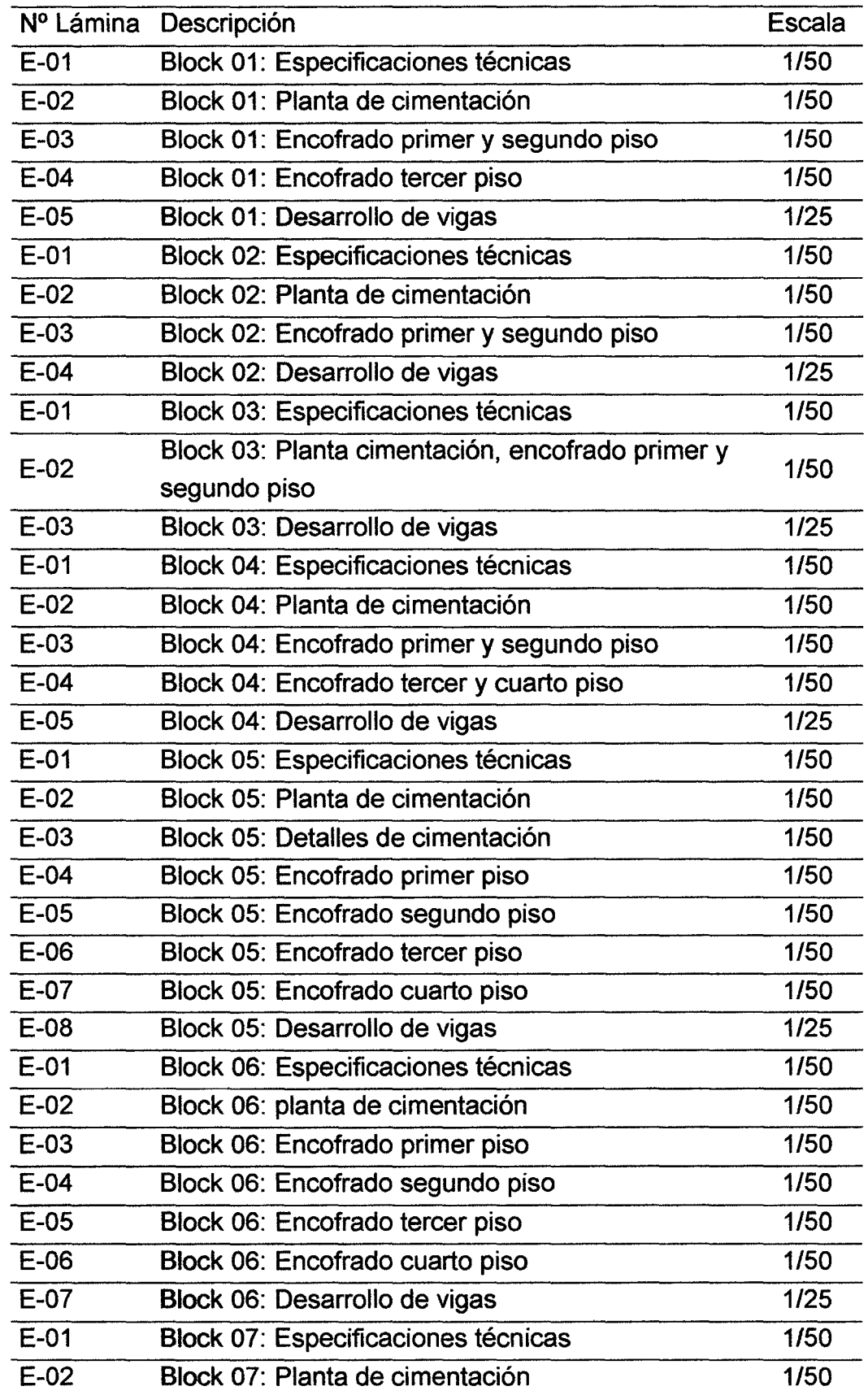

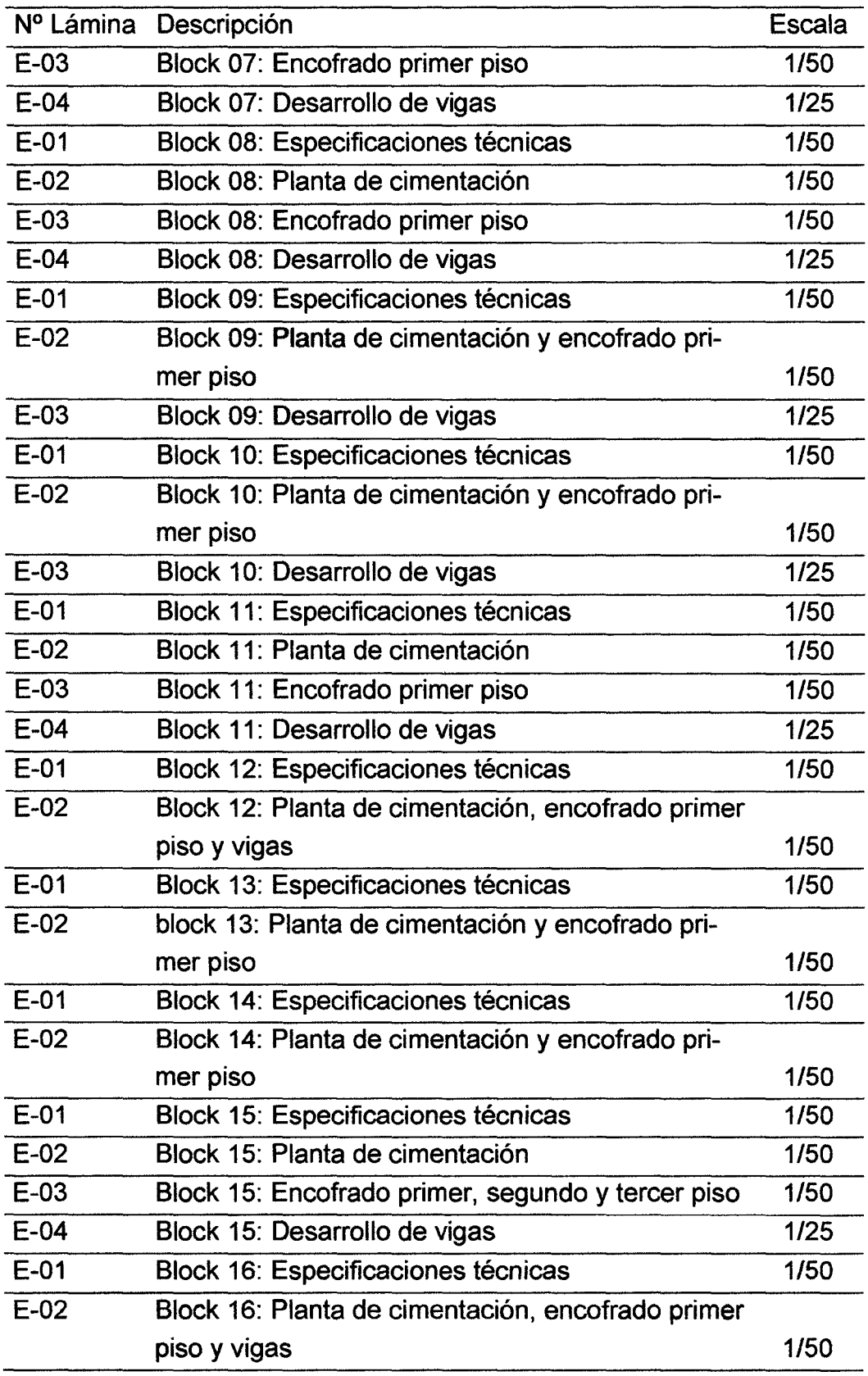

Consorcio Caxamarca, 2013

 $\frac{1}{2} \left( \frac{1}{2} \right)$ 

 $\sim 10$ 

Tabla 5. Relación de planos de II.EE. usados en el modelamiento BIM-3D del Hospital 11-2 de Jaén.

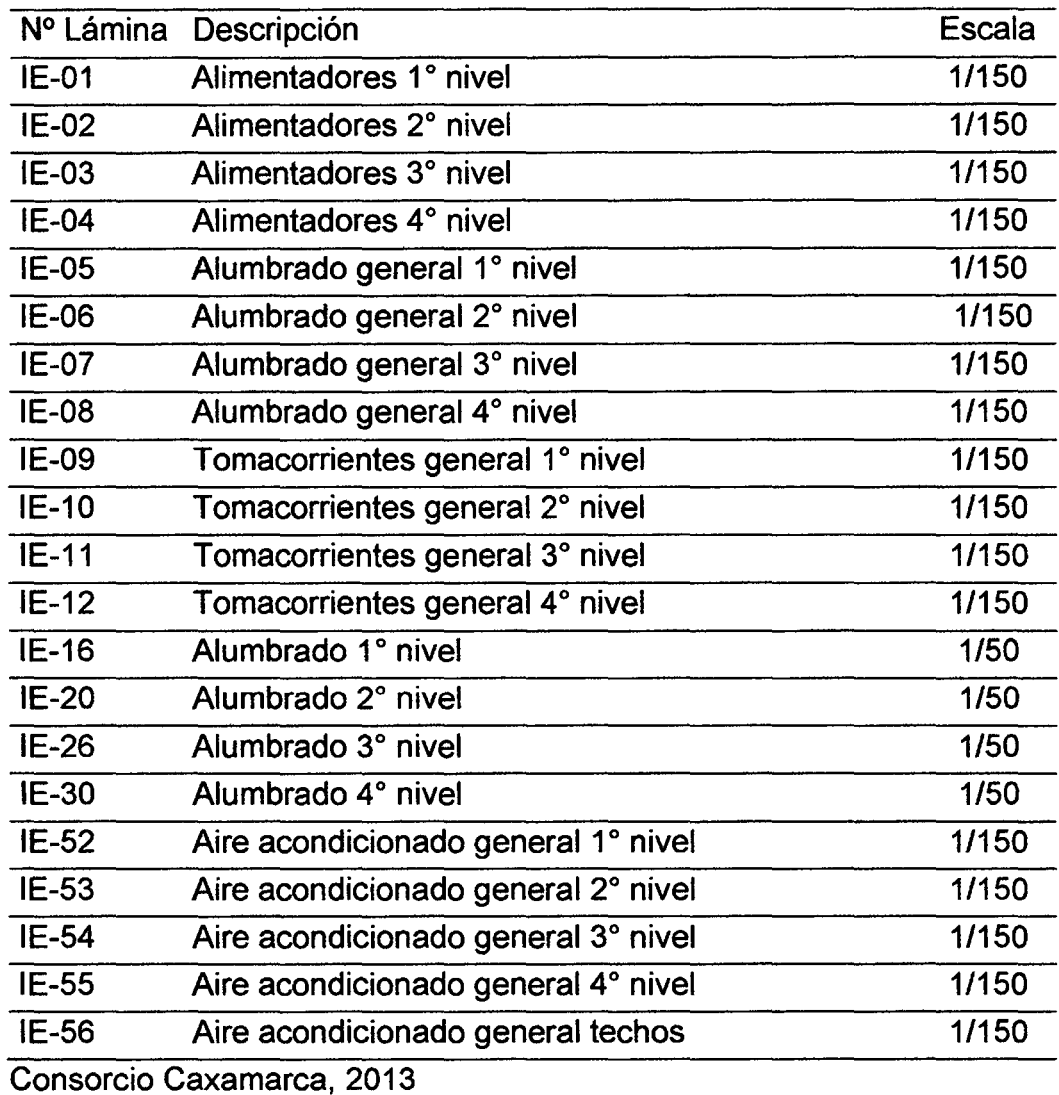

Tabla 6. Relación de planos de II.SS. usados en el modelamiento BIM-

3D del Hospital 11-2 de Jaén.

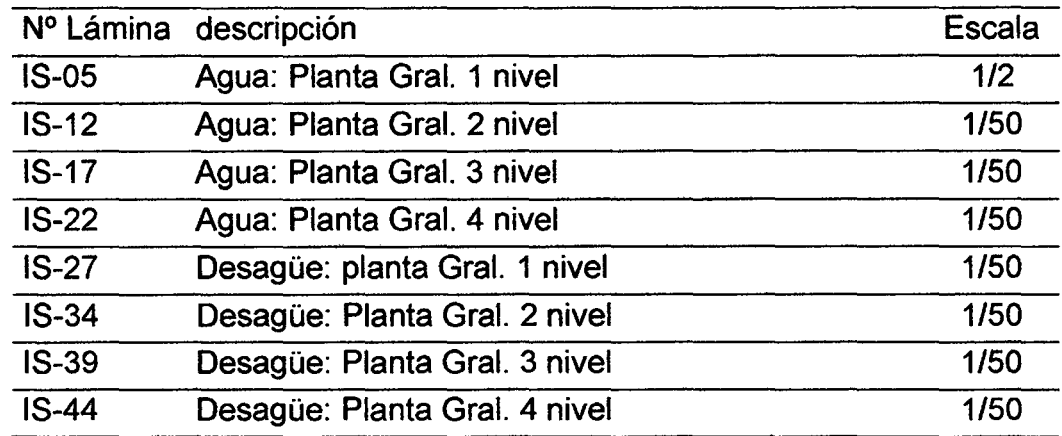

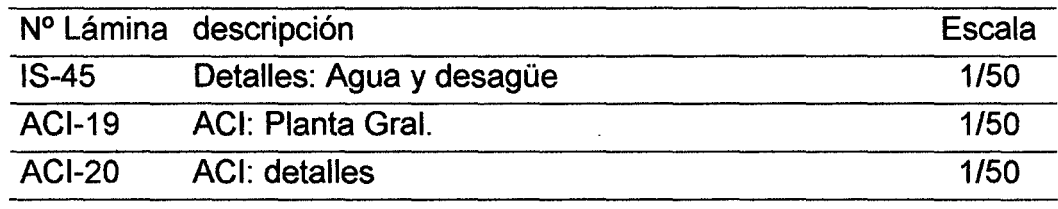

Consorcio Caxamarca, 2013

Tabla 7. Relación de planos de II.MM. (HVAC) usados en el modelamiento BIM-3D del Hospital 11-2 de Jaén.

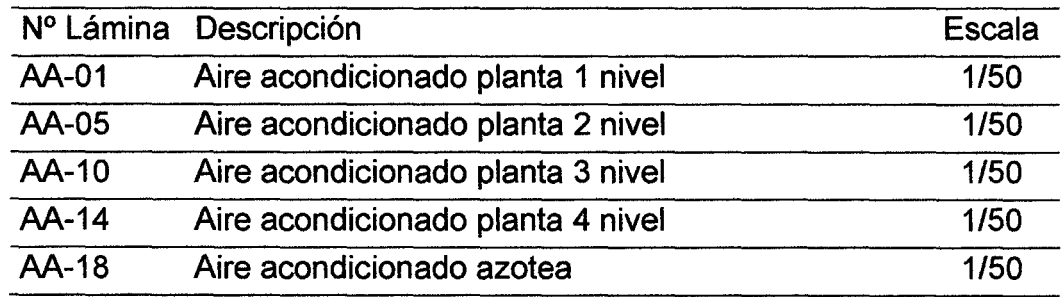

Consorcio Caxamarca, 2013

# **3.4. Procedimiento**

# **3.4.1. Técnicas e instrumentos de recolección de datos**

Para obtener información relevante relacionada con el problema de investigación, principalmente se recurrió a la revisión de la literatura llevada a cabo con el fin de establecer un marco teórico para entender la investigación del problema y por el cual los resultados se han de interpretar. Al respecto, Harre (1972) citado por Hungu, afirma que "no podemos describir el mundo en ausencia de cualquier teoría y sin antes comprender la misma".

Como técnicas e instrumentos de recolección de datos se utilizaron:

- Análisis documental: Fichaje, para recopilar información de los conceptos básicos referentes a la investigación y a lo referente a la lectura de planos en AutoCAD además de las especificaciones técnicas para realizar el modelado BIM-3D de la edificación del Hospital 11-2 de Jaén.

- Observación: Elaboración de guía de observación de interferencias y modelo BIM-30 de la edificación. (Anexo A)

# 3.4.2. Método y diseño de la investigación

La tipificación del presente estudio se da en la siguiente:

Tabla 8. Tipificación de la investigación según criterios más importantes

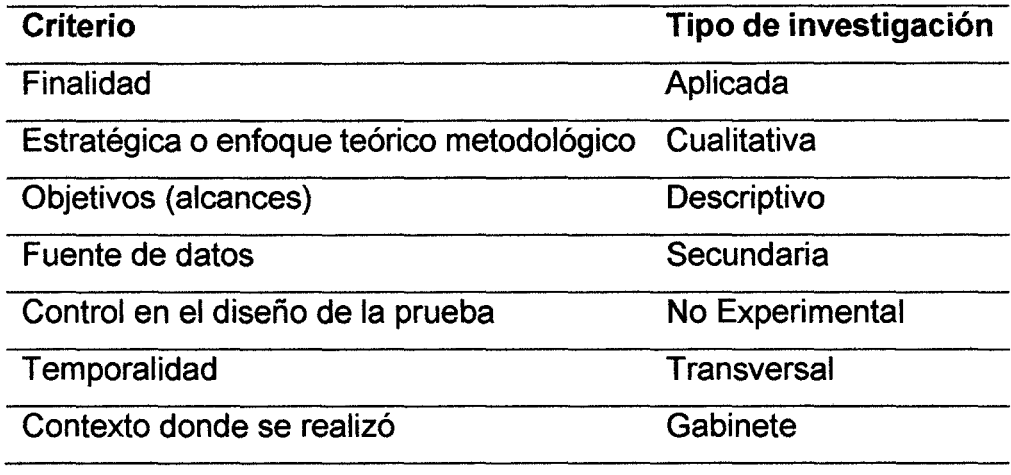

Méndez (2008), Hernández et al. (2010)

# 3.4.3. Proceso de modelado BIM-3D del Hospital II-2 de Jaén

El modelado 30 de información de la edificación (BIM-30) del Hospital 11-2 de Jaén se realizó utilizando software aplicativo BIM, Revit 2014 (Revit Architecture, Revit Structure y Revit MEP) a partir de los planos virtuales en AutoCAD de arquitectura, estructuras e instalaciones (sanitarias, eléctricas y mecánicas) tanto en planta, corte (elevación), detalle, etc., a un nivel de desarrollo LOD400, siguiendo la secuencia de construcción real de la edificación. Es decir, el proceso de modelado involucró varias fases análogas al proceso constructivo real, empezando en orden: (1) Estructura, (2) Arquitectura: (2a) arquitectura básica, (2b) arquitectura detallada. (3) instalaciones, (3a) II.EE., (3b) II.SS., (3c) II.MM., (3d) ACI, (3e) HVAC. Procesos que se especifica en la tabla siguiente:

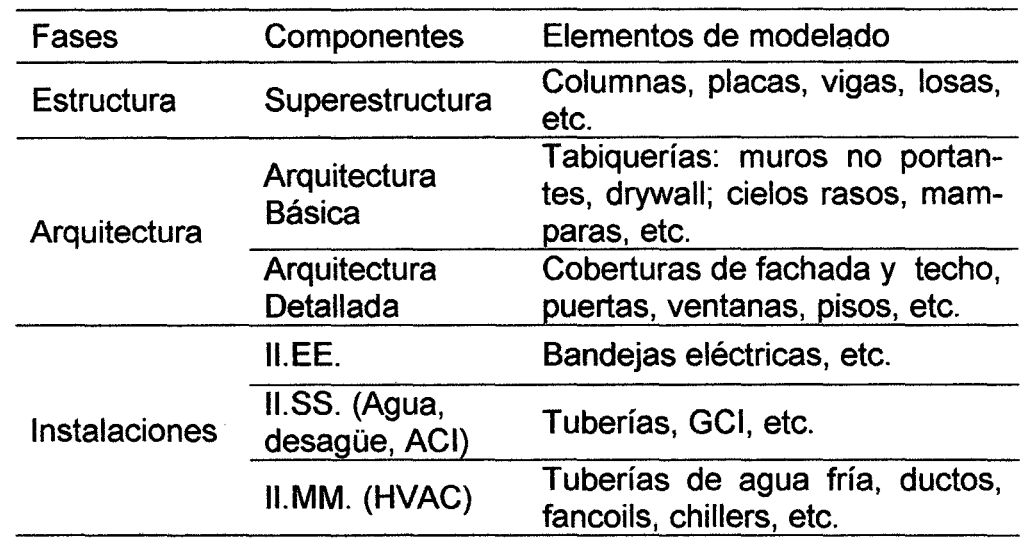

Tabla 9. Fases, componentes y elementos del proceso de modelado.

El procedimiento seguido bajo la plataforma Revit 2014 y Navisworks Manage 2014 es:

- Definición del modelo BIM-3D de Arquitectura en la interfaz Revit Architecture, referida a grillas (ejes)
- Modelación BIM-3D de Estructuras en la interfaz Revit Structure tomando como base el modelo vinculado de arquitectura.
- Modelación BIM-3D de arquitectura.
- Modelación BIM-3D de instalaciones usando la interfaz Revit MEP, subdivida en modelos para II.EE, II.SS. e II.MM.
- Exportación de los modelos de Revit a Navisworks, integración de modelos en un modelo Blm-3D máster e identificación de interferencias mediante el módulo Clash Detective.

# CAPÍTULO IV. ANÁLISIS Y DISCUSIÓN DE RESULTADOS

# 4.1. Modelado BIM-3D del Hospital 11-2 de Jaén

Se utilizó como tecnología BIM la plataforma Autodesk Revit 2014 para la elaboración del modelo BIM-30 de la edificación a un nivel de detalle como lo indicado en la Tabla 9 y LOD400.

Los modelos BIM-30 de Arquitectura, Estructuras e Instalaciones: eléctricas, sanitarias y mecánicas, así como el modelo BIM integrado se muestran en los Anexos 8, C, D y E respectivamente.

# 4.2. Compatibilización de planos del Hospital II-2 de Jaén

Del análisis documental y de la compatibilización de los planos del Hospital 11-2 de Jaén, mediante el modelamiento BIM-30 se encontraron deficiencias en el diseño.

# 4.2.1. Incompatibilidades de los planos de arquitectura

Norte invertido en los planos de zonificación (Fig 8, Fig 9, Fig 10 y Fig 11 ), así como en los planos de planta de arquitectura y consecuentemente en los planos de ingeniería: estructuras, eléctricas, sanitarias y mecánicas.

En el modelo BIM-30 se tienen los building elevation (alzados) según los puntos cardinales con orientación del norte hacia la vista back (posterior). Por lo que los planos deben estar orientado correctamente, de lo contrario probablemente puede influir en la orientación de la edificación.

50

- Ventana V-9 en plano de planta primer nivel (Lámina AG-01) tiene 1,50 m de ancho; mientras que en plano de detalles (Lámina D-15) tiene 1,80 m de ancho y 0,30 m de alfeizar que no coincide con el alfeizar de 0,45 m indicado en plano de elevación (Lámina AG-07)
- Puerta P-1 en plano de planta primer nivel (Lámina AG-01) ubicada entre el eje M y los ejes 5'- 6' y eje 12 tienen 0,90 m de ancho, y en plano de detalles-elevación (Lámina D-13) tiene 1,00 m.

El ancho de puerta de 0,90 m corresponde a puerta P-2, por lo que debe cambiarse el nombre de puerta P-1 a P-2.

- Puerta P-16 en plano de detalles-elevación (Lámina D-13) se representa como puerta batiente; sin embargo en plano de planta primer nivel (Lámina AG-01) algunas puertas se representan como batientes y otras no.
- Puerta P-3 en plano de planta primer nivel (Lámina AG-01) ubicada entre el eje L y los ejes 13-14 tiene 0,90 m de ancho, mientras que en plano de detalles-elevación (Lámina D-13) tiene 1, 00 m.
- Puerta P-8 en plano de planta primer nivel (Lámina AG-01) ubicada en ambientes para Rayos X1 y Rayos X2 tienen 0,80 m de ancho, mientras que en plano de detalles-elevación (Lámina D-13) tiene 1,00 m.
- En plano de detalle de carpintería puertas (LáminaD-13), no existe  $\ddot{\phantom{a}}$ detalle de puerta P-12a.
- Puerta P-3 en plano de planta segundo nivel (Lámina AG-02) ubicada entre ejes K-L y ejes 12'-13' tiene 0,90 de ancho, y en plano de detalle (Lámina D-13) tiene 1,00 m.
- Puerta P-6 en plano de planta segundo nivel (Lámina AG-02) ubicada entre los ejes 2'-3' y ejes K'-M (ambiente para Lactario) no corresponde al tipo de puerta indicada. El nombre de esta puerta debe cambiarse a P-4.
- Ventanas V-9 y V-11 en plano de planta segundo nivel (Lámina

AG-02) tienen 1,50 m de ancho; mientras que en plano de elevación (Lámina D-15) tienen 1,80 m.

# 4.2.2. Incompatibilidades de los planos de estructuras

- Viga B1/2-V9 Block 01, plano de encofrado primer y segundo piso (Lámina E-02) presenta dimensiones de 0,25 m x 0,65 cm; sin embargo en plano de detalle (Lámina E-05) desarrollo de vigas, presenta dimensiones de 0,30 m x 0,65 m.
- Viga (Corte 3-3) en plano de encofrados (Block 1: Láminas E-03 y E-04) presenta diferentes dimensiones de O, 12m x O, 17m y O, 14 m x O, 17 m; mientras que en plano de detalle (Lámina E-05) presenta dimensiones de 0,15 m x 0,17 m.

# 4.2.3. Incompatibilidades de los planos de instalaciones: sanitarias, eléctricas y mecánicas.

- En planos de II.EE: Alimentadores, Alumbrado y Tomacorrientes no existen detalles de altura de montaje de bandejas eléctricas; ni se indican las dimensiones del ancho y altura. Tampoco se especifican los tipos de bandejas que se usaran: estándar o tipo escalerilla.
- En planos de II.EE.: Detalles y Cortes (Lámina IE-04A) los detalles de cortes B'-B', C'-C', D'-D' y E'-E' deben nombrarse como B-B, Ce, D-D y E-E, respectivamente. Asimismo en Lámina IE-12A, los detalles de cortes F'-F', G'-G' y H'-H deben nombrarse F-F, G-G, H-H, respectivamente.
- No existen detalles de altura de montaje e instalación de tuberías en planos de ACI e II. MM. Así como de la instalación de ductos y tuberías de agua de HVAC.
- Faltan detalles de válvulas tipo mariposa en planos de HVAC.

En planos de planta de HVAC, en una misma tubería se especifican diámetros diferentes. En la Fig 12 se muestra un ejemplo.

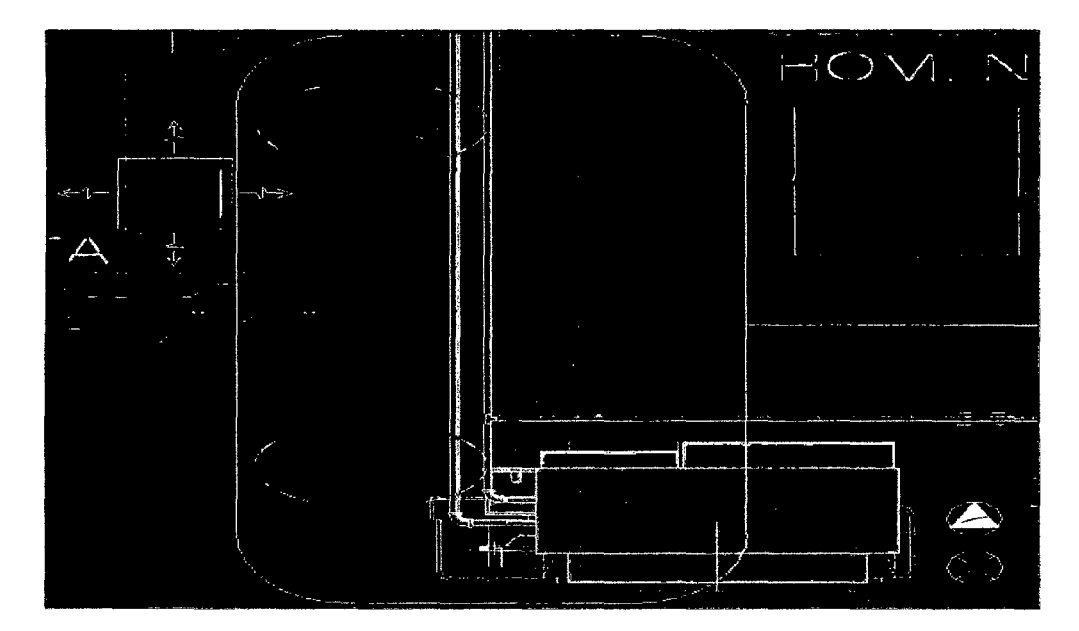

Figura 12. Tubería de ingreso de agua a fancoil se indica con diámetros diferentes en plano de HVAC (1.<sup>er</sup> piso)

Tuberías de alimentación ACI que suben y llegan de un nivel a otro no coinciden en los planos de planta (Láminas ACI-01 a ACI-18). Así por ejemplo: Alimentador ACI-02 (Sube ACI  $*4"$ ) del primer al segundo piso no coincide con Alimentador ACI-02 (Viene ACI  $44$ ") del segundo piso, tal como se aprecia en la Fig 13.

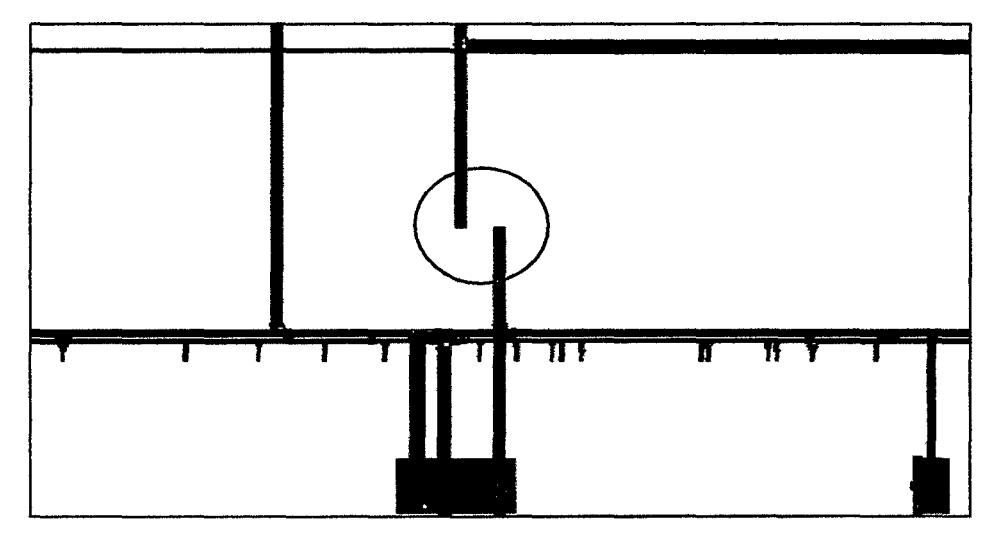

Figura 13. Alimentador ACI que sube no coincide con alimentador ACI que llega.

Al no existir altura de montaje de tubería de ACI, se procedió a realizar

el modelado BIM-30 de ACI teniendo en cuenta el detalle de altura de montaje de rociadores y los planos de arquitectura. Al respecto, Sernadilla sostiene que con BIM se puede identificar errores para corregir y solucionar antes de la construcción, así como los problemas de conflictos de diseño y de construcción. Propuestas de correcciones que se deben coordinar con los especialistas involucrados tal como sostienen Lahdou y Zetterman. BIM proporciona al responsable del proyecto una mejor representación; lo que hace que sea más fácil de entenderlo, comunicarse mejor con los involucrados, y ver claramente la progresión durante la fase de diseño, y por ende una mejor evaluación del proyecto.

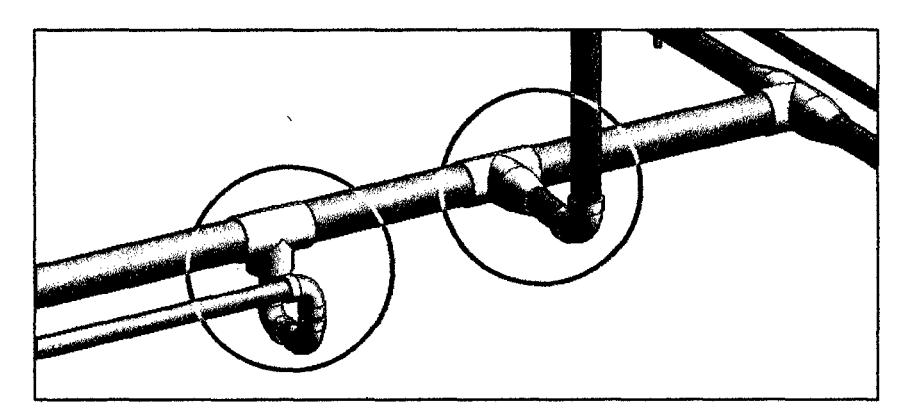

Figura 14. Solución dada a la conexión de tuberías de ACI.

# 4.2.4. Incompatibilidades entre los planos de arquitectura e ingeniería (Estructuras, 11.55., II.EE. e II.MM)

- Eje N plano de cimentación Block 01 (Lámina E-02) y planos de encofrado de todos los niveles del mismo block (Láminas E-03 y E-04) está desfasado 0,05 m con respecto al eje N del plano de arquitectura.
- Ejes de plano de cimentación Block 05 (Lámina E-02) presentan diferente nomenclatura con respecto a los ejes de los planos de arquitectura. Así: Los ejes 4' y 8' deben nombrarse como ejes 3" y 9' respectivamente. El eje 9' debe nombrarse como eje 9", además de estar desfasado 0,10 m. Asimismo, los ejes 10', 11' y 12' deben nombrarse como ejes 12, 12' y 13' respectivamente.

Ejes de planos de cimentación Block 06 (Lámina E-02) y planos de encofrado primer piso (Lámina E-03), presentan diferente nomenclatura con respecto a los ejes de los planos de arquitectura. Así, los ejes K, 9', 10', 11' y 12' debe nombrarse como ejes J, 9"', 12, 12' y 13' respectivamente. Además el eje 9' no coincide con el eje 9"' ya que está desfasado 0,25 m.

Los ejes de los planos de las diferentes especialidades de ingeniería ya sean de estructuras, II.EE., II.SS. o II.MM. deben coincidir con los ejes de los planos de arquitectura, ya que estos deben ser respetados; puesto que, es el arquitecto quien debe corregir los ejes en los planos de arquitectura y compatibilizarlos con los planos de las demás especialidades tal como indica la Norma Técnica Peruana G.030 del RNE (Acápite 2.2.14)

Placas PL-8 y PL-13 Block 05 presentan continuidad en los planos de estructuras: Encofrado 1° piso (Lámina E-04) y Encofrado 2° piso (Láminas E-05), mientras que en los planos de arquitectura (Láminas AG-02 y AG-03) no presentan continuidad desde el 2° piso. Incongruencia que genera un conflicto en el modelo BIM-30 integrado. Fig 15.

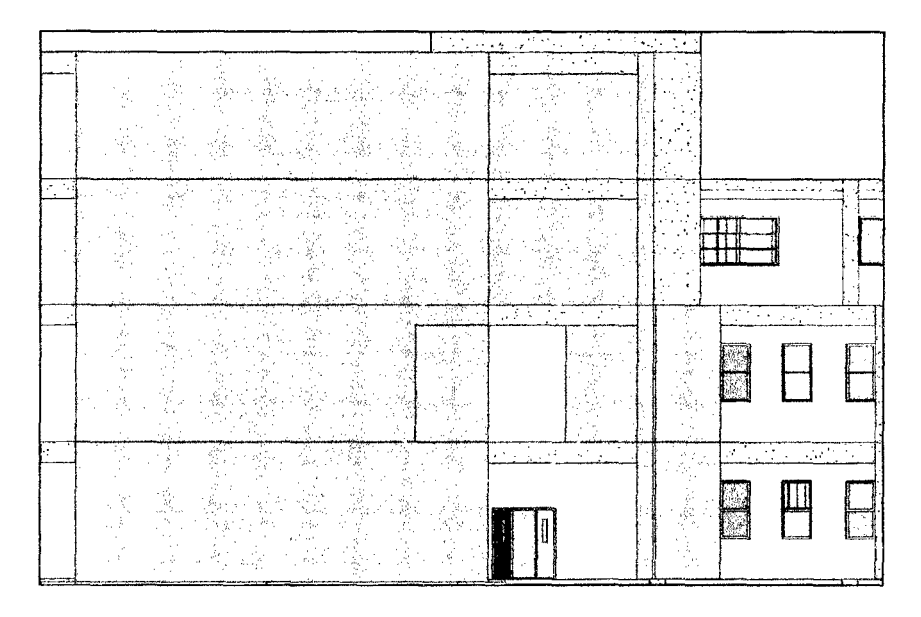

Figura 15. Muro de albañilería no portante en el Nivel 2 se empotra en placa PL-8 (Block 5 - EST).

Placa PL-2 Block 15 (Lámina AG-01) en el plano de arquitectura

tiene 8,10 m de longitud y es de tipo C, mientras que en el plano de estructuras (Lámina E-02) tiene 7,00 m de longitud y es del tipo Tipo L. Esta incompatibilidad se aprecia en la Fig 16.

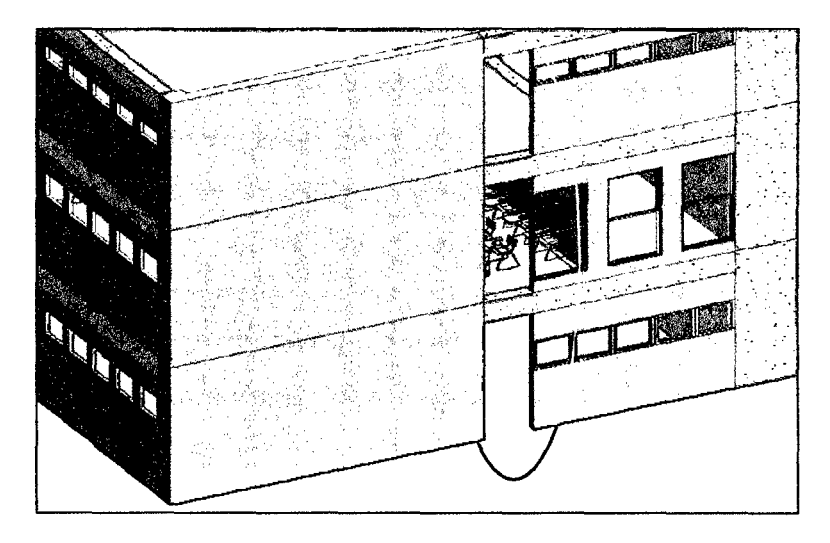

Figura 16. Abertura en muro por cambio de longitud y tipo de Placa PL-2 (Block 15- EST.)

El diseño de placas debe presentar continuidad desde la cimentación hasta el último nivel. En todo caso debe respetarse el diseño de los planos de arquitectura. Asimismo, las dimensiones de los elementos estructurales propuestos en los planos de arquitectura deben respetarse. El ingeniero estructuralista o ingeniero civil debe diseñar los elementos estructurales de tal forma que sean compatibles con los planos de arquitectura. En caso de resultar sobredimensionado, el cambio en el diseño estructural debe coordinarse con el arquitecto responsable a fin de compatibilizar los mismos.

Se aclara que los planos de estructuras del proyecto en estudio tiene la aprobación del arquitecto responsable, lo que indica una deficiencia en el diseño.

En caja de escalera 5; en plano de arquitectura solo presenta puerta en el primer nivel, además de una ventana de 0.30 m desde el primer nivel hasta el quinto nivel, abertura que no se diseñó en el plano de estructuras; sin embargo se diseñó con una abertura de placa en el segundo nivel, que no se establece en el plano de arquitectura. Fig 17.

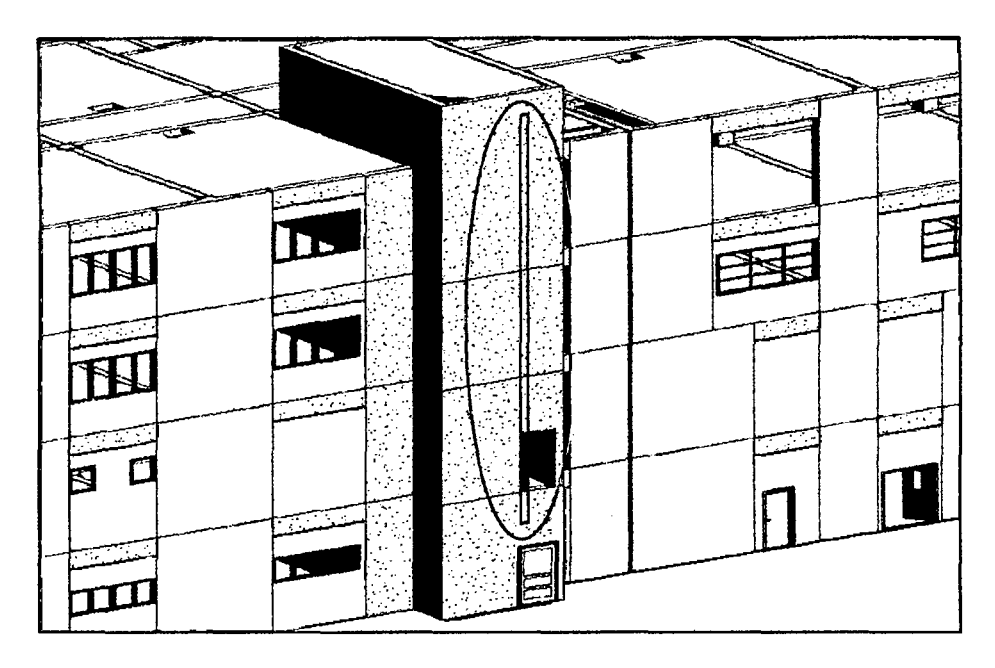

Figura 17. Caja de escalera 5, con abertura de placa innecesaria en el 2°nivel y falta de abertura para ventana.

En plano de estructuras (Block OS: Encofrado primer piso - Lámina E-04), entre los ejes 9'-9" y ejes L-M, en losa maciza se deja abertura para ducto no contemplado en plano de arquitectura. Fig 18.

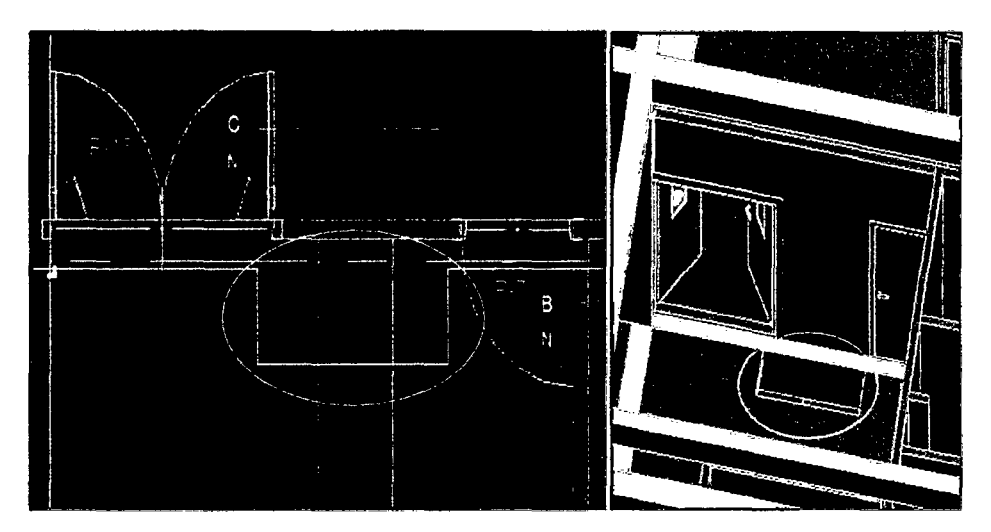

Figura 18. Vista en planta (Izq.) y vista en el modelo BIM-3 (Der.) de dueto innecesario en plano de estructura.

- En plano de arquitectura 2° nivel (Lámina AG-02) no se proyecta muros en bordes de ductos. Fig 19, izquierda.
- Ductos con diferentes dimensiones en planos de arquitectura y estructuras. (Lámina AG-02 y Lámina E-03 Block 01. Encofrado primer y segundo piso) entre ejes 1-2 y ejes C-D. Fig 19.

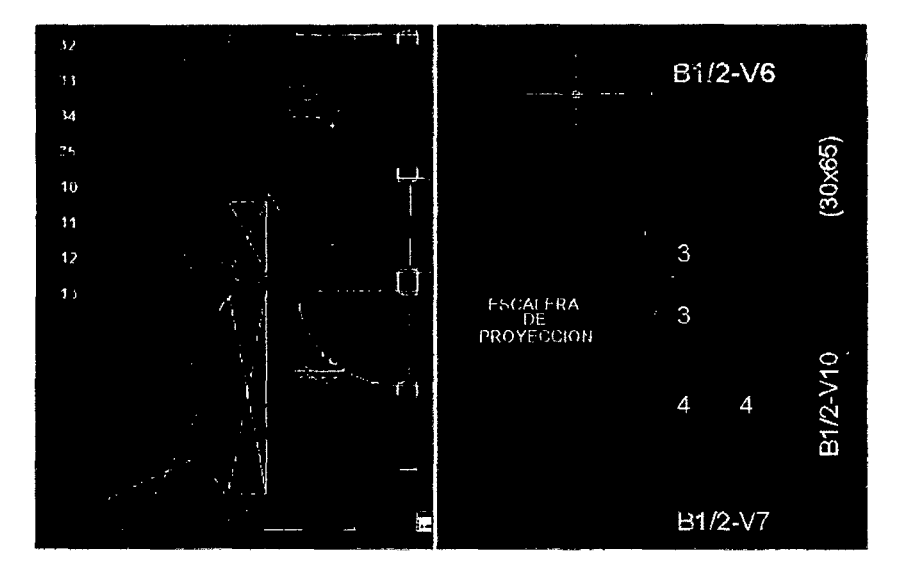

Figura 19. Duetos con diferentes dimensiones en planos de arquitectura (Izq.) y estructura (Der.) y sin proyección de muro en sus bordes.

En plano de estructura, Block 15. Encofrado 1°, 2° y 3° Piso (Lámina E-03); entre ejes C-D y ejes 11-12, no se contempló abertura en losa para dueto. Fig 20. Asimismo, el plano de estructuras presenta error en el nombre de los ejes, siendo el nombre de eje 10, eje 11 y el nombre de ejes A, eje C (derecha) y eje D (izquierda)

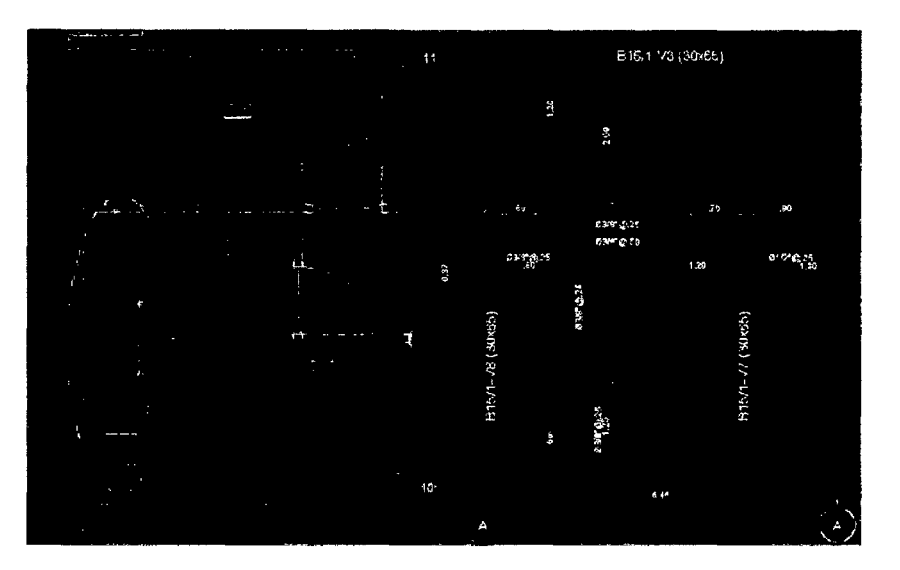

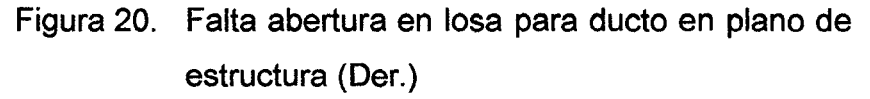

En plano de arquitectura 2° piso (Lámina AG-02) entre ejes 12-13 y ejes C-D, no se contempla muros en borde de duetos. (Fig 21, izquierda). Asimismo, ducto en plano de estructuras (Block 15. Encofrado primer, segundo y tercer piso - Lámina E-03) presenta diferentes dimensiones respecto a plano de arquitectura (Fig 21, derecha)

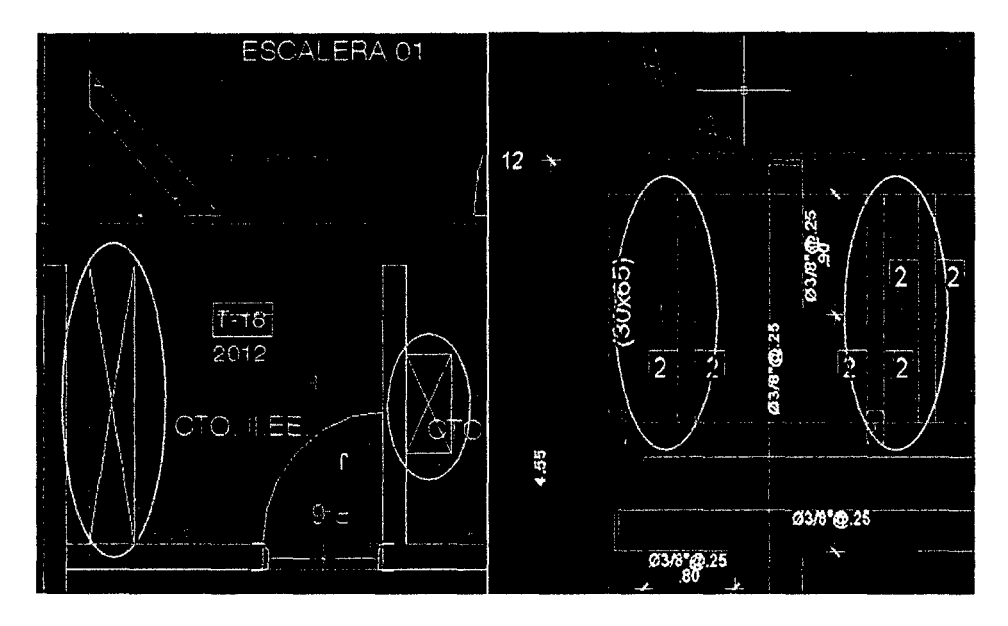

Figura 21. Ductos con diferentes dimensiones en planos de arquitectura (Izq.) y estructuras (Der.)

Conflictos entre elementos de arquitectura (tabiques de concreto), estructuras (vigas, placas), II.EE. (bandejas eléctricas), II.SS. (tubos de ACI) e II.MM. (ductos de HVAC) Fig 22.

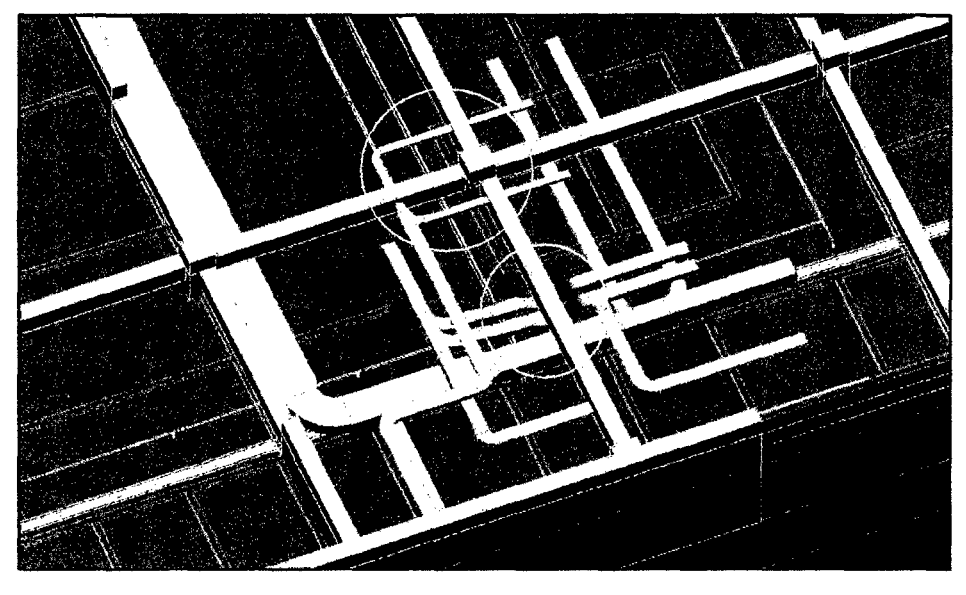

Figura 22. Interferencias entre elementos de estructura e instalaciones.

Un error muy frecuente que se detecta mediante el modelo BIM-

30, se presenta en el montaje de instalaciones de bandejas eléctricas, tuberías de ACI, ductos y tuberías de HVA, que generalmente ocurren entre los planos de dos o más especialidades (estructuras, II.EE. II.SS e II.MM) y muy usualmente entre las distintas disciplinas o sistemas que forman parte de las instalaciones, debido a los cruces que se presentan en el desarrollo de sus recorridos, como se puede apreciar en la Fig 5 y en el interior de las circunferencias de color rojo de la Fig 22 y Fig 23.

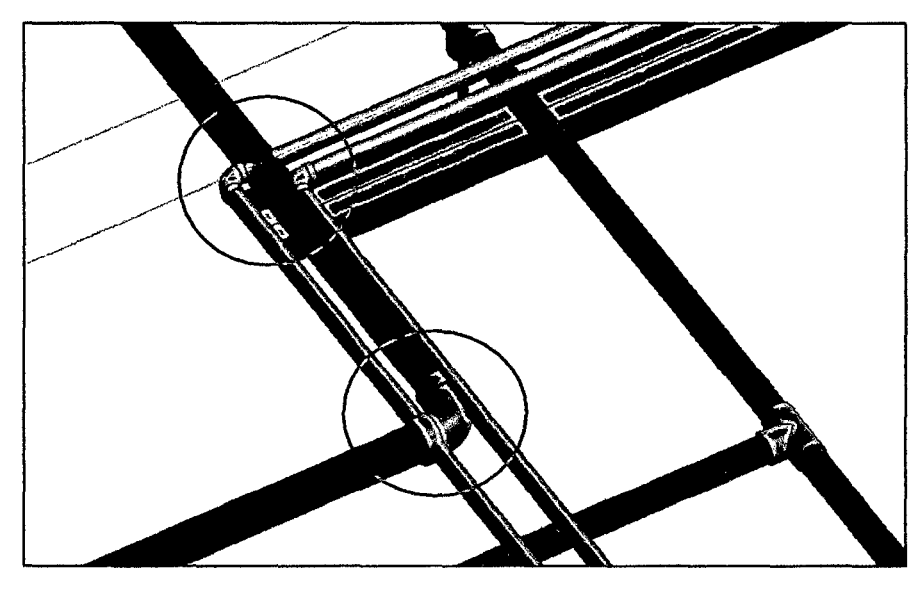

Figura 23. Interferencia entre tubos de ACI y HVAC

Errores y deficiencias que se deben a la falta de integración y coordinación entre los especialistas de arquitectura e ingeniería involucrados en el proyecto, sobre todo al momento de la elaboración de los planos (o etapa de diseño). Deficiencias que pueden superarse mediante BIM; así, para evitar conflictos entre elementos solidos como vigas, tuberías, bandejas o duetos se procedió a modelar dando algunas soluciones (circunferencias de color verde de la Fig 22 y Fig 24, solución que debe coordinarse con los responsables del proyecto para tomar decisiones acertadas.

A pesar de la solución dada en el montaje del dueto de HVAC, circunferencia de color verde de la Fig 22 y Fig 24, para evitar el cruce o conflicto con bandeja eléctrica, surge el conflicto de cruce de tuberías de ACI y tuberías de agua de HVAC (ingreso a fancoil) (circunferencia de color rojo
de la Fig 22 y Fig 23). Inconvenientes que como ya se dijo líneas arriba deben ser superados luego de una coordinación con los involucrados en el proyecto. Al respecto Bernadilla sostiene que con BIM se puede identificar para corregir y solucionar antes de la construcción, problemas de conflictos de diseño y de construcción.

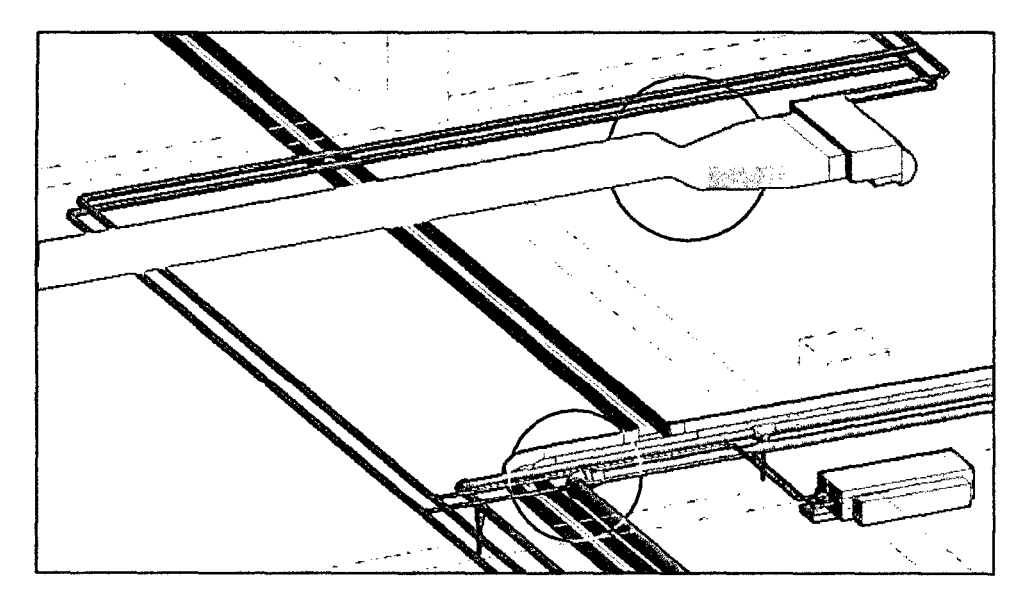

Figura 24. Interferencia entre elementos de instalaciones (tuberías, bandejas y ductos)

Las incompatibilidades entre los planos sean estos de arquitectura o estructuras o instalaciones, producto de la deficiencias en el diseño, pueden conllevar a cometer errores en el proceso constructivo, o en todo caso generar incertidumbre por falta de información precisa, presentarse RFI para que se aclaren o solucionen tales deficiencias e incompatibilidades; a lo que el tiempo de respuesta muchas veces no es inmediata, paralizando o retrasando la ejecución de la obra, conducir a pérdidas e incumplimiento de plazos.

Con el uso de la tecnología BIM a través de un modelo 3D, se detecta estas incompatibilidades, lo que debe ser coordinado con los especialistas involucrados en el proyecto y corregirlos oportunamente antes de la etapa de construcción y evitar potenciales pérdidas y retrasos durante la etapa de construcción.

Finalmente podemos decir que los planos de las diferentes especialidades de arquitectura e ingeniería deben ser compatibilizados eficientemente, de tal modo que no existan deficiencias en el diseño. Una alternativa en la evaluación y compatibilización es el uso de tecnología BJM, para detectar las incompatibilidades, incongruencias y conflictos, coordinar con los involucrados en el proyecto, corregir las deficiencias del diseño y actualizar en tiempo real el modelo BIM-30 de tal modo que la generación de planos BIM-2Dsean eficientes y precisos.

#### **4.3. Contrastación de la hipótesis**

Al realizar el modelamiento BIM-30 de la edificación del Hospitalll-2 de Jaén, se identificaron incompatibilidades en los planos de las diferentes especialidades de arquitectura e ingeniería; así como interferencias entre elementos estructurales y no estructurales. Es así que el uso de tecnología BIM permitió identificar deficiencias en el diseño del Hospital 11-2 de Jaén. Por tanto, se contrasta la hipótesis planteada para la presente investigación.

### **CAPÍTULO V. CONCLUSIONES Y RECOMENDACIONES**

#### **5.1. Conclusiones**

- 1. La compatibilización de planos de arquitectura e ingeniería del Hospital 11-2 de Jaén, mediante modelos BIM-30 permite identificar conflictos entre elementos estructurales y no estructurales tales como, muros con placas, ductos de HVAC con tuberías de agua, entre otros.
- 2. Los planos del Hospital 11-2 de Jaén presentan incompatibilidades producidas por un deficiente diseño, tales como: puertas y ventanas con diferentes dimensiones entre planos de arquitectura; ejes con diferentes nombres, placas, abertura de losas que no coinciden entre planos de arquitectura y estructuras. Incompatibilidades que pueden conllevar a cometer errores durante el proceso constructivo de la edificación.

#### **5.2. Recomendaciones**

- 1. Se recomienda a la Universidad Nacional de Cajamarca, a través de la Facultad de Ingeniería incentivar investigaciones respecto al uso de la tecnología BIM en cuanto a la programación del tiempo de ejecución de un proyecto de edificación y el costo de la misma mediante modelos de simulación BIM-40 y BIM-50.
- 2. Realizar investigaciones sobre los usos y aplicaciones que se vienen dando a la tecnología BIM, sus beneficios y riesgos que trae consigo y el impacto de su implementación en el sector de la AEC.

#### **REFERENCIAS BIBLIOGRÁFICAS**

Alcántara Rojas, PV. 2013. Metodología para minimizar las deficiencias de diseño basada en la construcción virtual usando tecnologías BIM. Tesis lng. Lima, PE. 139 p. (en línea). Consultado 02 ago. 2014. Disponible en https://www.academia.edu/6750988/Tesis\_BIM\_-\_Vladimir\_Alcantara

Álvarez Espinoza, M. 2012. RevitArchitecture. Editora Macro. Lima, PE. 375 p.

- ANDECE (Asociación Nacional de la Industria del Prefabricado del Hormigón, ES). Una primera aproximación al lenguaje BIM y cómo la construcción industrializada con prefabricados de hormigón puede encajar en este nuevo modelo de comunicación. (en línea). Consultado 12 ago. 2014. Disponible en http://www.andece.org/index.php/biblioteca-andece-2/653-una-primera-aproximacion-al-lenguaje-bim-y-como-la-construccion-industrializada-con-prefabricados-de-hormigon-puede-encajar-en-este-nuevo-modelo-de-comunicacion
- Autodesk. 2014. Revit. Building design and construction software. (en línea). Consultado 12 jul. 2014. Disponible en http://www.autodesk.com/products/revit-family/overview

\_\_\_ . 2014. Navisworks. (en línea). Consultado 12 jul. 2014. Disponible en http://www.autodesk.com/products/navisworks/overview

- Bentley. 2014. AECOsim Building Designer. Unrivaled lnformation Modeling for Multi-discipline Building Teams (en línea). Consultado el 24 de set. 2014. Disponible en http://www. bentley .com/en-US/Products/AECOsim+Building+Designer/
- Bernadilla Rivera, FA. 2008. Tecnologías informativas para la visualización de la información y su uso en la construcción \_Los sistemas 3D inteligentes\_ Tesis Mg. Lima, PE. 107 p. (en línea). Consultado 26 jul. 2014. Disponible en http://www.scribd.com/doc/189853823/Tesis-BIM-en-La-Construccion
- BIMForum. 2013. Level of Development Specification. (en línea). Consultado 24 ago. 2014. Disponible en http://bimopedia.com/2013/08/24/lod-bimforum/
- CAPECO (Cámara Peruana de la Construcción) / COSTOS (Grupo S10. Construcción Arquitectura e Ingeniería). 2014. 1 Congreso Internacional BIM: Maximizando los resultados de sus proyectos. BIM como plataforma integradora de la construcción. (en línea). Consultado el 26 jul. Disponible en http://congresobim.pe/brochure/BIM%202014%20BROCHURE%201NSCRIPCIO-NES.pdf
- Coloma Picó, E. 2008. Introducción a la tecnología BIM. Universidad Politécnica Catalunya. Madrid, ES. (en línea). Consultado 12 jul. 2014. Disponible en http://www. fic.org. mx/Eventos/Conferencias20an iversario/Presentaciones/BIM\_Intro.pdf
- \_\_\_ . 2014. Posgrado en BIM Management. Gestión Multiplataforma de Building lnformation Modeling. Universidad Politécnica Catalunya. Madrid, ES. (en línea). Consultado 13 jul. 2014. Disponible en www.talent.upc.edu
- Empresa Constructora Dataedro. 2013. Fases de un proyecto en BIM. (en línea). Consultado 21 set. 2014. Disponible en http:l/dataedro.blogspot.com/2013/03/dataedro-fases-de-un-proyecto-en-bim.html
- Empresa Constructora SabiMad. Proyectos y Obras. Madrid, ES. (en línea). Consultado 02 ago. 2014. Disponible en http://www.sabimad.com/que-es-bim/
- ETSIE (Escuela Técnica Superior de Ingeniería de Edificación, ES). 2010. Introducción a la metodología BIM para gestión de proyectos de edificación. (en línea). Revista ETSIE Cursos de Formación Permanente. 1 (1 ):2 Consultado 18 jul. 2014. Disponible en http://www.acercas.com/documentos/Folleto\_curso\_BIM\_ETSIE.pdf
- Fuentes Giner, B. 2014. Impacto de BIM en el proceso constructivo. (en línea) Consultado 29 set. 2014. Disponible en http://www.vuestroslibros.com/37945/impacto-de-bim-en-el-proceso-constructivo-espanol
- Graphisoft. 2014. Acerca de BIM. (en línea) Consultado 12 ago. 2014. Disponible en http://www.graphisoft.es/archicad/open\_bim/about\_bim/
- Hungu, CF. 2013. Utilization of BIM from Early Design Stage to facilitate efficient FM Operations. Thesis in the Master's Programmed Design and Construction Project Management. Goteborg, SE. (en línea) Consultado 23 set. 2014. Disponible en http://publications.lib.chalmers.se/records/fulltext/183268/183268.pdf
- Lahdou, R y Zetterman, D. 2011. BIM for Project Managers. How project managers can utilize BIM in construction projects. Master of Science Thesis in the Master"s Programmed Design and Construction Project Management. Goteborg, SE. (en línea) Consultado 20 set. 2014. Disponible en http://publications.lib.chalmers.se/records/fulltext/147119.pdf
- Lehtinen,  $T_{\text{f}}$ , 2010. Advantages and disadvantages of vertical integration in the implementation of systemic process innovations: Case studies on implementing building information modeling (BIM) in the Finnish construction industry. Master's Thesis. Espoo, Fl. (en línea) Consultado el20 ago. 2014. Disponible en https://aalto-

doc.aalto.fi/bitstream/handle/123456789/3208/urn100299.pdf?sequence=1

- Gómez Fernández, l. 2013. Interacción de procesos BIM sobre una vivienda del movimiento moderno. La Ville Savoye. TDG. 94 p. (en línea) Consultado 17 jun. 2014. Disponible en http://ruc.udc.es/dspace/bitstream/2183/10117/2/GomezFernandez\_lvan\_ TFG\_2013.pdf
- Murcio Juárez, MC. 2013. Análisis y diseño estructural utilizando modelo BIM. Tesis. México, MX. (en línea) Consultado 21 set 2014. Disponible en http://www. ptolomeo.unam. mx:8080/xmlui/handle/132.248.52.1 00/3132
- Nemetschek. 2014. Allplan. (en línea) Consultado 28 set. 2014. Disponible en http://www.nemetschek-allplan.es/software/bim/bim-para-ingenieros.html
- Prieto Muriel, P. 2012. Implantación de la tecnología BIM en estudios universitarios de Arquitectura e Ingeniería. TFM 25 p. (en línea) Consultado 10 jul. 2014. Disponible en http://www.unex.es/conoce-la-uex/estructura-academica/centros/cum/informacion-academica/tf-estudios/tfms/master-universitario-en-investigacion-en-ingenieria-y-arquitectura
- Querelle y Cía Ltda. s.f. Profesor en Línea. Revolución Tecnológica e Informática: TIC. CL. (en línea) Consultado 20 de set. 2014. Disponible en http://www.profesorenlinea.cl/universalhistoria/U34MRevolucionTecnologica.htm

Ouezada, CJ. 2013. Revit Structure. Grupo Editorial Megabyte. Lima, PE. 703 p.

Saldias Silva, ROL. 2010. Estimación de los beneficios de realizar una coordinación digital de proyectos con tecnologías BIM. Memoria lng. Civil. Santiago, CL. 146 p. (en línea). Consultado 18 jul. 2014. Disponible en http://www.tesis.uchile.cl/bitstream/handle/2250/103904/cf-saldias\_rs.pdf?sequence=3

Wikipedia. 2013. (en línea). Consultado el 24 set. 2014. Disponible en http://es.wikipedia.org/wiki/AIIplan

\_\_\_ . 2013 (en línea). Consultado el 24 set. 2014. Disponible en http://es.wikipedia.org/wiki/ArchiCAD

Wordpress. 2013. Lenguaje de ingeniería (en línea). Consultado el 25 set. 2014. Disponible en http://lenguajedeingenieria. files. wordpress. com/20 13/02/introduccic3b3n-al-cad-cam. pdf

 $\sim$ 

 $\hat{\mathcal{A}}$ 

## **ANEXOS**

# **ANEXO A. GUÍA DE OBSERVACIÓN DE INTERFERENCIAS**

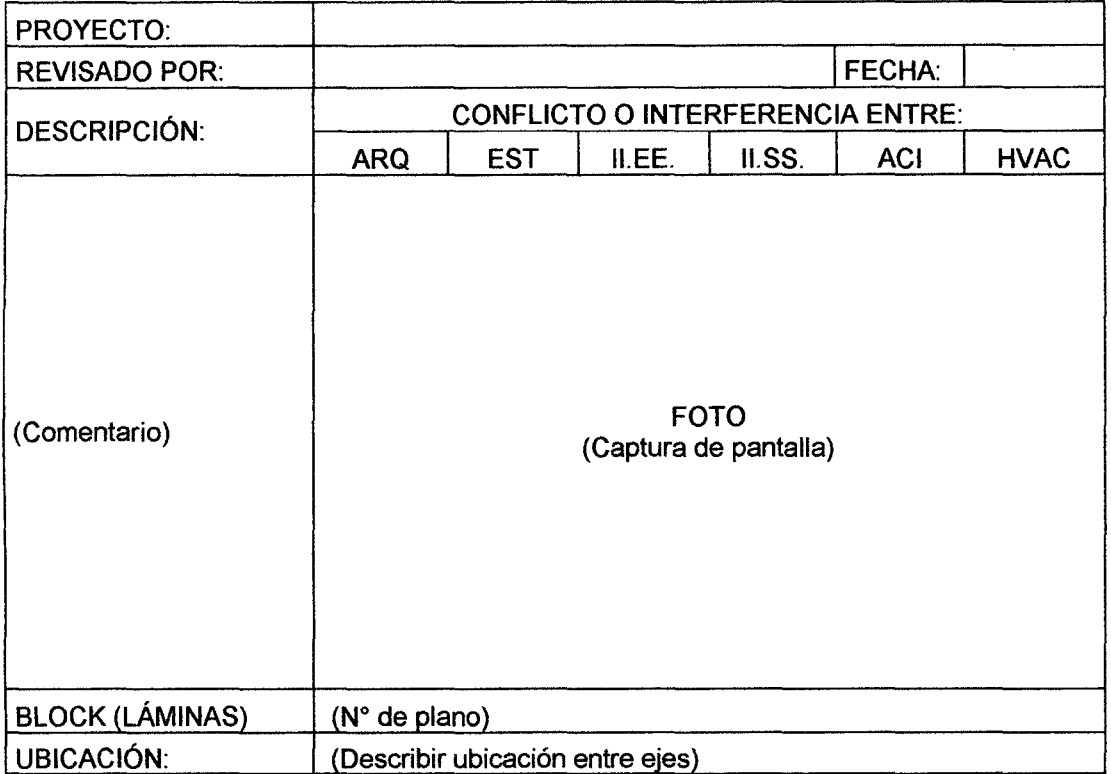

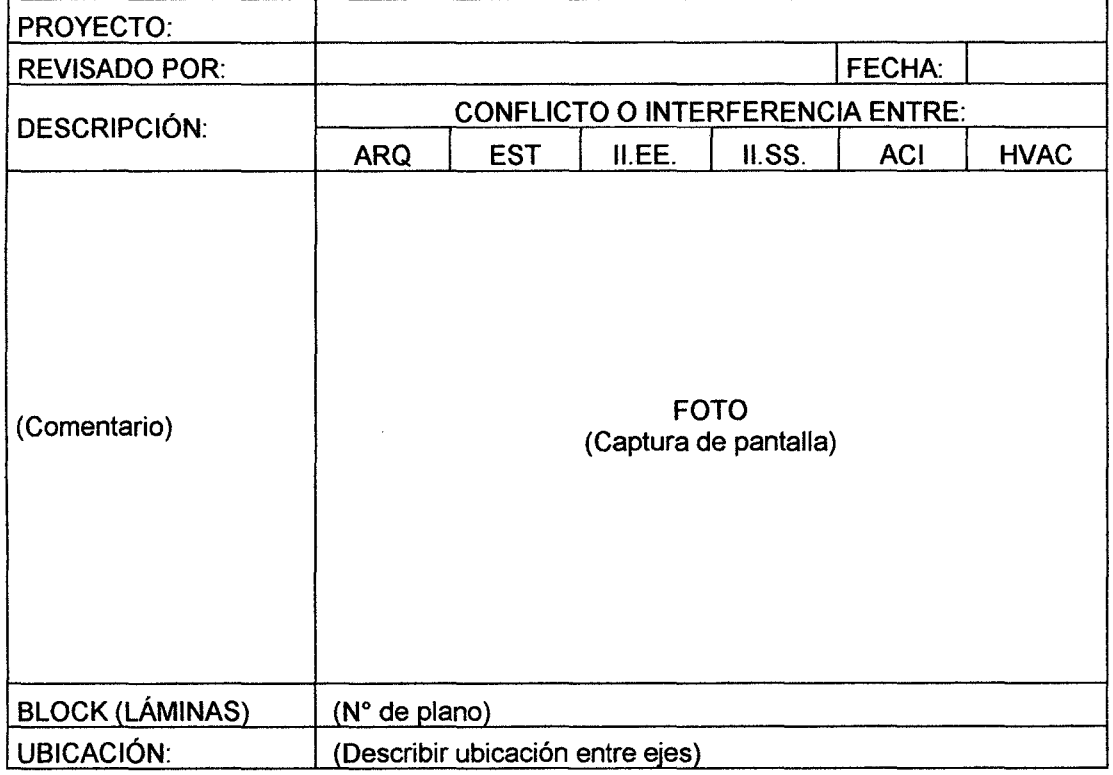

J,

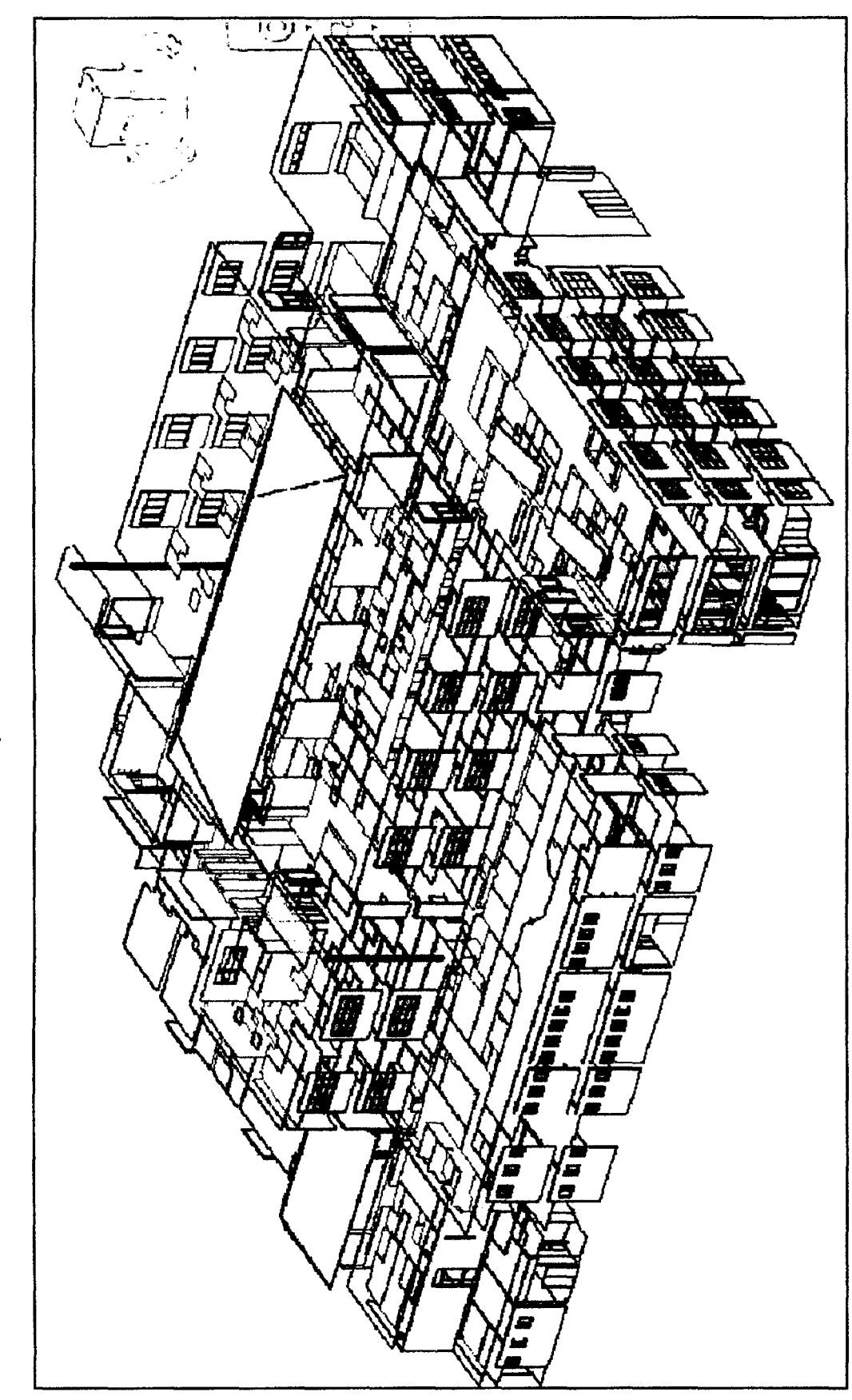

ANEXO B. MODELO BIM-3D DE ARQUITECTURA DEL HOSPITAL II-2 DE JAÉN

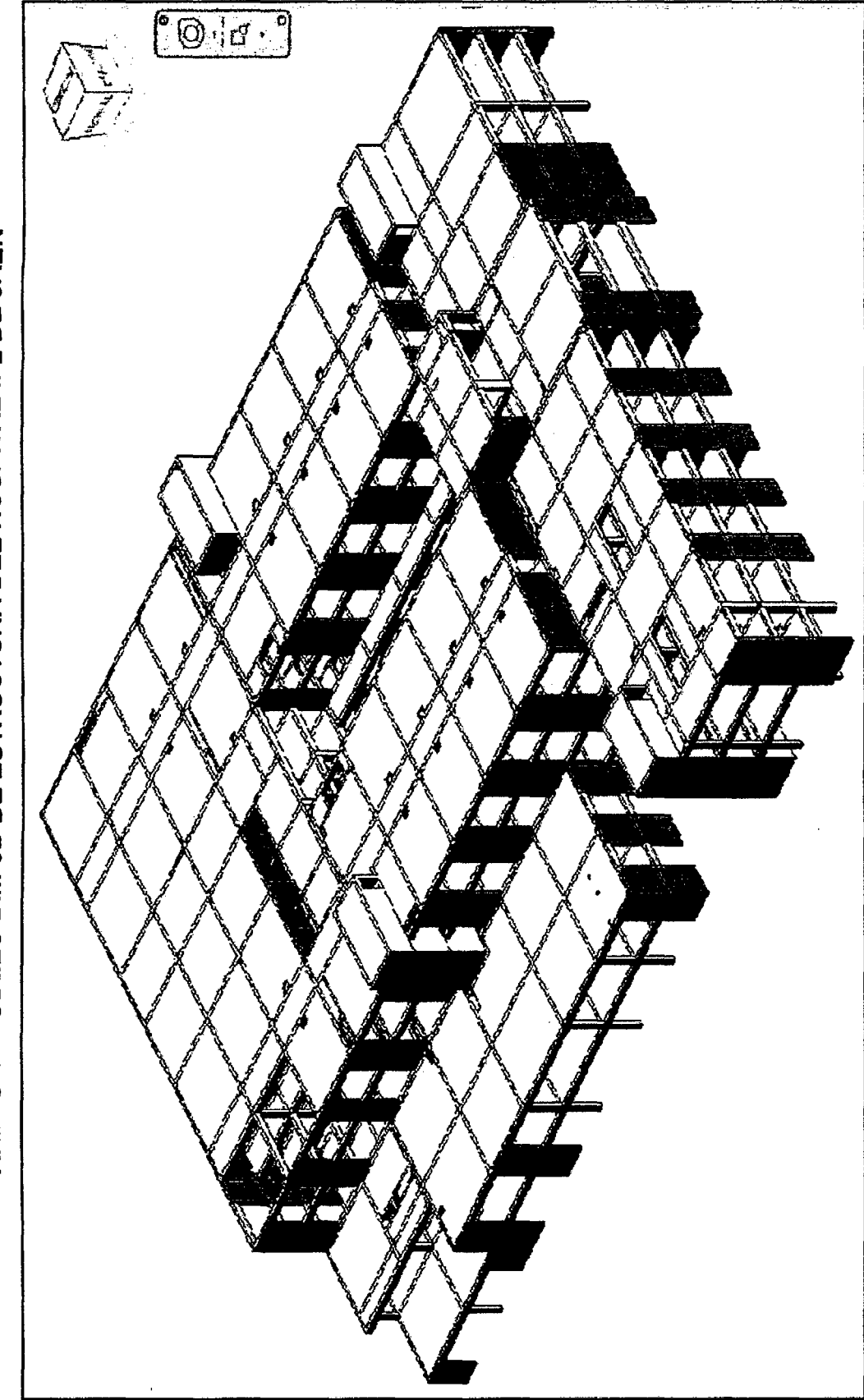

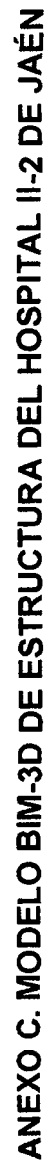

## ANEXO D. MODELO BIM-3D DE INSTALACIONES DEL HOSPITAL 11-2 DE JAÉN (\*)

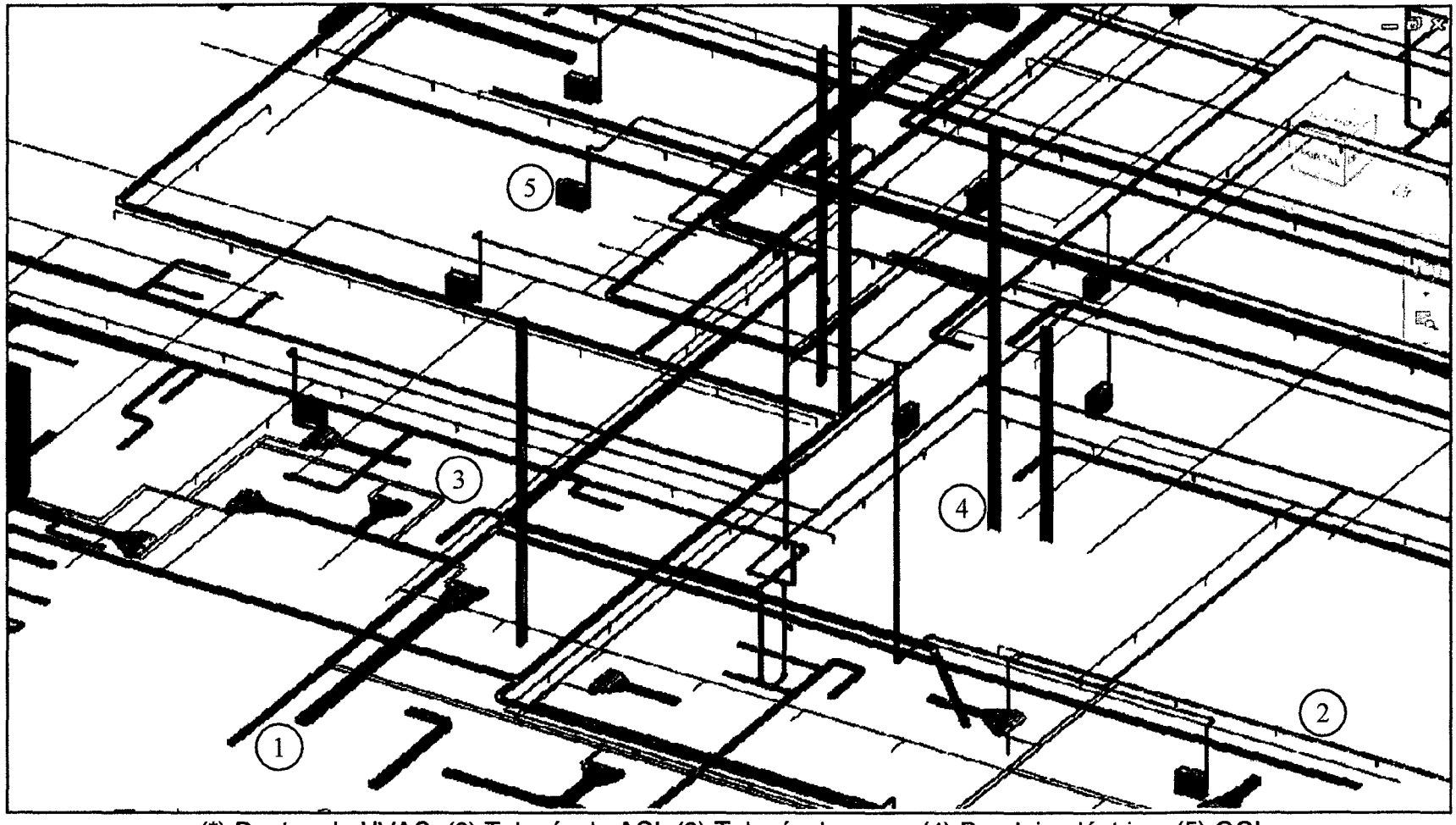

(\*) Duetos de HVAC; (2) Tubería de ACI. (3) Tubería de agua. (4) Bandeja eléctrica. (5) GCI

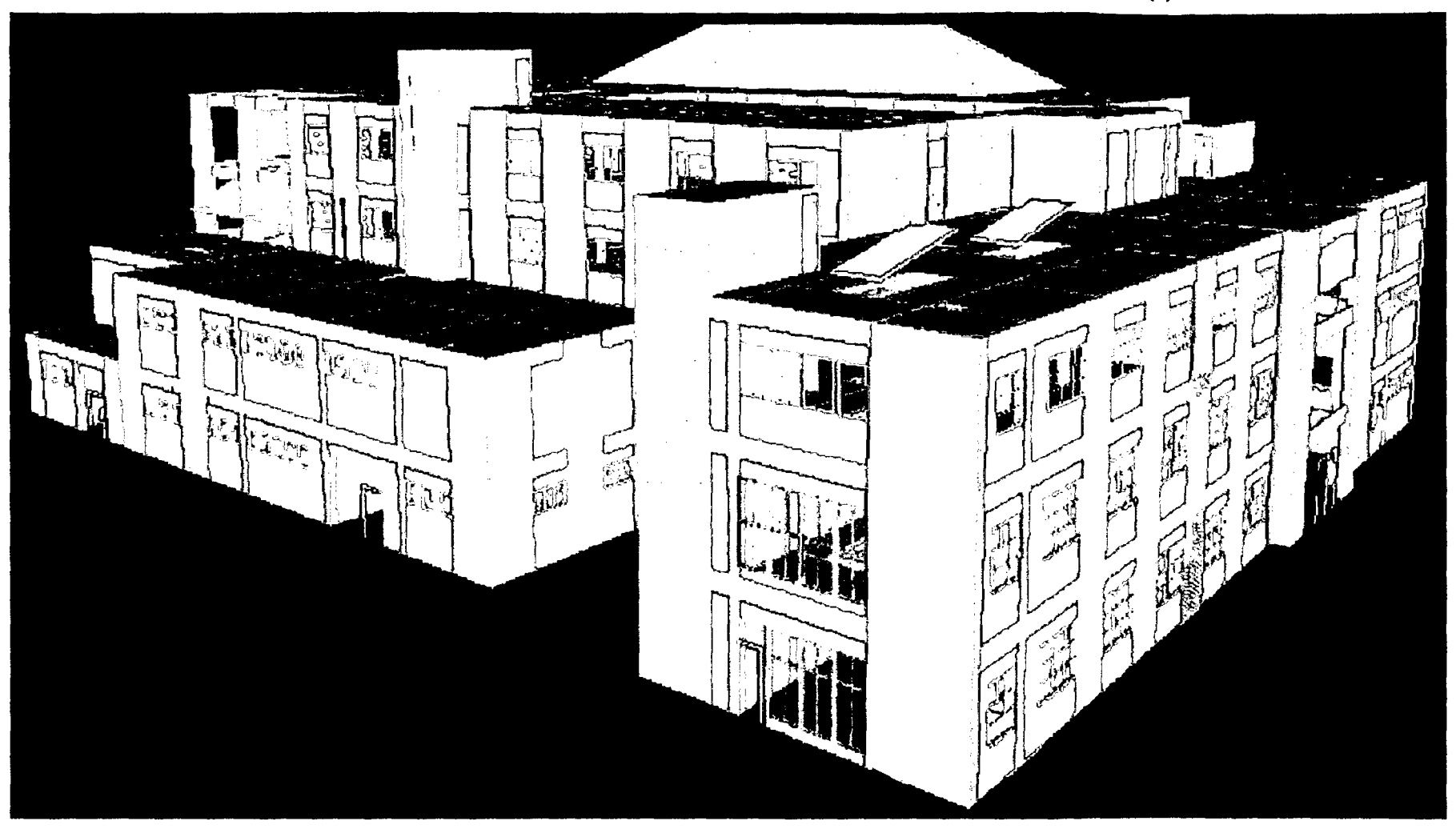

## ANEXO E. MODELO BIM-3D INTEGRADO DEL HOSPITAL 11-2 DE JAÉN (\*)

(\*) En el modelo se observa proyección estructural no contemplada en plano de arquitectura